P

# RATIO COMPUTERS

**iX3M2** iX3M2<sup>GPS</sup>

Manuel

d'utilisation ver. 7.0.2

Avertissement!

Ce manuel est valable uniquement pour les GPS iX3M 2 et iX3M 2 mis à jour vers OS 5.2.2 ou supérieur.

ATTENTION : Les changements ou modifications non expressément approuvés par la partie responsable de la conformité pourraient annuler le droit de l'utilisateur à utiliser l'équipement.

Cet appareil est conforme à la partie 15 des règles FCC. Son fonctionnement est soumis aux deux conditions suivantes : (1) cet appareil ne doit pas provoquer d'interférences nuisibles, et (2) cet appareil doit accepter toute interférence reçue, y compris les interférences susceptibles de provoquer un fonctionnement indésirable.

Remarque : Cet équipement a été testé et déclaré conforme aux limites d'un appareil numérique de classe B, conformément à la partie 15 des règles de la FCC. Ces limites sont conçues pour fournir une protection raisonnable contre les interférences nuisibles dans une installation résidentielle. Cet équipement génère, utilise et peut émettre de l'énergie radiofréquence et, s'il n'est pas installé et utilisé conformément aux instructions, peut provoquer des interférences nuisibles aux communications radio. Cependant, rien ne garantit que des interférences ne se produiront pas dans une installation particulière. Si cet équipement provoque des interférences nuisibles à la réception radio ou télévision, ce qui peut être déterminé en éteignant et en allumant l'équipement, l'utilisateur est encouragé à essayer de corriger les interférences en prenant une ou plusieurs des mesures suivantes :

- Réorienter ou déplacer l'antenne de réception.

- Augmenter la séparation entre l'équipement et le récepteur.

- Connectez l'équipement à une prise sur un circuit différent de celui sur lequel le récepteur est connecté.

- Consultez le revendeur ou un technicien radio/TV expérimenté pour obtenir de l'aide.

Contient le module émetteur ID FCC : QOQWT12

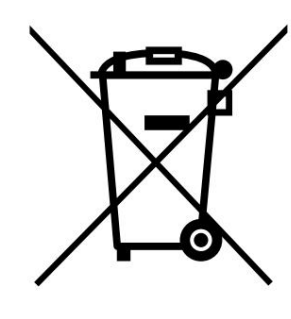

Fabriqué en Italie

# ATTENTION!

Activez le service d'alerte de mise à jour (gratuit) :

Pour être informé des futures mises à jour de l'iX3M 2 par e-mail, envoyez un message écrivant « iX3M2 » à : update@ratio-

computers.com Ce service est fortement recommandé et il est totalement gratuit. charge

Des didacticiels vidéo utiles sont disponibles

sur : www.ratio-computers.com/tutorials/ix3m2

Logiciels et dépannages : www.ratiocomputers.com/support

FAQ (Foire aux questions) : www.ratiocomputers.com/faqs

Pour une assistance directe par e-mail : support@ratio-computers.com

# Gardez votre appareil à jour !

### Connectez votre Ratio iX3M2 au Ratio ToolBox et vérifiez si votre appareil est à jour avant la première utilisation.

Nous nous engageons constamment à améliorer nos produits, à les maintenir performants et à corriger les bugs qui peuvent survenir. Il est important de vérifier que la dernière version du système d'exploitation est toujours installée sur votre ordinateur.

téléchargez la Ratio ToolBox :

http://www.ratio-computers.com/support

# Changez la langue de votre iX3M2

### Pour changer la langue de votre iX3M2, vous devez le connecter à la RATIO ToolBox.

L'iX3M2 prend en charge plusieurs langues, mais pour optimiser la mémoire de votre iX3M2 et lui permettre d'accueillir toutes ses fonctionnalités fantastiques, nous avons décidé d'installer une seule langue à la fois sur l'appareil.

Téléchargez la boîte à outils Ratio ici :

https://www.ratio-computers.com/support

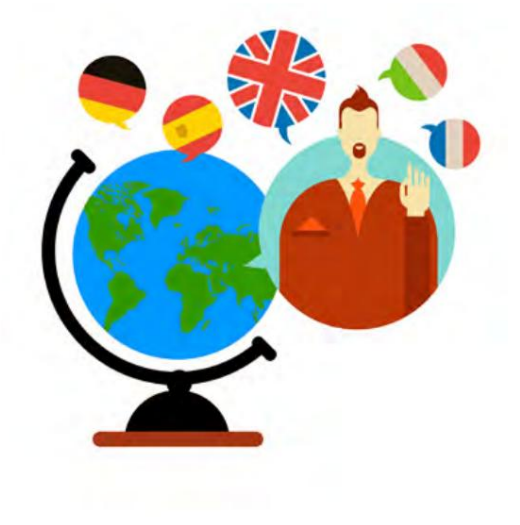

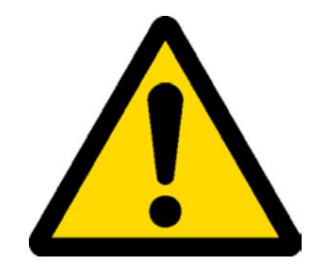

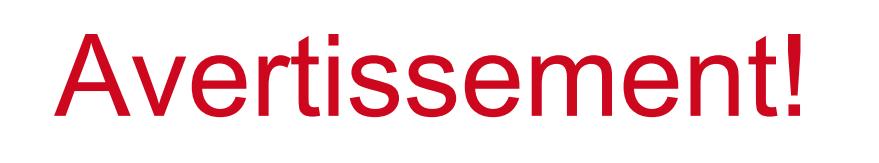

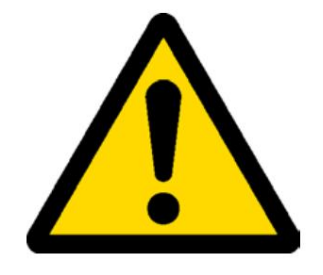

Ce manuel NE remplace PAS une formation de plongée adéquate et doit être utilisé uniquement par les plongeurs qui ont été correctement formés par un organisme de formation de plongeurs certifié.

il est obligatoire d'avoir toujours une formation et une assistance appropriées pour effectuer la phase de décompression en cas de dysfonctionnement de l'appareil pour quelque raison que ce soit. L'ordinateur de plongée est un instrument auxiliaire de la plongée,

Pour comprendre complètement la terminologie utilisée dans ce manuel et les fonctions de l'ordinateur de plongée, une formation appropriée en plongée est requise.

### CONTENU

- 9 Avertissements généraux
- 11 Avertissement de danger
- 13 Plongée avec Mix
- 14 Limites des ordinateurs de plongée
- 14 Entretien et maintenance
- Matériel 16 Caractéristiques techniques de l'ordinateur

Attestation

Logiciel

Résumé des techniques **Caractéristiques** 

#### 18 Comment recharger la batterie

Plonger dans des eaux froides ou glaciales DAN DL7

Confidentialité

#### iX3M 2 hors de l'eau :

#### 22 L'écran principal

Partie inférieure de l'écran Partie supérieure de l'écran Partie centrale de l'écran

#### Avertissements importants iX3M 2 GPS Caractéristiques spéciales :

31 Sélectionnez le point de destination 32 Interface de navigation par satellite 30 Supprimer un point GPS enregistré 31 Naviguez jusqu'à un point GPS 27 GPS SET 28 iX3M2 Informations complémentaires 29 Enregistrer un waypoint GPS 26 L'écran principal

#### Menu iX3M2

35 SET DE PLONGÉE 1 41 Modifier un MIX 42 Arrêt Déco pour RATIO iX3M 2 Tech+ 51 Journal de bord 39 KIT DE PLONGÉE 2 40 Tableau MÉLANGE 46 Menu de l'application : MÉLANGEUR DE GAZ 36 SET DE PLONGÉE 1 pour RATIO iX3M2 Pro et iX3M2 Deep 49 Planificateur NDL 37 SET DE PLONGÉE 1 pour RATIO iX3M 2 Tech+ 43 Menu des applications 50 Planificateur DÉCO 44 Menu de l'application : ANALYSEUR DE GAZ 34 MENU PRINCIPAL

### CONTENU

52 REGLAGES ALARMES (Alarmes de plongée)

53 Paramètres CCR pour RATIO iX3M 2 Tech+

54 Tableau des diluants pour RATIO iX3M 2 Tech+

#### 55 PARAMÈTRES SYSTÈME

56 Ensemble d'affichage

57 Paramètres généraux (heure, date, pression de la mer)

60 ÉMETTEURS 58 Réinitialisation aux valeurs par défaut (réinitialisation des données d'usine) 59 iX3M 2 après une réinitialisation des tissus

61 Paramètres de la boussole (BOUSSOLE)

62 Modèle, numéro de série et système d'exploitation

62 SWITCH OFF (Arrêt manuel)

63 Boussole

### iX3M 2 pendant la plongée

65 Écran de plongée

Donnée principale

Profil du plongeur actuel :

Table Déco : Saturation des tissus en plongée :

70 Boussole en plongée

71 Mix Changement pendant la plongée

72 Gestion des alarmes pendant la plongée

76 Changer de conservatisme pendant la plongée 77 Modifier le point de consigne pendant une plongée 74 Paramètres généraux 57 Mode PC (connexion à un PC/Mac/Linux) 75 Forcer un MIX CHANGE pendant la plongée 73 Modification des paramètres pendant la plongée

### iX3M 2 en mode JAUGE

### L'iX3M 2 après une plongée

79 Interdiction de vol

80 Connectez votre iX3M 2 à un PC ou un Mac

81 Mettez à jour votre iX3M 2

# Avertissements importants

### Avertissements généraux

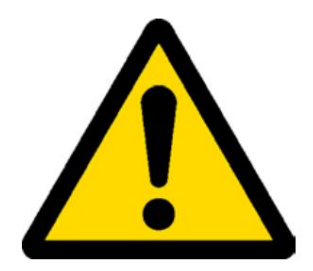

Il est nécessaire de lire attentivement ce manuel avant d'utiliser l'ordinateur RATIO®. Une utilisation abusive de cet ordinateur ou de ses accessoires annulera la garantie et pourrait causer des dommages permanents à l'appareil et/ou à ses accessoires.

• L'ordinateur de plongée NE remplace PAS une formation adéquate en plongée et doit être utilisé uniquement par les plongeurs convenablement formés.

• L'ordinateur RATIO® est un instrument auxiliaire à la plongée, il est donc obligatoire de toujours disposer d'une sauvegarde appropriée (carte de plongée) afin d'effectuer la phase de décompression en cas de dysfonctionnement de l'appareil.

• La plongée comporte des risques liés aux accidents de décompression, à la toxicité de l'oxygène et d'autres risques liés à la plongée elle-même. Même une lecture attentive de ce manuel et l'utilisation de cet appareil ne permettront pas d'éviter d'éventuels dangers. Quiconque ne connaît pas ou n'accepte pas consciemment ces risques ne doit pas plonger avec l'ordinateur iX3M 2.

• La plongée comporte des risques intrinsèques qui ne peuvent être complètement éliminés.

Aucun ordinateur ou tableau de plongée ne peut éliminer le risque de maladie de décompression (DCS) ou de toxicité de l'oxygène pour le système nerveux, même si le plongeur suit méticuleusement et précisément l'ordinateur ou le tableau de plongée.

• L'ordinateur ne peut pas prendre en considération les variations physiologiques individuelles qui peuvent changer de jour en jour. Il est de bonne pratique d'utiliser l'appareil de manière conservatrice et préventive, en restant dans les limites indiquées par l'ordinateur, afin de minimiser les risques de DCS et de toxicité de l'oxygène pour le système nerveux.

Machine Translated by Google

• L'ordinateur ne remplace pas l'apprentissage des cartes de décompression de plongée que nous recommandons de toujours avoir en sauvegarde avec un profondimètre et une montre.

• Ne partagez jamais un ordinateur unique pour deux plongeurs pendant la plongée ; tout plongeur doit avoir à son poignet son appareil qui ne peut donner des informations qu'à lui seul.

• Ne plongez jamais avec un ordinateur qui n'a pas pris en compte les plongées précédentes effectuées par un plongeur ; le calcul informatique NE PEUT PAS utiliser de données inconnues ni prendre en compte des plongées qu'il n'a pas effectuées.

### Avertissement de danger

L'ordinateur est destiné exclusivement à un usage sportif, récréatif ou technique. L'ordinateur N'EST PAS destiné à un usage PROFESSIONNEL.

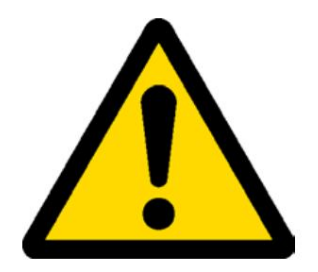

• Une utilisation non conforme à ce qui a été dit ci-dessus, pourrait exposer le plongeur à un risque croissant d'encourir un Maladie de Décompression (DCS). Pour cette raison, nous déconseillons son utilisation en cas de plongées professionnelles ou commerciales, à moins qu'il ne soit utilisé comme dispositif d'assistance supplémentaire pour l'opérateur.

• Avant de plonger, il est nécessaire de vérifier l'autonomie de la batterie. NE PAS plonger si le niveau de la batterie est à 30 % ou à des pourcentages inférieurs ; assurez-vous que l'écran ne montre pas de signes de dysfonctionnement. Il faut le lire clairement.

• Vérifiez toujours que les paramètres sont ceux souhaités. Ne laissez pas l'ordinateur être manipulé par quelqu'un d'autre avant de plonger. Dans ce cas, vérifiez que les paramètres sont ceux que vous désirez.

• Considérez que notre expérience corporelle change chaque jour. L'ordinateur ne peut pas prendre en compte tous ces changements. Si vous ne vous sentez pas dans vos meilleures conditions physiques ou si vous ressentez des problèmes physiques, ne plongez pas.

• Eviter tous les comportements augmentant les risques liés au DD tels que les remontées rapides, les plongées en yoyo, la violation des paliers de décompression obligatoires, les plongées avec des intervalles de surface trop rapprochés et tout comportement contraire au bon sens et à la formation reçue.

• Cet appareil ne permet pas son utilisation sans avoir la compétence requise, donnée par une formation spécifique.

Le non-respect des règles élémentaires de la plongée expose le plongeur à un danger de mort.

Machine Translated by Google

• Nous recommandons de faire des plongées dans la courbe de sécurité, pour réduire les risques inhérents au Maladie de Décompression (DCS).

• Nous recommandons des plongées ne dépassant pas 40 mètres (130 pieds) ou en fonction du pourcentage d'oxygène contenu dans le réservoir.

• Respecter la vitesse de remontée recommandée par l'appareil ; une vitesse de remontée excessive expose le plongeur à un danger de mort.

• L'ordinateur calcule le temps total de remontée mais celui-ci peut être plus long que celui visualisé, selon certains paramètres calculés par l'ordinateur pendant toute la plongée. Essayer de remonter à la bonne vitesse et respecter la profondeur visualisée des paliers permet de respecter ce temps.

Pensez à planifier la dernière plongée de la série en tenant compte des conseils donnés par DAN (Divers Alert Network). • Respectez toujours le No FLY Time : ne prenez jamais l'avion si l'icône No FLY Time est toujours visible à l'écran.

• Même en respectant tous les intervalles prévus, la médecine hyperbare actuelle ne peut exclure l'apparition du mal de décompression dans un avion après une plongée.

### Plongée avec des mélanges

Le degré de sécurité du Mix doit être décidé par le plongeur.

Si vous n'êtes pas sûr de l'approximation de sécurité EAN à définir pour votre plongée, renseignez-vous auprès de votre moniteur de plongée.

• Vérifiez le réglage de la PpO2 max. • NE PAS

PLONGER sans avoir vérifié le contenu du réservoir avec des instruments déclarés fiables.

Assurez-vous que le gaz réglé sur l'ordinateur correspond à celui contenu à l'intérieur du réservoir que vous allez utiliser pour la plongée.

Les plongées Nitrox-Trimix-CCR nécessitent une formation spécifique, NE PAS plonger sans avoir reçu la formation appropriée.

Le dépassement de la limite maximale fixée et conseillée de PPO2 impose une remontée à des profondeurs mineures et dans le cas où le SNC (système nerveux CSELECTl) a des valeurs très proches de la limite maximale, une réduction de l'exposition à l'O2 est recommandée.

• N'utilisez l'ordinateur de plongée qu'après avoir lu le manuel d'utilisation dans toutes ses parties en vous assurant d'avoir compris son fonctionnement.

En cas de doute ou de questions, adressez-vous à votre moniteur ou à votre revendeur avant de plonger.

• Il est essentiel de savoir que chaque plongeur est entièrement responsable de sa sécurité.

• La plongée avec des mélanges gazeux comporte des risques différents par rapport à celle pratiquée avec de l'air standard. Une formation adaptée est nécessaire pour apprendre à identifier et éviter ces risques qui ne sont pas immédiatement reconnaissables. Ces risques concernent des blessures graves, voire la mort.

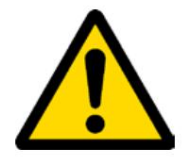

### Limites des ordinateurs de plongée

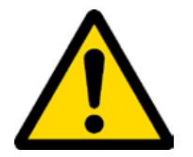

L'ordinateur prend en considération les lignes directrices de sécurité les plus récentes, néanmoins, il faut toujours savoir que de telles études sont théoriques et élaborées pour réduire, et non pour éviter, le risque d'accident de décompression (DCS).

À l'heure actuelle, la médecine hyperbare n'élimine pas totalement le risque de DCS. Nous ne pouvons pas garantir que, même en suivant toutes les indications de l'ordinateur de plongée, vous ne puissiez pas souffrir de DCS (Maladie de Décompression). Quiconque ne connaît pas ou n'accepte pas consciemment ces risques ne doit pas plonger avec l'ordinateur iX3M2.

## Entretien et maintenance

• Gardez l'ordinateur propre et sec. N'exposez PAS l'ordinateur à des agents chimiques, y compris de l'alcool. Pour nettoyer l'ordinateur, utilisez exclusivement de l'eau douce, en éliminant tous les sédiments de sel. Laissez l'ordinateur sécher naturellement, sans utiliser de jets d'air froid ou chaud.

• N'exposez pas l'ordinateur directement au soleil ou à des sources de chaleur supérieures à 50°C (120°F). Rangez l'ordinateur dans un endroit frais (5°C-25°C / 40°F-75°F) et sec.

• N'essayez pas d'ouvrir, de modifier ou de réparer l'ordinateur par vous-même. Vous devez toujours vous adresser à un revendeur RATIO.

• Ne placez pas l'ordinateur dans une chambre hyperbare.

L'ordinateur est conçu pour une précision de lecture de +/- 2% (le niveau de précision requis par les lois CE est de +/- 3,5%. )

Les lois CE exigent que l'appareil soit vérifié périodiquement du point de vue de la précision de lecture, de la profondeur et du temps.

• La garantie est annulée si l'ordinateur est ouvert par un centre d'assistance non autorisé ou si les sceaux sont brisés.

• L'ordinateur RATIO iX3M 2 est conçu pour être étanche en mer et en eau douce mais, à la fin de chaque plongée, il doit être bien rincé à l'eau douce. Des résidus de sel, de saleté ou de chlore pourraient provoquer un dysfonctionnement des boutons.

- Le Ratio iX3M 2 ne doit PAS être séché en l'exposant à la lumière directe du soleil ou à des sources de chaleur.
- Assurez-vous qu'il n'y a aucun signe d'humidité à l'intérieur de l'écran.

### ATTENTION : N'ouvrez l'ordinateur sous aucun prétexte.

En cas de problème, adressez-vous à un centre agréé RATIO® ou directement à RATIO®.

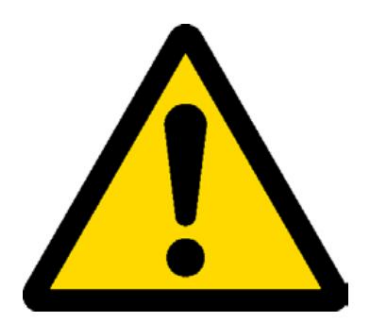

# Caractéristiques techniques de l'ordinateur

# Matériel

L'ordinateur est entièrement construit en XEF02 avec écran Makrolon, permettant une extrême résistance aux chocs et à la corrosion.

L'écran est doté d'un Display TFT 100% ; sa matrice a une résolution de 320x240 pixels

Un engagement particulier a été mis dans le développement d'un système de navigation permettant au plongeur d'avoir un accès simple et intuitif à tous les paramètres.

- Garantie de précision du capteur : 130 mt (426 ft)
- Précision de la mesure de pression absolue

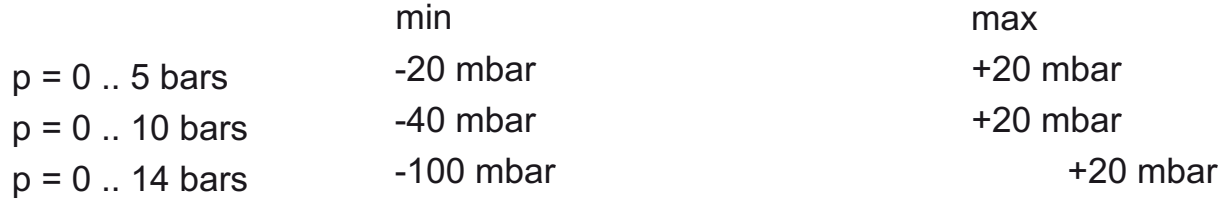

- Altitude maximale : 5000 mt (16404 ft)
- Erreur maximale du capteur dans la mesure de la température : -2 / +6°C -

Rechargez l'iX3M 2 à l'aide d'une catégorie PS1 (EN 62368) (non incluse)

- Tension d'alimentation : 5 Vcc +/-0,2 V 500 mAh

# Attestation

Le matériel de l'ordinateur est conforme aux exigences CE EN13319, ETSI EN 301 489-3, EN 61000-6-1, EN 61000-6-3.

## Matériel et logiciel

(voir le tableau)

### Résumé des techniques **Caractéristiques**

#### (Voir le tableau)

(Chaque modèle est disponible en versions GPS intégré et non GPS.)

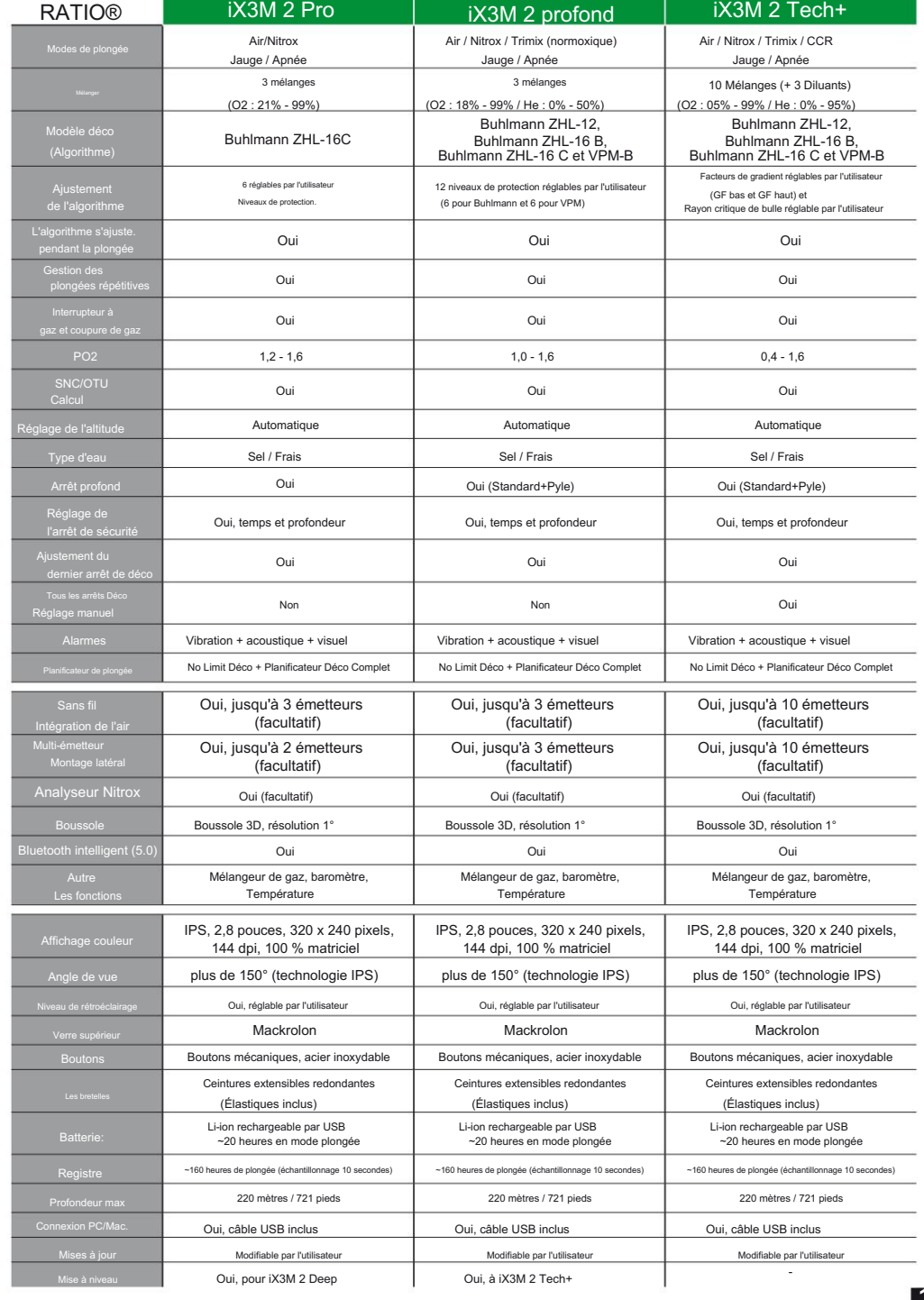

# Comment recharger la batterie

Le RATIO iX3M 2 dispose d'une batterie rechargeable Li-Ion sans effet mémoire.

Les données d'autonomie affichées peuvent changer de +/- 15% en fonction de la température ambiante, des paramètres de l'appareil, de la version du système d'exploitation, du réglage du rétroéclairage et de l'utilisation de son périphérique interne (Bluetooth) ou externe (Analyseur, Émetteur). dispositifs.

ATTENTION : Une recharge complète est nécessaire avant la première utilisation de l'appareil.

Voir la vidéo

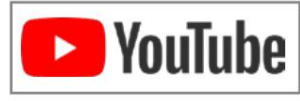

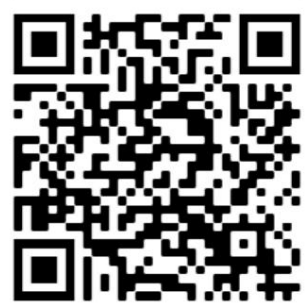

ratio-computers.com/tutorials/ix3m2

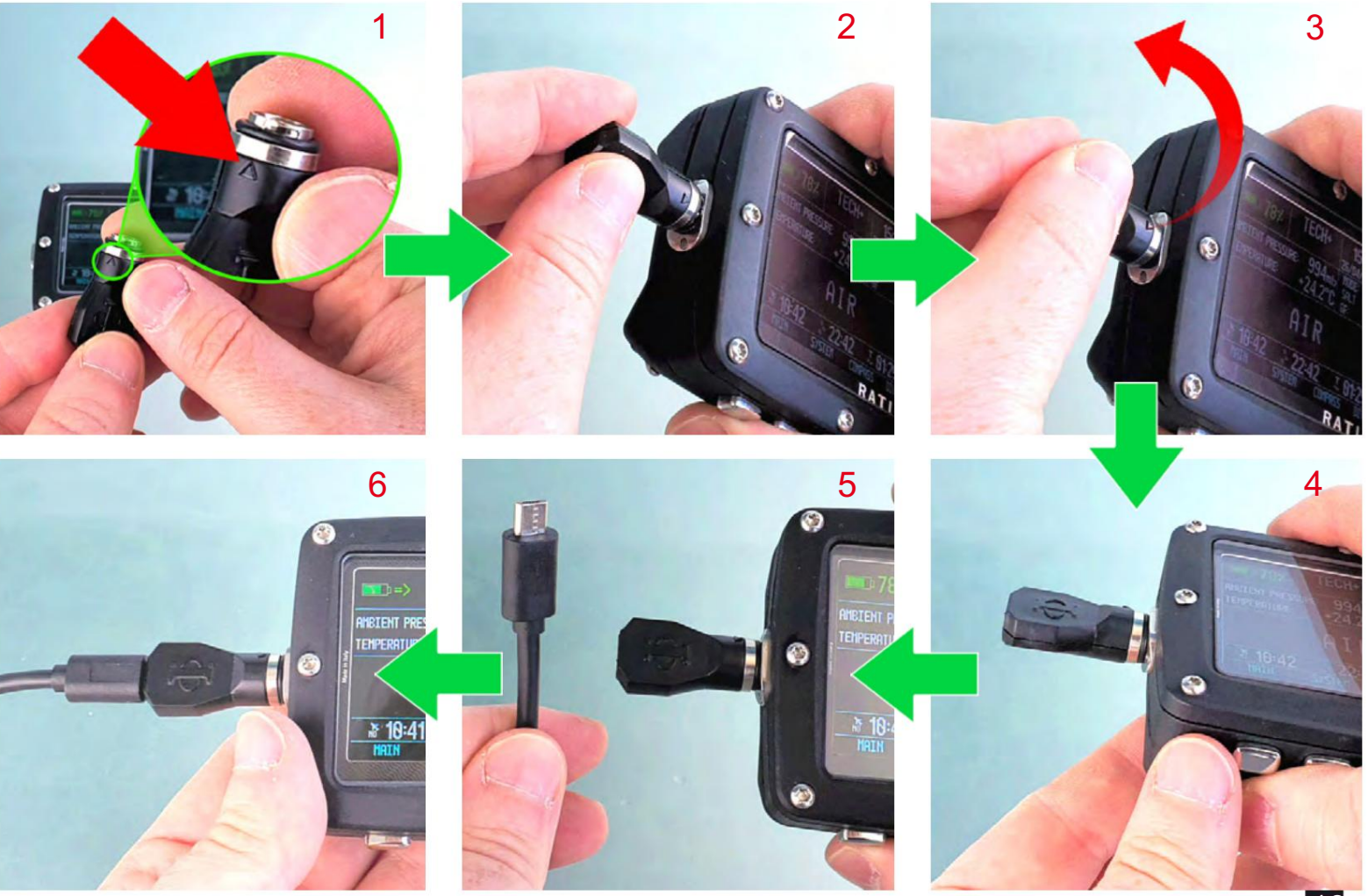

Machine Translated by Google

Pour recharger le RATIO iX3M 2 nous vous recommandons d'utiliser un chargeur mural USB (comme celui de votre mobile/tablette). Si vous décidez d'utiliser une prise USB PC (obsolète), assurez-vous que le PC n'interrompt pas le flux électrique une fois en veille.

Attention : Il est suggéré de ne pas plonger si l'ordinateur affiche <30 % de batterie. Même si le RATIO iX3M 2 dispose d'une batterie nouvelle génération sans effet mémoire, nous recommandons de recharger complètement la batterie. Le temps de recharge moyen est de 4 à 5 heures selon le niveau de charge résiduel.

Ne plongez pas si l'ordinateur affiche <20 % de batterie.

Lorsque la recharge est terminée le symbole => disparaîtra. Pendant la recharge le symbole => apparaît (cela signifie que la procédure de recharge est en cours)

Une fois la charge de la batterie terminée, même si l'appareil reste connecté à la prise, l'ordinateur interrompt automatiquement le flux électrique. Si l'appareil reste en charge plus que nécessaire (par exemple toute la nuit), il se peut qu'il soit éteint. Vous pouvez vérifier le niveau de charge de l'ordinateur en appuyant sur n'importe quel bouton ; le pourcentage de batterie peut être visualisé dans le coin supérieur gauche de l'écran.

Si le cycle de recharge n'est pas terminé, l'indicateur de batterie peut ne pas être précis jusqu'à ce que le prochain cycle de recharge complet soit effectué.

Attention : Ne laissez pas l'iX3M 2 complètement sans charge (0%) pendant une longue période (par exemple 1 à 2 mois). Cela pourrait endommager la batterie. L'iX3M 2 enregistre une alarme s'il est laissé sans charge pendant une longue période. Cet événement n'est pas couvert par la garantie.

Mode SÉCURITÉ DE LA BATTERIE : Si la batterie est complètement déchargée, l'iX3M2 active le mode de sécurité de la batterie pour essayer de préserver la batterie. Si le mode Battery Safe est activé, vous devez recharger l'iX3M2 pendant au moins 2 heures avant que l'iX3M2 ne s'allume.

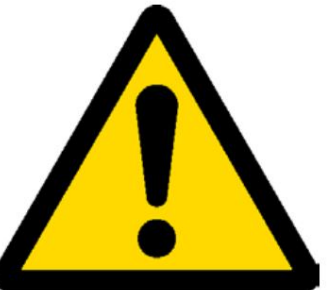

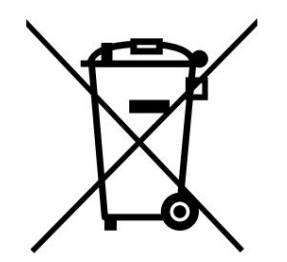

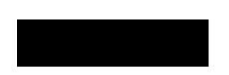

### Plonger dans des eaux froides ou glaciales

Le RATIO iX3M 2 peut être utilisé même en cas de plongées dans des eaux froides ou glaciales (<3°C / <37°F) ; cependant, l'exposition à des températures particulièrement basses peut affecter négativement la tension résiduelle de la batterie et la précision du capteur.

Lors de plongées dans des eaux froides ou glaciales, la tension de la batterie peut diminuer plus rapidement que la normale. Nous recommandons donc de recharger la batterie avant de plonger dans des conditions extrêmes.

ATTENTION : lors de plongées dans des eaux froides ou glaciales (<3°C / <37°F) rechargez l'appareil à 100% ou assurez-vous qu'il y a au moins 50% de charge de la batterie.

ATTENTION : La plongée en eaux froides ou glaciales (<3°C / <37°F) nécessite une formation spécifique.

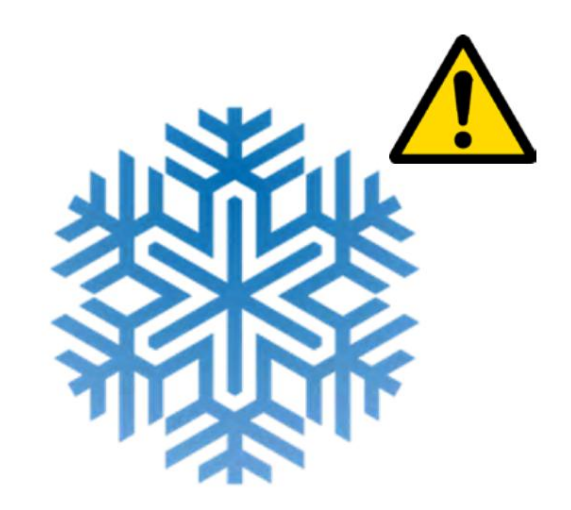

### DAN DI 7

DSL niveau 5 Le RATIO iX3M 2 est 100% compatible avec le programme de collecte de données DAN DL7 de

Le DAN DL7 est un format appartenant à DAN, qui résume toutes les informations nécessaires aux études, en les organisant pour qu'elles soient envoyées directement à la base de données cSELECTl de DAN Europe.

Toutes ces données comprennent, outre le profil de plongée, également des informations relatives au plongeur (exercices de remise en forme, médicaments ingérés, etc.) et à la plongée elle-même (problèmes éventuels, conditions thermiques, etc.).

Contribuer à la collecte des données est simple : il vous suffit de remplir tous les champs relatifs au programme DAN DSL (Diving Safety Laboratory) à l'intérieur du Divelogger, de les exporter au format DAN DL7 et de les envoyer par e-mail à : dsl@daneurope .org

Donnez vos profils de plongée à la Recherche !

Le profil d'une plongée réalisée avec un appareil respiratoire autonome contient des informations extrêmement importantes, comme le temps passé en profondeur, la vitesse de remontée, combien de plongées entrent en décompression, combien de plongées contiennent des paliers profonds, etc.

Donner nos propres profils de plongée à la Recherche signifie apporter une grande aide aux scientifiques de DAN qui, avec beaucoup de dévouement et de passion, tentent de rendre l'activité de plongée de plus en plus sûre.

#### **Confidentialité**

Le RATIO iX3M 2 et la ToolBox n'enverront rien automatiquement à moins que vous n'envoyiez vos données vous-même.

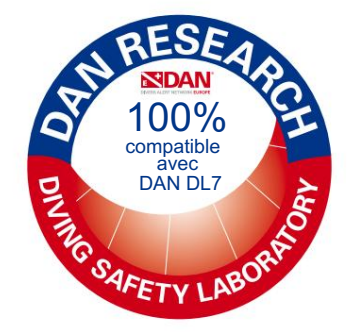

# iX3M 2 hors de l'eau : L'écran principal

Pour allumer le RATIO iX3M 2, appuyez sur n'importe quel bouton.

Le RATIO iX3M 2 s'éteint automatiquement après 10 minutes d'inactivité totale.

Après la plongée, le RATIO iX3M 2 active la modalité Mode veille : après 10 minutes d'inactivité, il éteint l'écran et désactive tous les processus qui ne sont pas utiles pour le calcul de désaturation post-plongée.

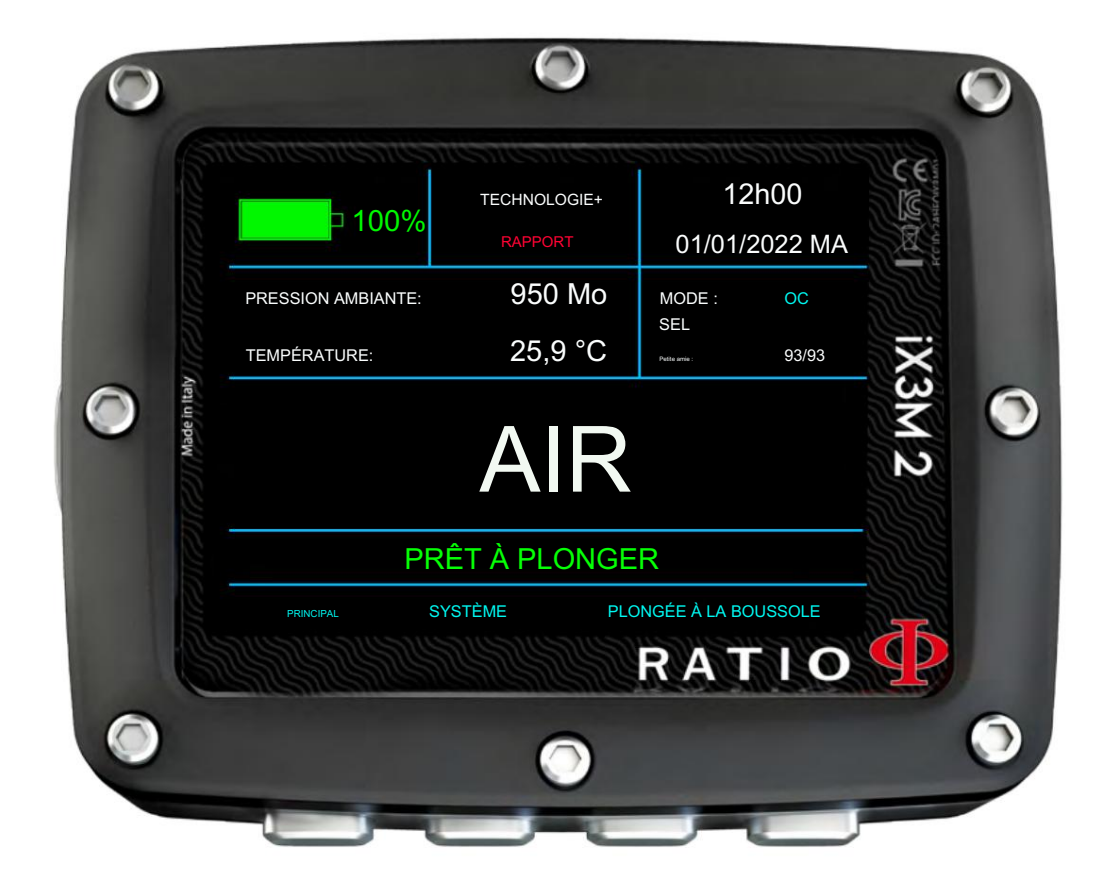

### Partie supérieure de l'écran

Dans la première ligne de l'écran d'introduction, le RATIO iX3M2 affiche :

Indicateur de batterie (en haut à gauche)

le RATIOiX3M 2 utilise un code couleur pour vous conseiller sur l'état de sa batterie

Couleur verte (100% ->50%) : Tout va bien

Couleur rouge (<20%) : Rechargez dès que possible. Couleur jaune (50%->20%) : Alerte (ne pas faire de plongées extrêmement exigeantes ou en eaux froides) PRÊT À PLONGER SYSTÈME

ATTENTION : Il est suggéré de ne pas plonger si l'ordinateur affiche <30 % de batterie. Ne plongez pas si l'ordinateur affiche <20 % de batterie.

- Nom du modèle (position : en haut au centre)

Il est possible de remplacer « RATIO » par votre nom. Connectez votre iX3M 2 à Ratio ToolBox pour modifier cette partie de l'affichage. La Ratio ToolBox est disponible sur www.ratio-computers.com/support

- Date et heure (position : en haut à droite)

Heure et date actuelles. Si un deuxième GMT est défini, iX3M 2 affiche alternativement GMT1 et GMT2

RATIO iX3M 2 peut fonctionner jusqu'à 2 fuseaux horaires différents.

(par exemple, si nous sommes dans un pays avec un fuseau horaire différent de celui de notre pays d'origine, il est possible de régler les deux heures sur le RATIO iX3M 2)

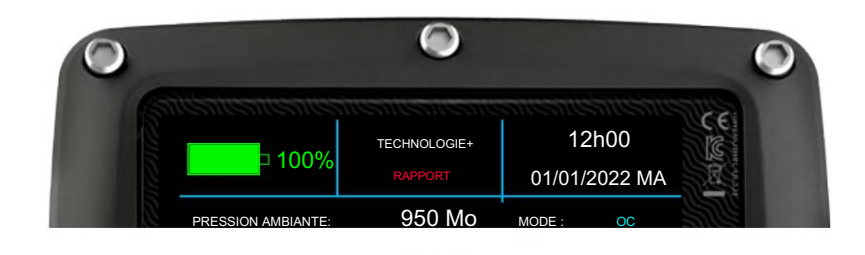

BOUSSOLE

PLONGER

# Partie centrale de l'écran<sub>too%</sub>

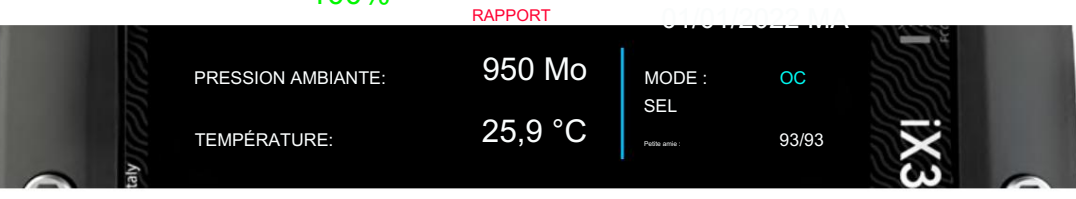

Partie gauche :

Partie droite :

auche :<br>- Pression atmosphérique exprimée en millibar et température en "C` (Celsius) ou °F (Fahrenheit).

#### PRÊT À PLONGER

Première ligne : Le MODE DE PLONGÉE actuellement défini (voir DIVE SET 1 dans ce manuel)<sup>OLE</sup>

Deuxième ligne : Le TYPE D'EAU actuellement défini (voir DIVE SET 1 dans ce manuel)

Troisième ligne : L'algorithme et le niveau de protection actuellement définis (voir DIVE SET 1 sur ce manuel)

Partie médiane :

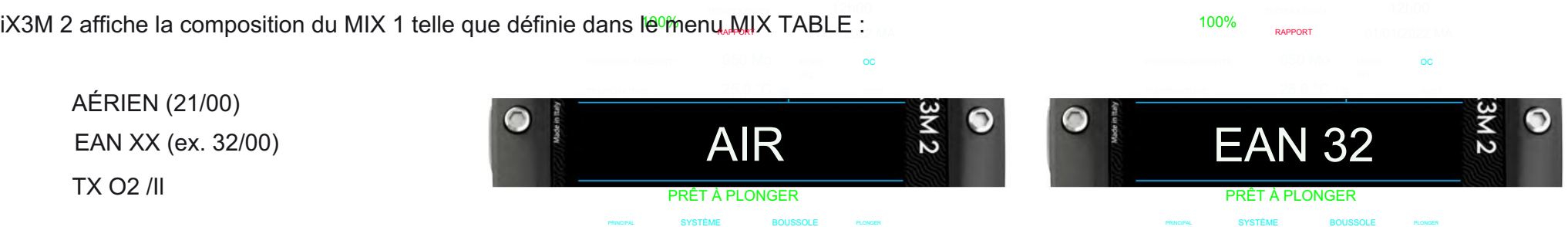

La valeur MIX clignote en rouge/jaune si le MIX défini ne peut pas être utilisé comme MIX de surface.

# Partie inférieure de l'écran

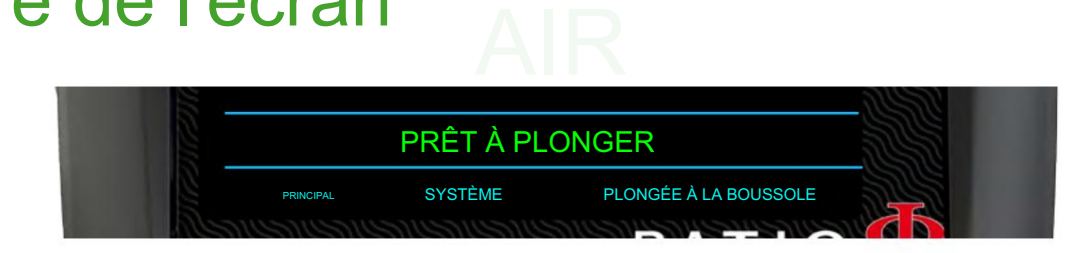

OC

- Affiche l'état actuel de l'unité :

- PRÊT À PLONGÉE - : L'iX3M 2 est prêt à plonger.

- RÉINITIALISATION TISSU - : Un « RÉINITIALISATION PAR DÉFAUT => TISSU » a été effectué sur l'appareil (voir RÉINITIALISATION PAR DÉFAUT dans ce manuel). Ce message disparaîtra 48 heures après la réinitialisation ou après votre prochaine plo

- AUTO-TEST EN COURS - : iX3M 2 effectue une vérification du système. Vous pouvez activer l'autotest en maintenant le bouton A enfoncé pendant plus de 7 secondes. Ne plongez pas lorsque l'iX3M 2 effectue l'AUTO-TEST.

OC RAPPORT - CALIBRAGE EN COURS - : iX3M 2 effec**tu⊛'u**n recalibrage automatique du capteur de pression. Ne plongez pas lorsque l'iX3M 2 effectue l'étalonnage.

LSK (touches de sélection de ligne) :

La fonction actuelle de chacun des 4 boutons de l'iX3M 2 est affichée dans la partie inférieure de l'écran. La fonction de chaque<br>bouton peut varier en fonction du menu. bouton peut varier en fonction du menu.

> PRÊT À PLONGER PLONGÉE À LA BOUSSOLE PRINCIPAL SYSTÈME

# Caractéristiques spéciales du GPS iX3M 2 :

# L'écran principal

Le GPS iX3M2 affiche des informations supplémentaires sur l'écran principal si l'option de géopositionnement est activée. Pour activer la fonction de géopositionnement, rendez-vous dans le menu SYSTÈME->GPS SET. L'utilisation de la fonction GPS réduit l'autonomie de l'appareil.

ATTENTION : Les signaux satellites ne traversent pas la surface de l'eau.

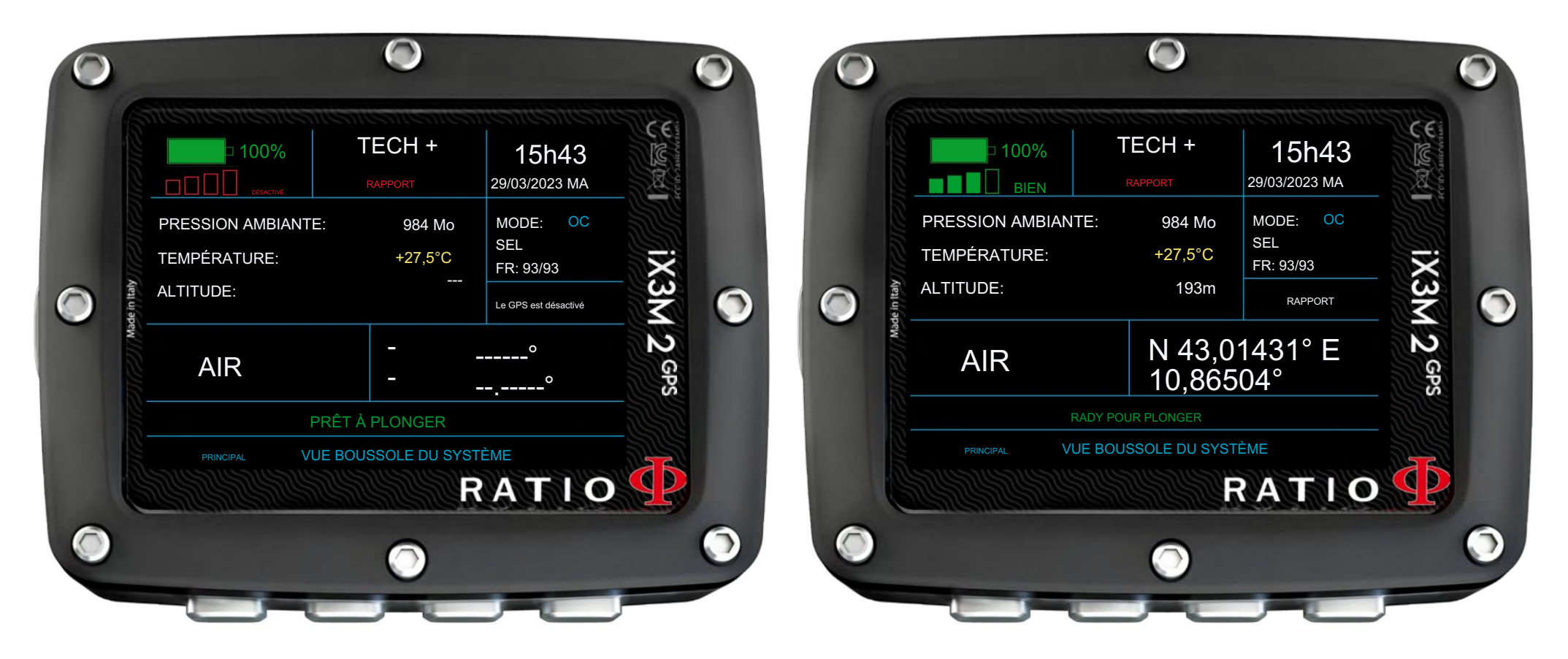

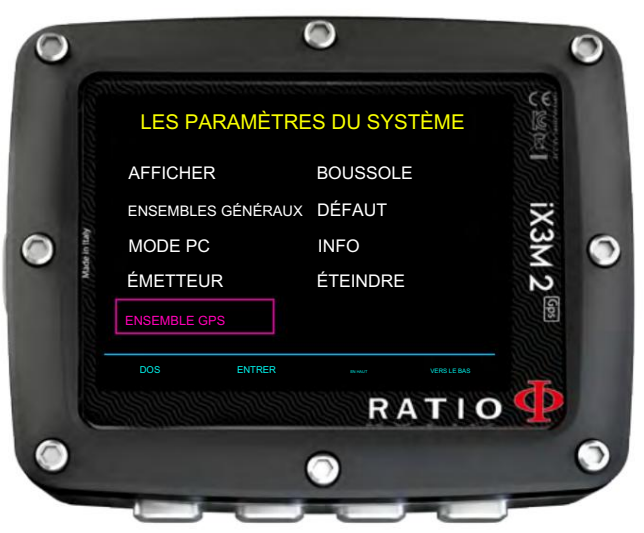

#### $\bullet$ PARAMÈTRES GPS MODE GPS SURSE SURSE SURSE SURSE SURSE SURSE SURSE SURSE SURSE SURSE SURSE SURSE SURSE SURSE SURSE SURSE SURSE SYSTÈME SAT GPS+GLON  $IX3M2^{\frac{669}{2}}$ UNITÉS GNSS DD Э TEMPS D'ÉCHANTILLONNAGE 5 RETOUR SUIVANT << >> **RATIO** G A O ( SORTIE

### ENSEMBLE GPS

Pour accéder aux paramètres GPS, sélectionnez SYSTÈME -> GPS SET.

MODE GPS : (ON / OFF) Indique si le module satellite est actif ou non.

SYSTÈME SAT : Indique le système satellite utilisé.

GPS + BDU : système GPS + système Beidou GPS+GLON+GAL : système GPS + système Beidou + système Galileo GPS+GLON+GAL : système GPS + système GLONASS + système Galileo GPS+GLON : système GPS + système GLONASS

UNITÉS GNSS : définit le format des coordonnées.

DMS : Degrés Minutes Secondes DD : Degrés décimaux

SAMPLING TIME : indique à quelle fréquence iX3M2 échantillonne votre position. (De 5 à 80 secondes)

Lorsqu'il est connecté à un système satellite, iX3M2 télécharge automatiquement (sans frais) l'almanach de la constellation du système satellite auquel il appartient. L'almanach est valable 24 heures et contient des informations sur la position et l'état de tous les satellites du système, permettant une connexion plus rapide aux satellites élevés.

### Informations complémentaires affichées par le GPS iX3M2

- $\bullet$  $\bullet$  $\bullet$ TECH + 100% 15:43 29/03/2023 MA an ta C BIEN OC +27,5°C 100% ALTITUDE: **PATIO** BIEN N 43,01431° <mark>OC</mark> <u>9840161</u> OC **TEMPÉRATURE:** 10,8650¥° E SEL IX3h  $+27,550$ FR: 93/93 ALTITUDE: RADY POOR RLPN1930L RADY POUR RLP N193m 193m RAPPORT VUE BOUSSOLE DU SYSTÈME PRINCIPAL RADY POUR PLONGER VUE BOUSSOLE DU SYSTÈME PRINCIPAL USSOLE DU S PRINCIPAL 100% 100% RAPPORT BIEN PRESSION AMBIANTE: OC SEL TEMPÉRATURE: +27,5°C +27,5°C FR: 93/93 డ ALTITUDE: 193 m RAPPORT N DAONA A 43 A 30 N AIR RADY POUR PLONGER 100% VUE BOUSSOLE DU SYSTÈME PRINCIPAL ME03/2023 MA RAPPORT BIEN 984 Mo OC SEL TEMPÉRATURE:  $+27.5$ °C XЗМ FR: 93/93 **ALTITUDE** 193 m G Э RAPPORT  $\overline{c}$ N 43,01431° 43,01431° EN AIR 9  $10.86504^{\circ}$ RADY POUR PLONG VUE BOUSSOLE DU SYSTÈME PRINCIPAL **RATIO** G
	- Indicateur de force du signal (en haut à gauche)

Représente la force du signal reçu des satellites.

#### - Altitude exacte (centre gauche)

Lorsque la réception du signal satellite est disponible, le GPS iX3M2 utilise la valeur envoyée par le satellite au lieu de calculs approximatifs basés sur la pression environnementale.

- Nom du waypoint (si le point a été enregistré) (en haut à droite)

Si les coordonnées actuelles ont été enregistrées précédemment, iX3M2 GPS affiche le nom enregistré.

- Coordonnées actuelles (centre).

Affiche les coordonnées géographiques actuelles.

 $\bigcap$ 

C

G

100%

BIEN

TEMPÉRATURE: +27,5°C +27,5°C

100%

PRINCIPAL

AIR

**ALTITUDE** 

**FOR** 

TEMPÉRATURE: +27,5°C +27,5°C

 $7$  SEC.

B

**RAPPORT** 

RAPPORT

193 m

VUE BOUSSOLE DU SYSTÈME

RADY POUR PLONGER

OC

**RATIO** 

IX3M

 $\overline{c}$ 

Э

SEL

N 43,01431° 43,01431° EN 10.86504° E

FR: 93/93 RAPPORT

OC

ఞ

 $\overline{5}$ 

 $\bullet$ 

MAISON

FR: 93/93

**A 134031431431F N** 10,86504° E

CHANGEMENT

**RATIO** 

POINT DE SAUVEGARDE DANS L'EMPLACEMENT 1 ?

193 m

 $\mathbb{F}^4$  Mo

OUI NON

RAPPORT

POINT DE SAUVEGARDE DANS L'EMPLACEMENT 1 ?

OUI

NON

193 m

 $+27,5^{\circ}$ C +

CHANGEMENT

MAISON

FR: 93/93

OC

100%

DOS

AIR

**ALTITUDE** 

FORT

DOS

TEMPÉRATURE:

ALTITUDE:

# Enregistrer un waypoint GPS

Après vous être assuré que le signal satellite est fort et que le point est précis, appuyez et maintenez le bouton B pendant au moins 7 secondes pour enregistrer le point dans la mémoire WAYPOINT de l'iX3M2.

Après avoir appuyé sur le bouton B pendant au moins 7 secondes, le GPS iX3M2 affichera :

RETOUR : Annuler

NON : Annuler OUI : Enregistrez la position avec le nom actuellement sélectionné

CHANGER : Changer le nom du point parmi les options prédéfinies

- ACCUEIL - POINTE - BATEAU - RÉCIF - EPAVE - GROTTE - TERRE - RIVIÈRE - ARCHEO - LAC - CÔTE - MINE - DANGER - AVERTISSEMENT - SÉCURISÉ

Vous pouvez enregistrer jusqu'à 20 waypoints Le nom du waypoint sera alors affiché dans le menu GPS WAYPOINTS.

iX3M2 enregistre la position actuelle dans le premier emplacement vide disponible. Vous pouvez enregistrer jusqu'à 20 waypoints. Si la mémoire WAYPOINT est pleine, l'iX3M2 écrasera la position dans le Slot-1.

Remarque : iX3M2 écrase uniquement la position dans l'emplacement 1. Pour enregistrer de nouvelles positions, vous devez supprimer les anciennes positions du menu WAYPOINT.

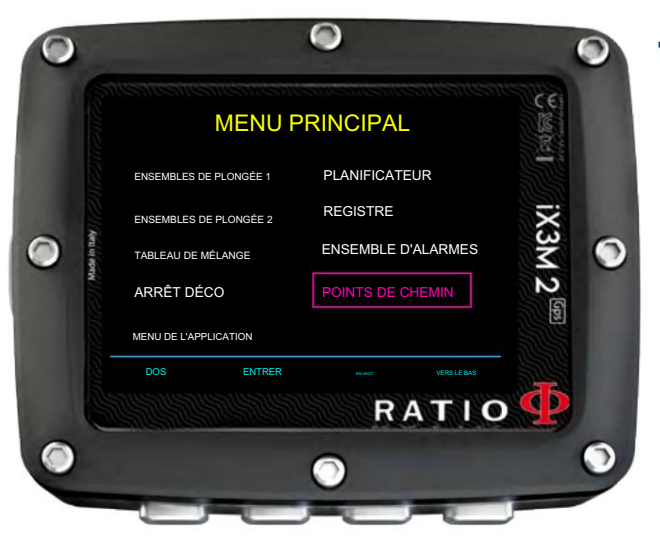

## Supprimer un point GPS enregistré

Pour supprimer un point GPS précédemment enregistré de la mémoire, accédez au MENU PRINCIPAL (bouton A) et accédez au menu WAYPOINTS.

Sélectionnez le point que vous souhaitez supprimer en appuyant sur UP (bouton C) ou DOWN (bouton D).

Pour supprimer un point enregistré, maintenez enfoncé le bouton B pendant au moins 7 secondes.

Une fois qu'un point est supprimé, il ne peut plus être récupéré.

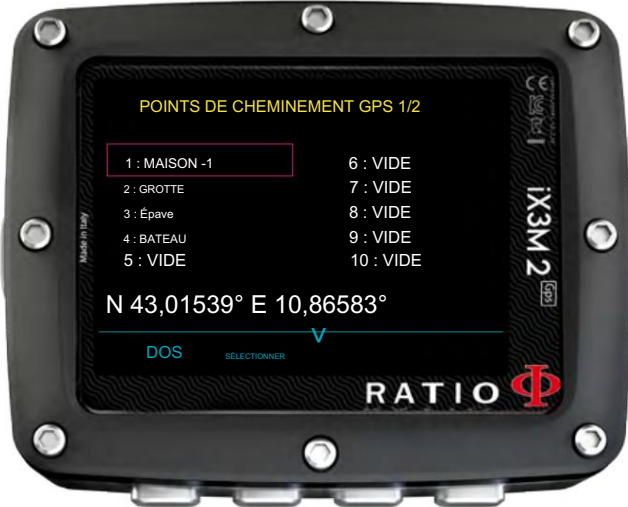

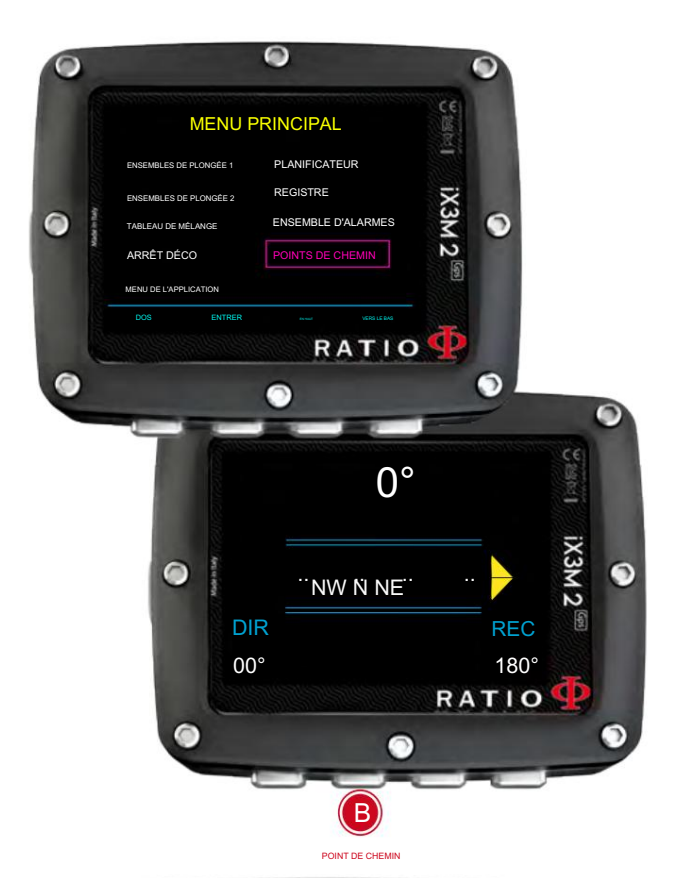

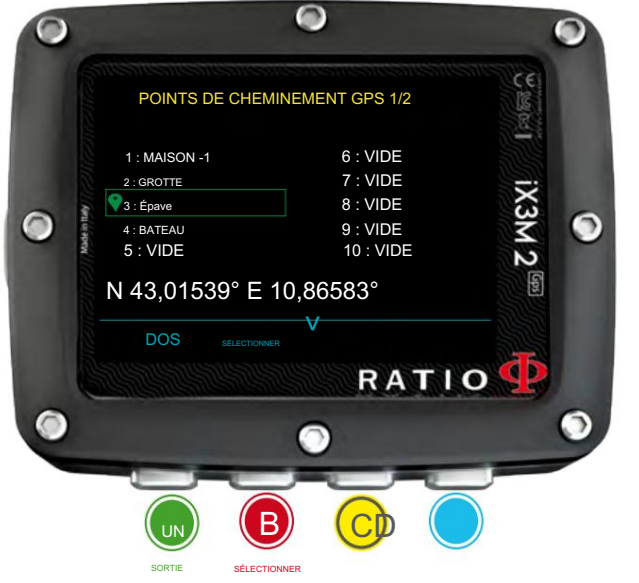

# Accédez à un point GPS

### Sélectionnez le point de destination.

Pour activer la navigation, vous devez sélectionner un point parmi ceux enregistrés dans le menu WAYPOINTS.

Vous pouvez accéder au menu WAYPOINTS à partir du MENU PRINCIPAL ou en appuyant sur le bouton B sur l'écran BOUSSOLE.

Sélectionnez le point à l'aide des boutons C et D et appuyez sur B pour choisir le point.

Le point actuellement sélectionné sera mis en évidence avec un marqueur vert. (Appuyez sur B pour désélectionner le point.)

Le mode NAVIGATION GPS n'est activé que si, en plus de la sélection d'un point de destination, la valeur GPS MODE est réglée sur ON dans le menu GPS SET.

### Interface de navigation par satellite

Si le système GPS est actif et qu'un point de destination a été sélectionné, accédez à l'écran BOUSSOLE (bouton C) pour accéder à la NAVIGATION PAR SATELLITE.

Dans ce mode, l'iX3M2 affiche, en plus des relevés de la boussole :

DISTANCE JUSQU'AU POINT DE DESTINATION (centre en bas, maximum 55 km) POINT DE DESTINATION (en haut à droite, en jaune) POSITION ACTUELLE (en haut à gauche, en vert)

INDICATEUR DE DIRECTION (flèche jaune) : Indique la direction à suivre pour atteindre le POINT DE DESTINATION à partir de la POSITION ACTUELLE.

Appuyez sur A pour quitter. Appuyez sur B pour sélectionner un WAYPOINT différent.

Remarque : En mode BOUSSOLE et NAVIGATION PAR SATELLITE, l'iX3M2 restera allumé. Ce mode augmente la consommation de la batterie de l'iX3M2.

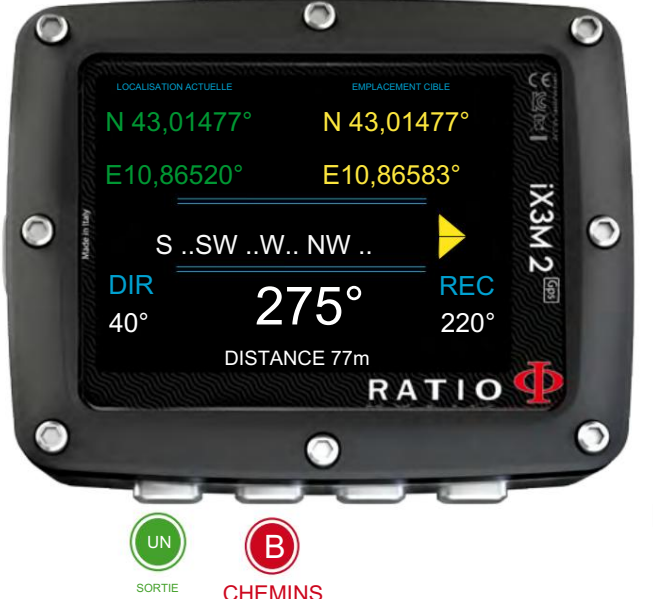

Machine Translated by Google

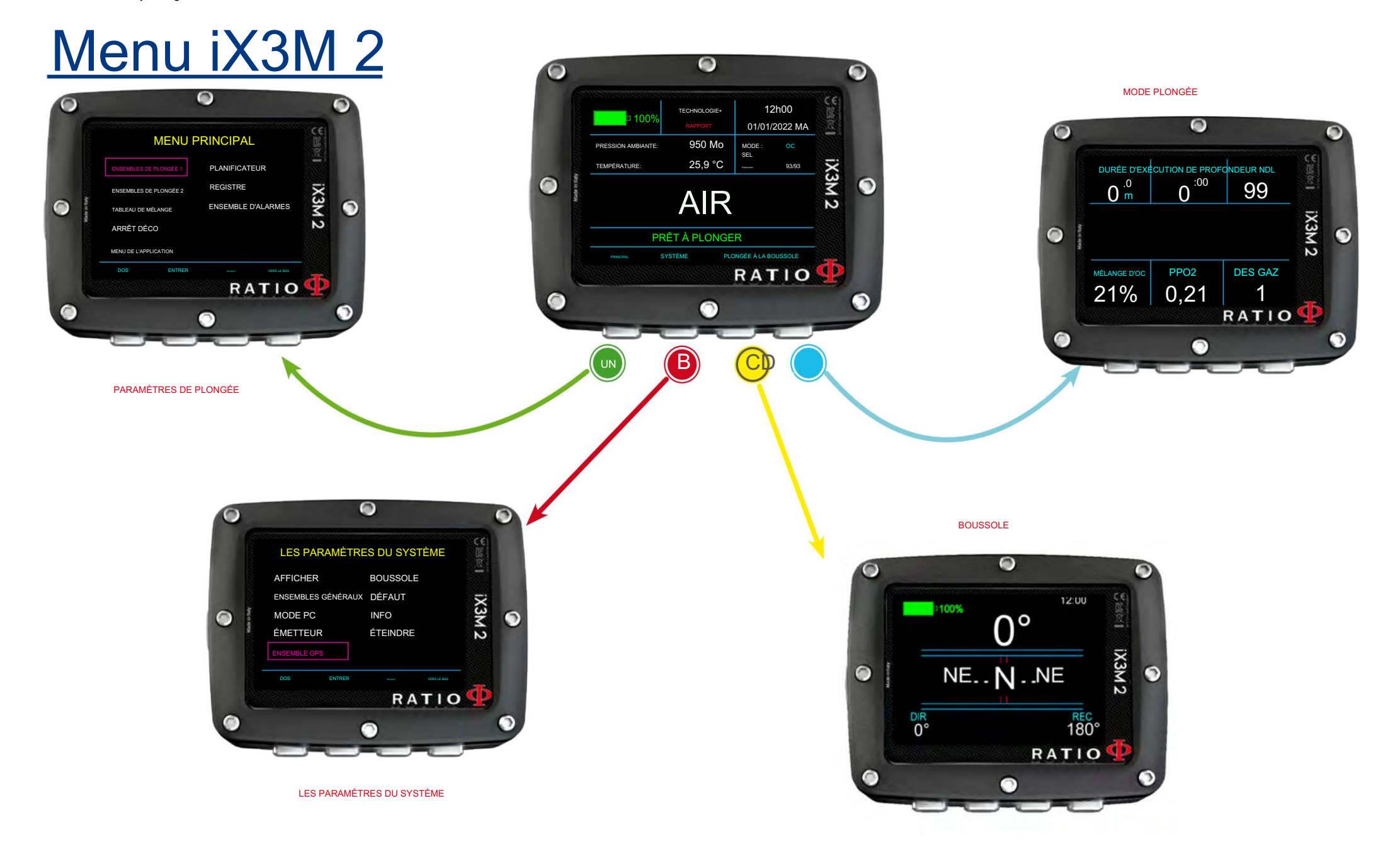

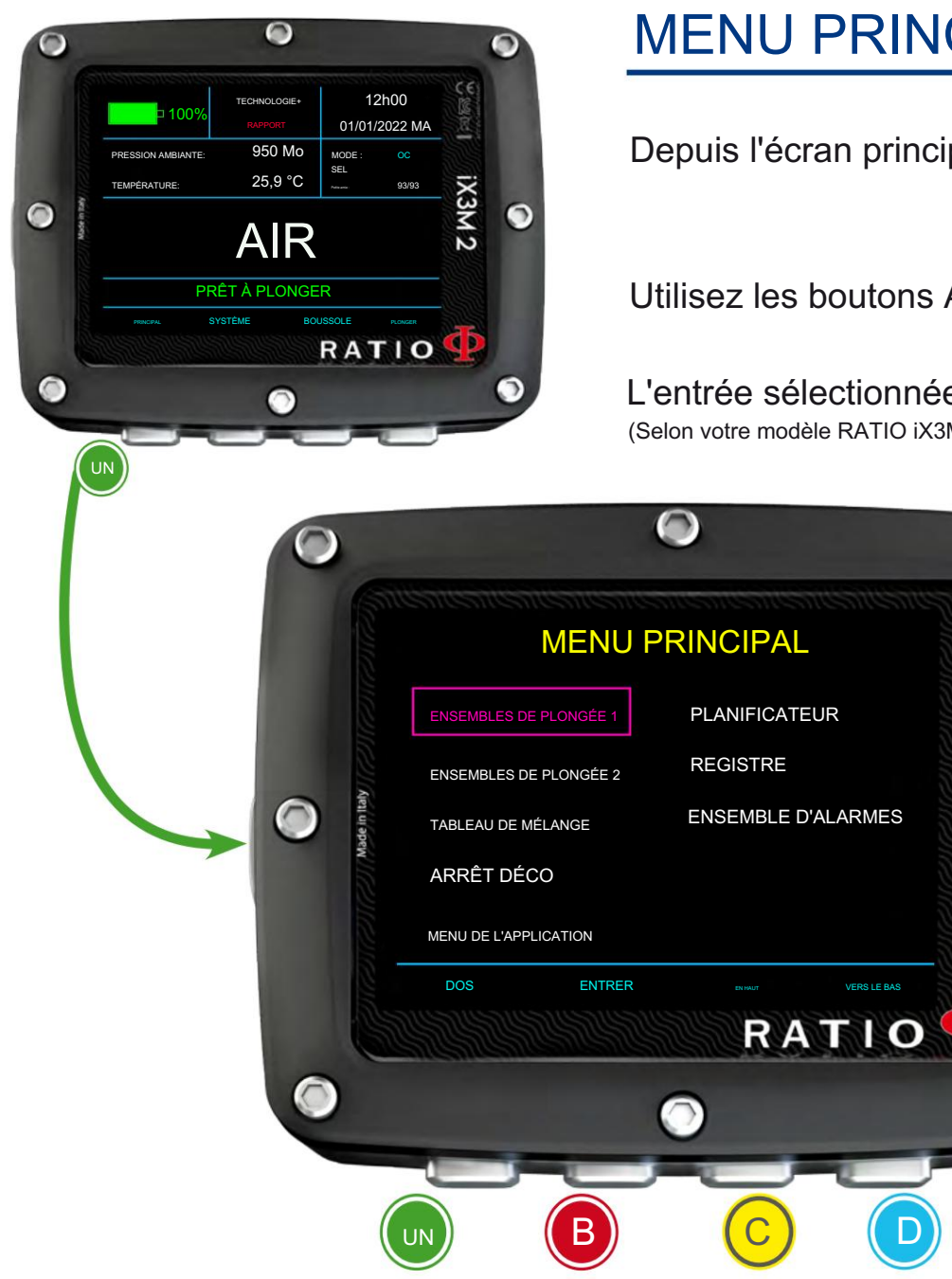

MENU PRINCIPAL

Depuis l'écran principal, appuyez sur le bouton A pour accéder au menu.

Utilisez les boutons ABCD comme décrit dans l'image pour naviguer dans le menu.

L'entrée sélectionnée est indiquée en violet. (Selon votre modèle RATIO iX3M 2, certaines entrées peuvent ne pas être affichées.)

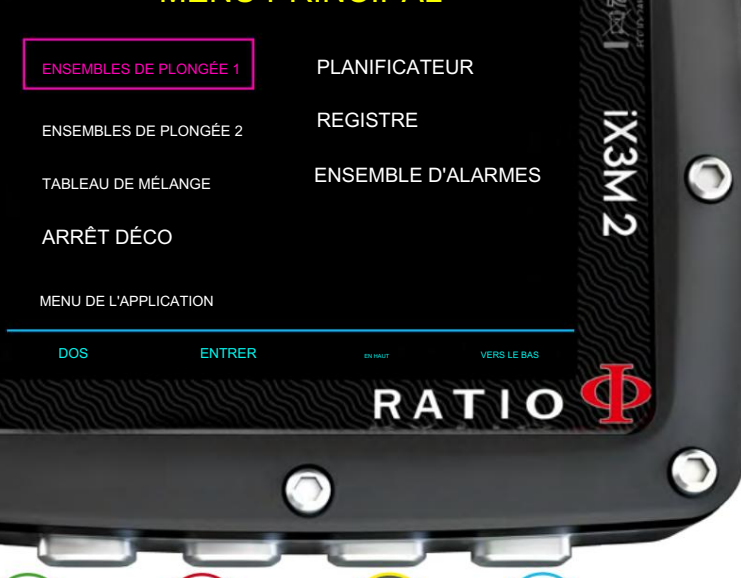

QUITTER SÉLECTION HAUT BAS

#### Conseil utile :

Vous pouvez modifier la couleur, les titres et les données du menu du RATIO iX3M 2 à partir du menu AFFICHAGE.

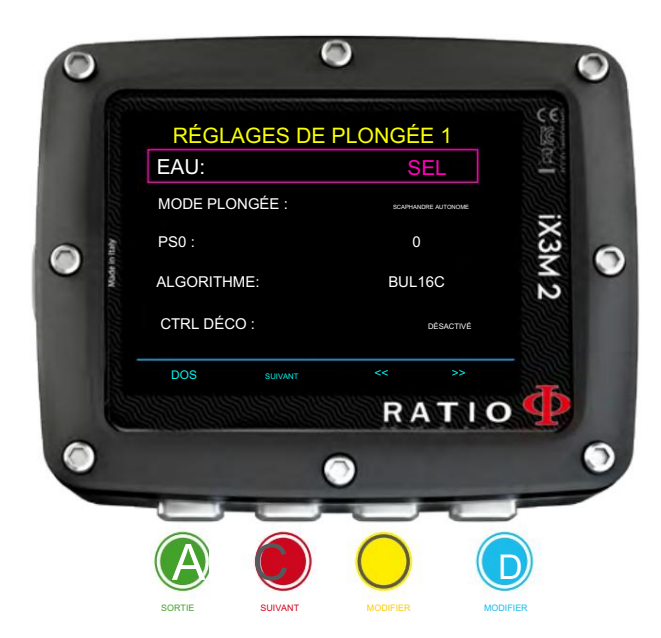

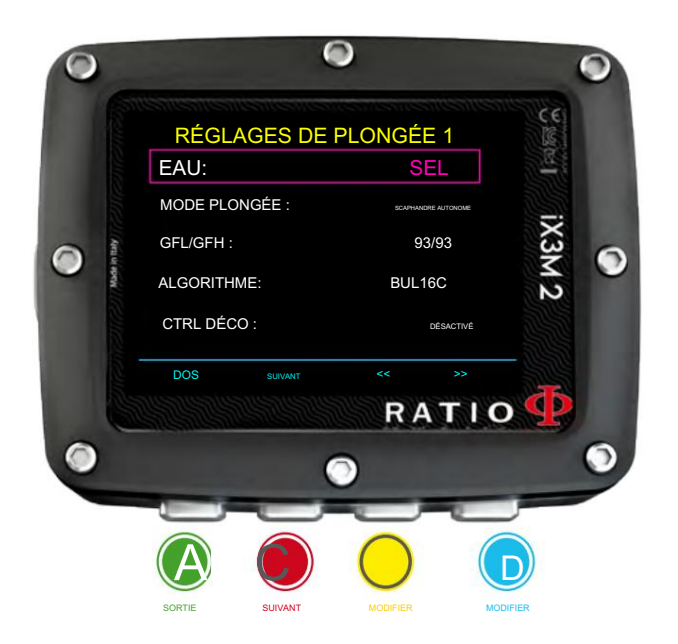

### SET DE PLONGÉE 1

EAU : (SEL/FRESH/EN13319) : Il sélectionne le type d'eau (SEL= Salé, FRESH= frais, EN13319= Valeur d'eau standard utilisée pour les certifications.

#### Saviez-vous?

Les ordinateurs de plongée mesurent la pression et la convertissent en profondeur en utilisant la densité de l'eau comme constante. Sans le réglage SALT/FRESH, la lecture de la profondeur pourrait être altérée (si vous plongez en eau douce avec le réglage WATER=SALT, la profondeur détectée par l'iX3M 2 sera inférieure à la profondeur réelle, vice versa si vous plongez en eau salée avec WATER= En réglant FRESH, la profondeur détectée sera supérieure à la profondeur réelle. EAN13319 est un mélange des deux types)

MODE PLONGÉE : Il définit le mode de plongée qui sera activé par l'iX3M2 lors de l'entrée dans l'eau. ATTENTION vérifiez toujours que le type de plongée correspond à celui réellement effectué !

CCR : l'iX3M 2 débute une plongée avec recycleur. (iX3M2 Tech+ uniquement) GRATUIT : l'iX3M 2 débute une plongée libre (sans bouteilles). GAUGE : l'iX3M 2 débute une plongée en mode Gauge SCUBA : l'iX3M 2 entame une plongée avec des bouteilles

il n'est PAS possible de définir le mode FREE comme mode principal si au moins 12 heures se sont écoulées depuis votre dernière plongée SCUBA, GAUGE ou CCR.

PS0, GFL/GFH ou R0 : Voir pages suivantes

DECO CTRL : (ON/OFF) : S'il est activé (ON), l'iX3M 2 ne vous permettra pas d'effectuer une nouvelle plongée pendant les 12 heures suivant une plongée au cours de laquelle il y a eu plusieurs violations de déco.

#### Pour iX3M 2 Pro et iX3M 2 Deep

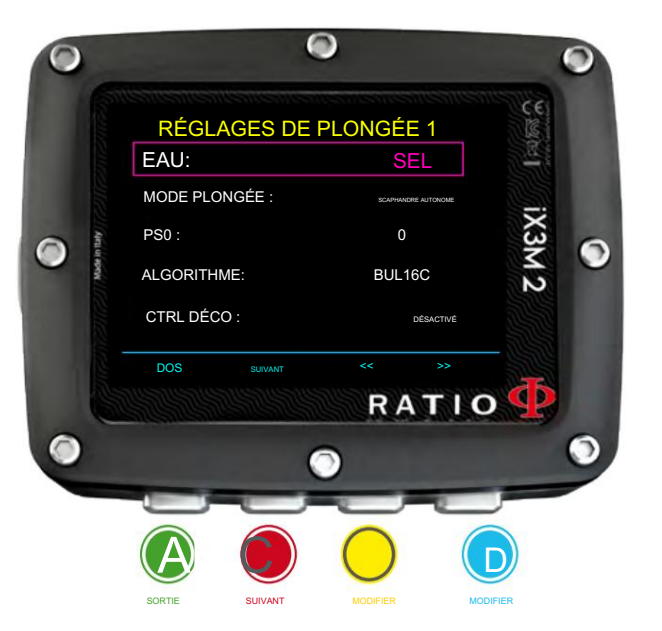

### SET DE PLONGÉE 1 (pour iX3M2 Pro et iX3M2 Deep)

Pour naviguer dans le menu, suivez les indices sur l'image.

(Si vous possédez un iX3M2 Pro, seul le BUL16C est disponible, si vous possédez un iX3M2 Deep ou un iX3M2 Tech+, vous pouvez choisir entre : Algorithme : Sélectionnez l'algorithme de décompression à utiliser pour votre plongée.

BUL16B : Bühlmann ZHL-16 B (pour iX3M2 Deep et Tech+ uniquement) BUL : Bühlmann ZHL-12 (pour iX3M2 Deep et Tech+ uniquement) VPM : VPM-B (pour iX3M2 Deep et Tech+ uniquement) BUL16C : Bühlmann ZHL-16 C (pour iX3M2 Pro, Deep et Tech+)

#### Attention : si vous possédez un RATIO iX3M 2 Tech+ rendez-vous à la page suivante.

PS0 : Le RATIO iX3M 2 Pro et iX3M 2 Deep conservatisme peut être modifié sur des niveaux prédéfinis de 0 à 5. Les niveaux correspondent aux tableaux suivants :

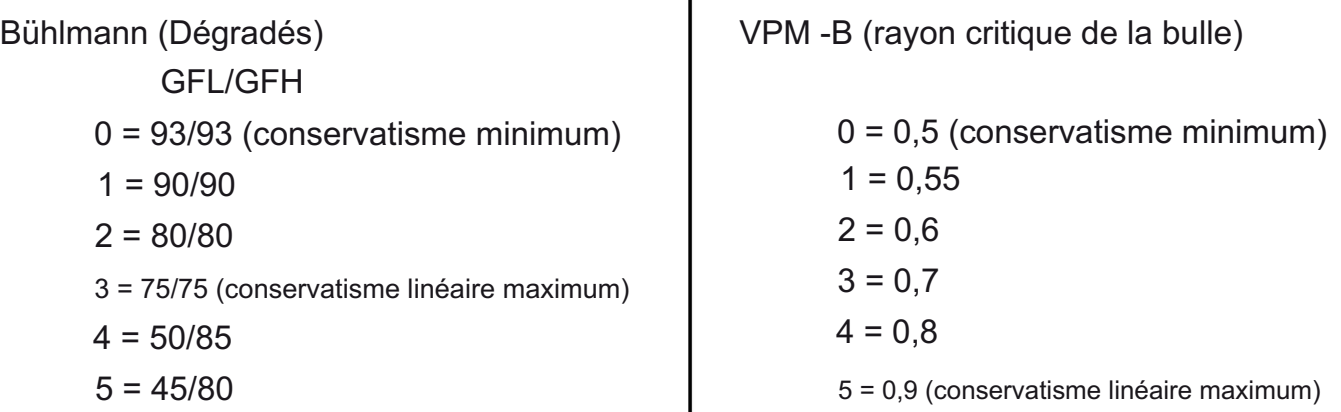

#### Conseil utile :

Un conservatisme plus élevé amènera l'appareil à effectuer ses calculs de manière plus prudente.

De manière générale, il est recommandé d'augmenter la prudence si vous ressentez une fatigue excessive après votre dernière plongée. Un médecin hyperbare peut vous conseiller sur la manière de définir le conservatisme en fonction de votre état clinique. Les Bühlmann Lv4 et Lv5 sont généralement suggérés pour les plongées techniques, une formation appropriée est requise.
### Pour iX3M 2 Tech+ uniquement

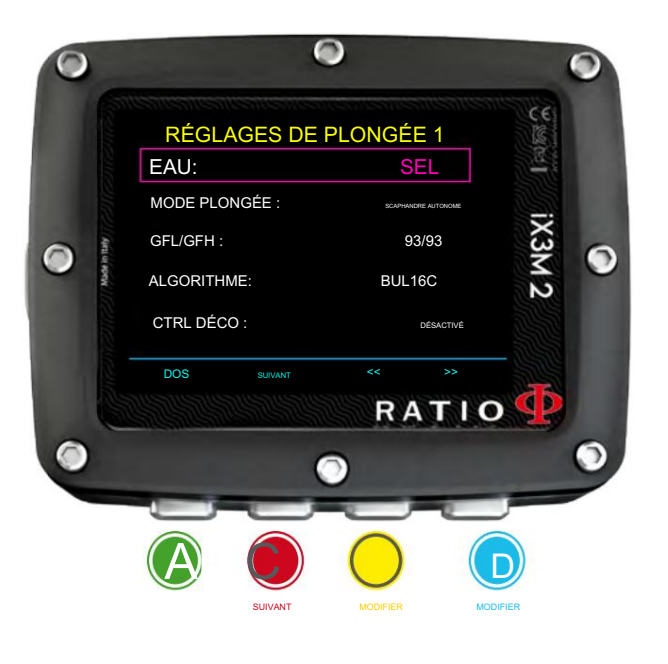

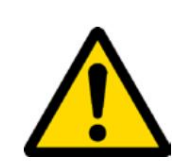

## SET DE PLONGÉE 1 (pour RATIO iX3M 2 Tech+ uniquement)

Pour naviguer dans ce menu, suivez les indices dans l'image de gauche.

Algorithme : Sélectionnez l'algorithme de décompression à utiliser pour votre plongée. Attention : si vous possédez un RATIO iX3M 2 Pro ou iX3M2 Deep rendez-vous à la page précédente.

> VPM : VPM-B BUL16B : Bühlmann ZHL-16B BUL : Bühlmann ZHL-12 BUL16C : Bühlmann ZHL-16C

Si l'Algorithme choisi est BUL / BUL16B / BUL16C : GFL/GFH :

définissez le facteur de gradient faible (GFL) et le facteur de gradient élevé (GFH).

Il est possible de régler le GFL de 20% à GFH ( 20% < GFL < GFH ) Il est possible de régler le GFH de 20% à 100% ( 20% < GFH < 100% ) Attention : Le GFL ne peut JAMAIS être supérieur au GFH.

Conseil utile : Vous pouvez maintenir les boutons C ou D enfoncés pour modifier plus rapidement les données de l'iX3M 2.

ATTENTION : Pour modifier la valeur du facteur de gradient, des connaissances théoriques appropriées sont nécessaires. NE CHANGEZ PAS LES FACTEURS DE GRADIENT SANS UNE FORMATION APPROPRIÉE. RATIO n'est pas responsable des dommages aux personnes ou aux objets dus à un mauvais réglage de ces paramètres. Pour les niveaux de protection suggérés, reportez-vous à la page précédente de ce manuel.

#### Conseil utile :

Si vous avez des doutes sur le paramétrage de votre appareil, vous pouvez définir les paramètres de l'entreprise depuis le menu PAR DÉFAUT

#### Conseil utile :

D'une manière générale, la réduction du GFH implique un conservatisme croissant par ordinateur. La réduction du GFL implique un déplacement vers une profondeur plus importante du premier palier de décompression obligatoire.

#### Conseil utile :

Avec le RATIO iX3M 2, il est possible de modifier la valeur GFL/GFH pendant la plongée, pour gérer d'éventuelles urgences.

Si l'algorithme choisi est VPM :

R0 : définit la valeur du rayon critique de la bulle. Il est possible de régler R0 de 0,4 à 1,0

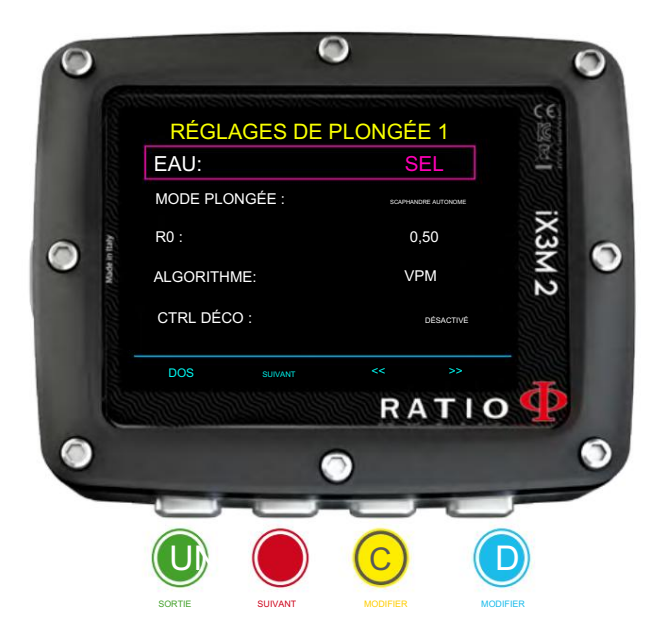

Pour iX3M 2 Tech+ uniquement

Conseil utile : Vous pouvez maintenir les boutons C ou D enfoncés pour modifier plus rapidement les données de l'iX3M 2.

ATTENTION : Pour modifier la valeur du Rayon Critique de Bulle, des connaissances théoriques appropriées sont nécessaires.

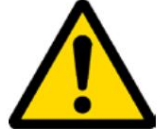

NE PAS MODIFIER LE RAYON CRITIQUE DES BULLES SANS AVOIR REÇU UNE FORMATION APPROPRIÉE.

RATIO n'est pas responsable des dommages aux personnes ou aux objets dus à un mauvais réglage de ces paramètres.

Pour les niveaux de protection suggérés, reportez-vous aux pages précédentes de ce manuel.

#### Conseil utile :

menu PAR DÉFAUT Si vous avez des doutes sur le paramétrage de votre appareil, vous pouvez définir les paramètres de l'entreprise depuis le

#### Conseil utile :

D'une manière générale, l'augmentation du R0 implique une augmentation du conservatisme de votre ordinateur.

#### Conseil utile :

Avec le RATIO iX3M 2, il est possible de modifier la valeur R0 en plongée, pour gérer d'éventuelles urgences.

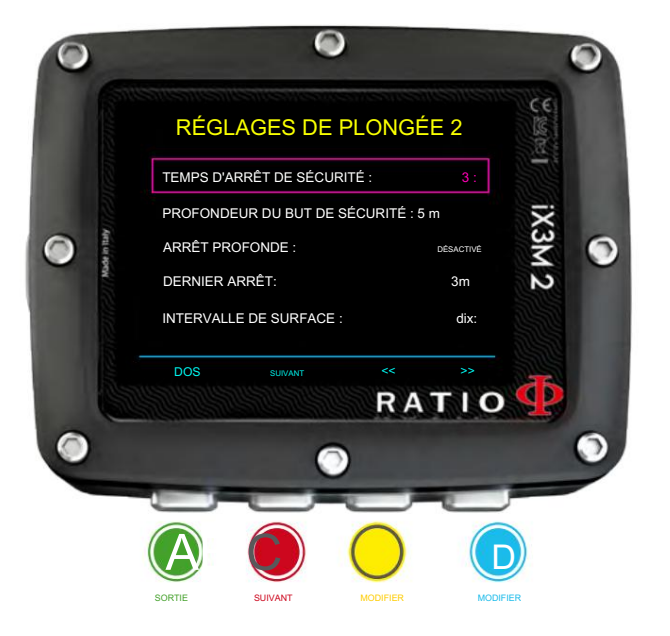

## SET DE PLONGÉE 2

TEMPS D'ARRÊT DE SÉCURITÉ : Il règle le temps d'arrêt de sécurité en minutes. Vous pouvez régler le temps de 0 à 9 minutes (si 0 l'arrêt de sécurité est omis)

#### Conseil utile :

les agences de plongée peuvent recommander des heures différentes pour le palier de sécurité. Demandez à votre instructeur ou à votre agence de certification de plongée la valeur qu'ils suggèrent.

Vous pouvez régler la profondeur du palier de sécurité entre 3 mètres (10 pieds) et 9 mètres (30 pieds). PROFONDEUR DU BUT DE SÉCURITÉ : Permet de définir la profondeur du butée de sécurité.

(ex. si « S.STOP DEPTH= 5 » l'arrêt s'effectue à partir de 5,9 mètres) L'arrêt de sécurité commence 1 m (3 pieds) plus profond que la profondeur définie.

> Le Safety Stop est recommandé uniquement pour les plongées à plus de 9 mètres (60 pieds).

> La minuterie d'arrêt de sécurité est réinitialisée si la profondeur de 9 mètres (60 pieds) est à nouveau dépassée.

> L'arrêt de sécurité est automatiquement omis si un ou plusieurs arrêts de décompression obligatoires doivent être effectués lorsque le plongeur remonte à 10 mètres (30 pieds) de profondeur. Si le plongeur n'a pas besoin d'effectuer un arrêt de décompression lors de sa remontée à 10 mètres (30 pieds), l'arrêt de sécurité s'affichera.

DEEP STOP : Il définit le type de Deep Stops :

OFF : Pas d'arrêt profond

STD : Méthode Standard (la moitié de la profondeur maximale pendant 2,5 minutes)

PYLE : Méthode Pyle (demandez à votre instructeur la méthode Pyle)

LAST STOP : (1-10) : La profondeur à laquelle vous souhaitez effectuer la dernière DECO-Arrêt (si la plongée se déroule en dehors des NDL et nécessite des paliers de décompression)

INTERVALLE DE SURFACE : (1, 2, 5, 10) : Il définit le temps (en minutes) d'intervalle de surface après lequel la plongée est considérée comme terminée.

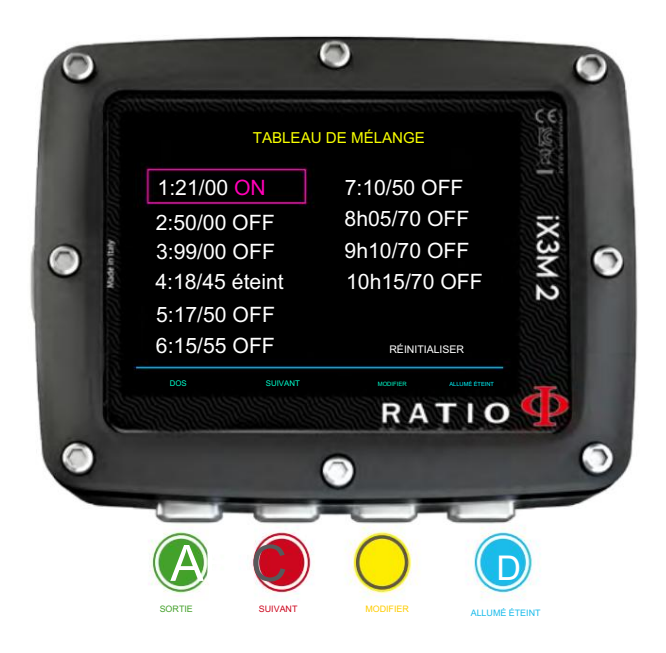

### Tableau MÉLANGE

Pour naviguer dans le menu, suivez les instructions dans l'image de gauche. Selon votre modèle d'iX3M 2 vous pouvez paramétrer :

iX3M 2 Pro : jusqu'à 3 mixages (% d'oxygène de 21% à 99%)

iX3M 2 Deep : jusqu'à 3 mixages

Mélange 1 : %O2 de 18% à 99% %He de 0% à 50% Mélange 2-3 : %O2 de 18 % à 99 %

iX3M 2 Tech+ : jusqu'à 10 mélanges (%O2 de 05% à 99% ; %He de 0% à 95%)

Le menu MIX TABLE affiche tous les mixages disponibles. Sélectionnez le mix à l'aide du bouton B , éditez le mix sélectionné avec le bouton C et activez (ON) ou désactivez (OFF) le mix sélectionné avec le bouton D.

### ATTENTION : Le Mix 1 est toujours celui de départ.

L'iX3M 2 proposera automatiquement un mix dès qu'un meilleur mix déco est disponible en considérant le MOD des mix définis quel que soit le label du mix (Mix 2, Mix 3 etc.)

Les iX3M 2 proposent le « meilleur mix » à la montée et à la descente. Si vous ne souhaitez pas utiliser le meilleur mélange pendant la phase de descente, ignorez la suggestion. L'iX3M 2 ajustera automatiquement les calculs de déco.

### ATTENTION : iX3M 2 calcule le TTS en considérant tous les mixages réglés sur ON. Vérifiez à nouveau le MIX TABLE avant chaque plongée.

ATTENTION : La plongée avec des mélanges d'air enrichi ou avec du Trimix nécessite une formation spécifique. Plonger avec EAN ou Trimix sans une formation adaptée ou sans les précautions nécessaires est dangereux ! Si vous n'avez pas reçu la formation spécifique ne modifiez pas les paramètres MIX et ne plongez pas avec EAN ou Trimix ! Les mixages définis sont pris en compte dans les calculs de décompression. Ne définissez pas de mixages différents de ceux que vous utiliserez lors de votre plongée !

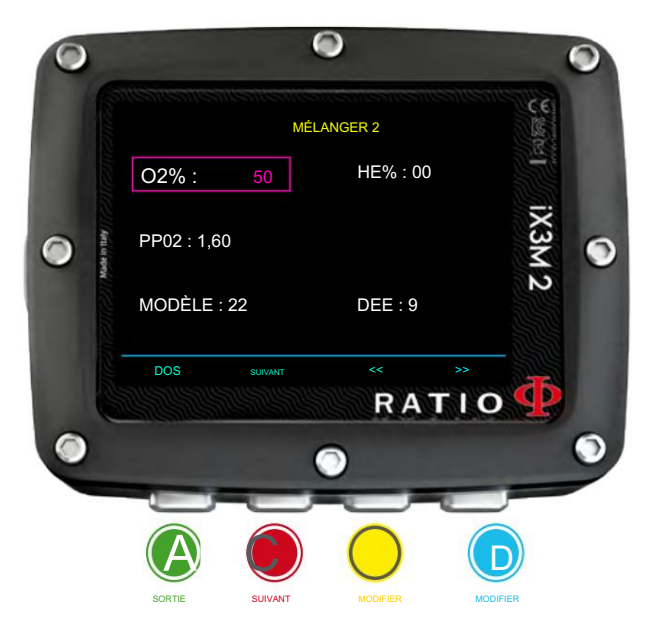

## Modifier un MIX

Pour naviguer dans le menu, suivez les instructions dans l'image de gauche.

O2% : (Oxygène) Indique le % d'Oxygène dans le mélange.

HE% : (Hélium) Indique le % d'Hélium dans le mélange.

(02 + He % ne peut pas être supérieur à 100 % à tout moment. Si « 02 + He % > 99 », iX3M 2 réduit automatiquement le % d'He dans le mélange.

PPO2 : (Pression partielle d'O2) : Indique la PPO2 maximale que vous souhaitez tolérer en utilisant le mélange pendant la plongée.

MOD : Profondeur maximale à laquelle le mix créé peut être utilisé. Le MOD est recalculé automatiquement à chaque fois que la valeur du MIX ou de la PPO2 est modifiée. Il n'est pas possible de changer directement le MOD.

Pendant la plongée, une alarme sonore sera activée si la valeur MOD est dépassée (voir « ALARME » sur ce manuel). Une fois activé, appuyez et maintenez le bouton A pour désactiver l'alarme.

EAD (Equivalent Air Depth) : La profondeur d'air équivalente, pour un mélange de nitrox et une profondeur donnés, est la profondeur d'une plongée lorsque l'on respire de l'air qui aurait la même pression partielle d'azote.

### Pour iX3M 2 Tech+ uniquement

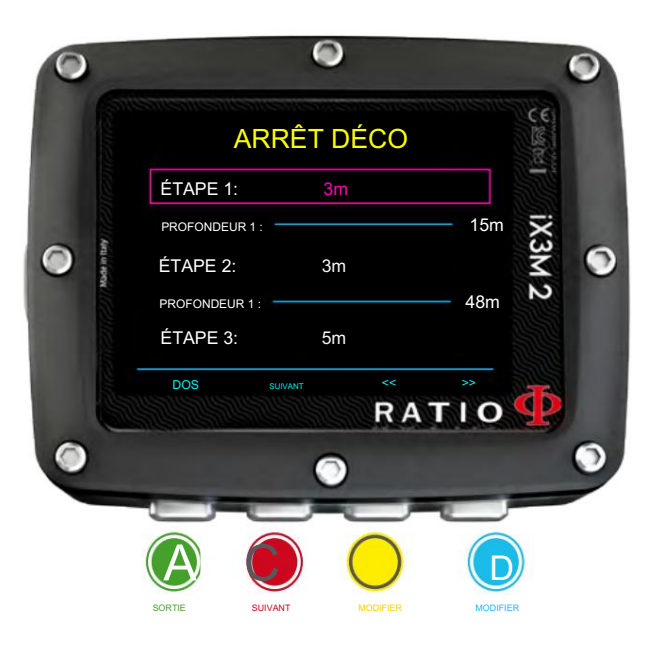

## Arrêt Déco (pour RATIO iX3M 2 Tech+)

L'ensemble du profil de plongée est divisé en 3 zones de profondeur. Pour naviguer dans le menu, suivez les instructions dans l'image de gauche.

Deuxième zone : de DEPTH1 à DEPTH 2. Première Zone : de la surface à la profondeur DEPTH1.

Troisième zone : de DEPTH2 à la profondeur maximale atteinte lors de la plongée

Pour chaque zone de profondeur, il est possible de spécifier quel pas de décompression utiliser pour calculer les différents paliers dans cette zone grâce aux paramètres STEP1, STEP2, STEP3.

#### exemple:

<-- voir les paramètres sur cette image

Avec ces réglages, pour des profondeurs inférieures à 48 mètres, les arrêts seront espacés de 5 mètres entre eux ; les arrêts compris entre 48 mt et 15 mt seront espacés de 3 mt tandis que les arrêts entre 15 mt et la surface seront espacés de 3 mt.

Conseil utile : Pour forcer le dernier arrêt à une profondeur prédéfinie (par exemple 6 m), vous pouvez définir STEP1=6mt et DEPTH1=6mt. Conseil utile : Vous pouvez maintenir les boutons C ou D enfoncés pour modifier plus rapidement les données de l'iX3M 2.

Les paramètres STEP peuvent être modifiés par pas de 1,0 mt.

Les paramètres DEPTH peuvent être modifiés par pas de 1,0 mt.

#### Conseil utile :

Si vous avez des doutes sur le paramétrage de votre appareil, vous pouvez définir les paramètres de l'entreprise depuis le menu PAR DÉFAUT

AVERTISSEMENT : Ne modifiez pas le réglage DECO STOP si vous n'êtes pas sûr de ce que vous faites et si vous avez reçu la formation appropriée ! Gardez à l'esprit que la valeur STEP 1 affecte le paramètre « LAST STOP » (voir la page précédente).

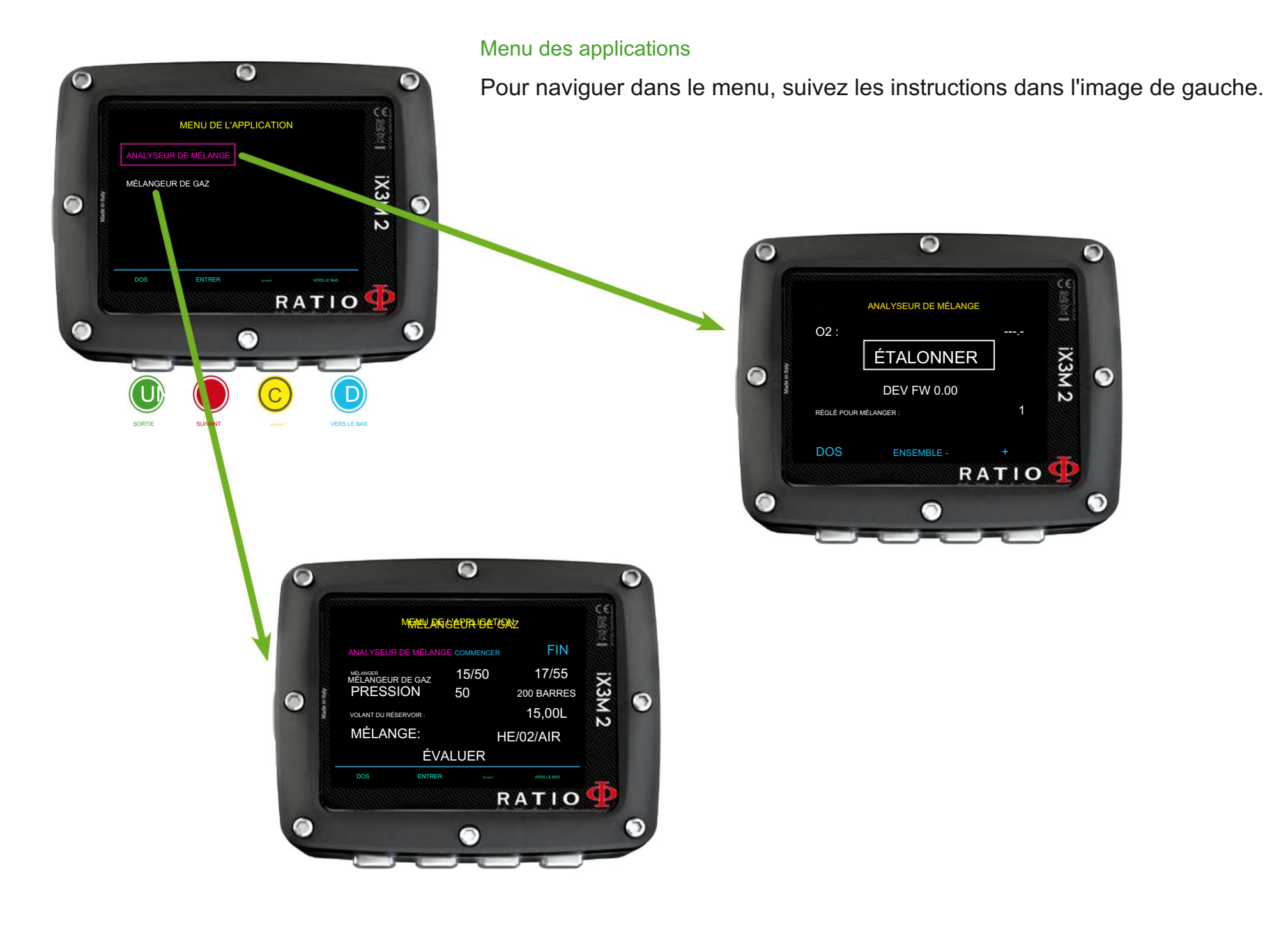

## Menu de l'application : ANALYSEUR DE MÉLANGE

Pour utiliser l'analyseur de mélange, l'analyseur de gaz RATIO® séparé est nécessaire. Demandez cet accessoire à votre distributeur RATIO® local.

### ATTENTION : NE PAS PLONGER avec l'ANALYSEUR DE MÉLANGE DE GAZ. Il doit être utilisé uniquement en surface ! L'eau endommagerait sérieusement l'ANALYSEUR DE MÉLANGE DE GAZ et l'ordinateur iX3M 2 si elle était branchée !

N'oubliez jamais que le degré de sécurité du Mix doit être décidé par le plongeur. Si vous n'êtes pas sûr de l'approximation de sécurité EAN à définir pour votre plongée, renseignez-vous auprès de votre moniteur de plongée ou de votre agence de certification de plongée. L'analyseur de mélange de gaz est utilisé pour vérifier le % d'oxygène dans le mélange à l'intérieur du réservoir.

Branchez le connecteur de mélange de gaz sur le port iX3M 2 et tournez doucement dans le sens inverse des aiguilles d'une montre.

ATTENTION : branchez l'analyseur de mélange de gaz à l'iX3M2 AVANT de lancer l'application MIX ANALYZER, sinon vous obtiendrez une erreur de connexion.

Attendez le contrôle de la batterie et l'étalonnage du capteur (environ 30 secondes), puis placez le capteur près du réservoir et ouvrez doucement la valve du cylindre pour laisser l'analyseur vérifier le mélange.

ATTENTION : Veuillez vous référer au manuel d'entretien de l'ANALYSEUR DE MÉLANGE DE GAZ que vous avez trouvé dans la boîte de l'analyseur de gaz pour un entretien et un stockage appropriés de l'accessoire.

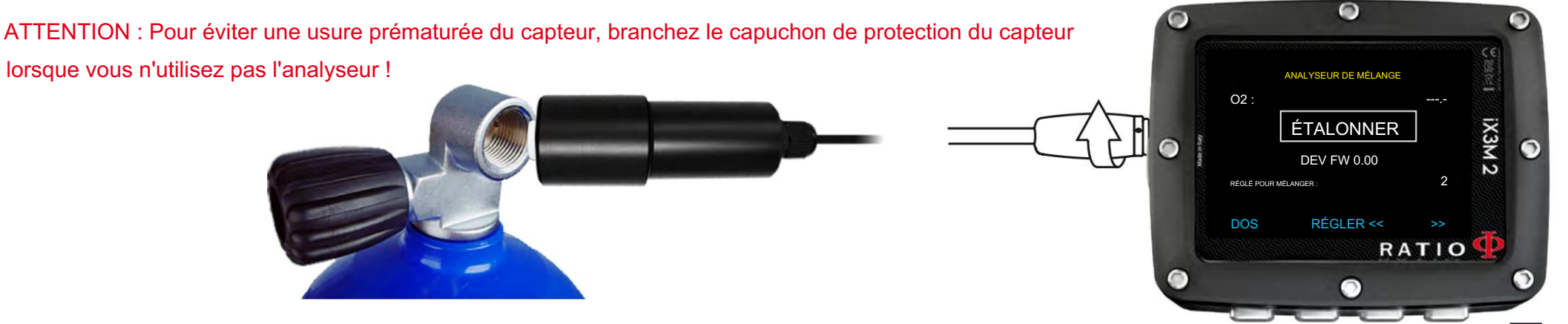

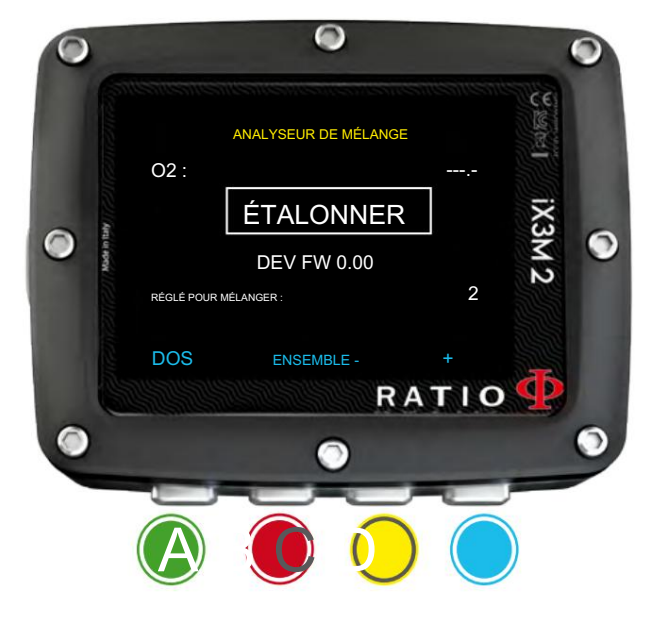

## Définir un MIX à l'aide de l'analyseur

iX3M 2 peut définir le MIX que vous analysez directement comme un MIX qui sera utilisé pendant la plongée.

Boutons C ou D (SAVE TO MIX) et appuyez sur B pour régler le mixage. Une fois que vous pouvez lire la valeur O2, sélectionnez le MIX que vous souhaitez définir à l'aide de

Vérifiez toujours le MIX TABLE avant chaque plongée et assurez-vous que tous les gaz que vous allez utiliser dans votre plongée sont réglés sur ON.

N'oubliez pas que le degré de sécurité du Mix doit être décidé par le plongeur. Si vous n'êtes pas sûr de l'approximation de sécurité EAN à définir pour votre plongée, renseignez-vous auprès de votre moniteur de plongée ou de votre agence de certification de plongée.

ATTENTION : La plongée avec des mélanges d'air enrichi ou avec du Trimix nécessite une formation spécifique. Plonger avec EAN ou Trimix sans une formation adaptée ou sans les précautions nécessaires est dangereux ! Si vous n'avez pas reçu la formation spécifique ne modifiez pas les paramètres MIX et ne plongez pas avec EAN ou Trimix ! Les mixages définis sont pris en compte dans les calculs de décompression. Ne définissez pas de mixages différents de ceux que vous utiliserez lors de votre plongée !

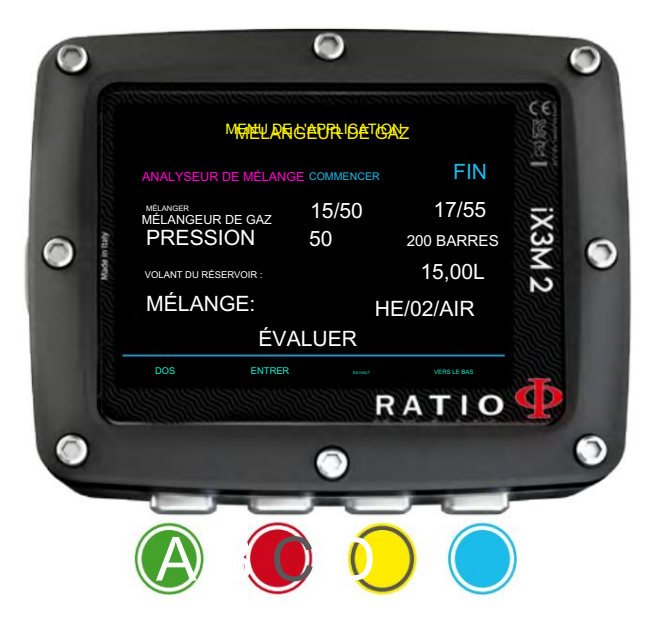

## Mélangeur de gaz

L'application Gas Blender vous guide dans le remplissage du réservoir en vous suggérant les quantités de gaz nécessaires pour obtenir le mélange souhaité.

#### AVERTISSEMENT!

L'utilisation de Gaz sous pression ( O2 pur notamment) est très dangereuse ! Cette application peut donner des informations purement indicatives, issues d'un calcul mathématique basé sur les données insérées par l'utilisateur. Référez-vous toujours à des centres spécialisés et à du personnel qualifié pour faire le plein de vos réservoirs ! Assurez-vous toujours que vos réservoirs sont inspectés et respectez toujours la pression maximale imprimée sur chaque réservoir !

L'application Gas Blander prend en considération la loi du gaz idéal.

Le calcul effectué par l'application Gas Blender dans l'iX3M 2 est valable uniquement avec la méthode des pressions partielles.

Dans le cas où le mixage souhaité ne peut pas être réalisé en utilisant les données saisies par l'utilisateur, l'iX3M 2 en indique la raison.

Savez-vous quoi ? : Vous pouvez maintenir les boutons C ou D enfoncés pour modifier plus rapidement les valeurs de l'iX3M 2.

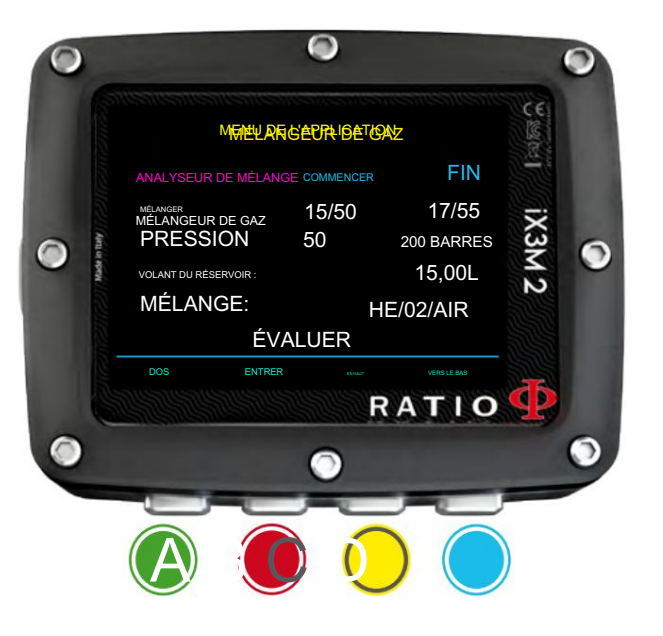

Pour configurer l'application Gas Blender avec le Mix de départ et avec celui que vous souhaitez obtenir :

Utilisez le bouton B pour parcourir les données, puis appuyez sur les boutons C et D pour augmenter ou diminuer les valeurs comme indiqué sur l'image.

Savez-vous quoi ? : Vous pouvez maintenir les boutons C ou D enfoncés pour modifier plus rapidement les valeurs de l'iX3M 2.

START MIX (O2 /He) : Le mélange d'oxygène et d'hélium (en pourcentage) à l'intérieur du réservoir en ce moment.

START P (Bar) : La pression, exprimée en Bar, à l'intérieur du réservoir à l'heure actuelle.

END MIX (O2 /He) : Le mélange d'oxygène et d'hélium (en pourcentage) que vous souhaitez obtenir après le mélange.

END P (Bar) : La pression finale que vous souhaitez obtenir à l'intérieur de la cuve après le mélange, exprimée en Bar.

TANK VOL (L) : Le volume du réservoir exprimé en litres

MÉLANGE : L'ordre dans lequel vous souhaitez ajouter les gaz Il/02/Air ou 02/He/Air

Sélectionnez ÉVALUER et appuyez sur C pour démarrer le calcul de mélange.

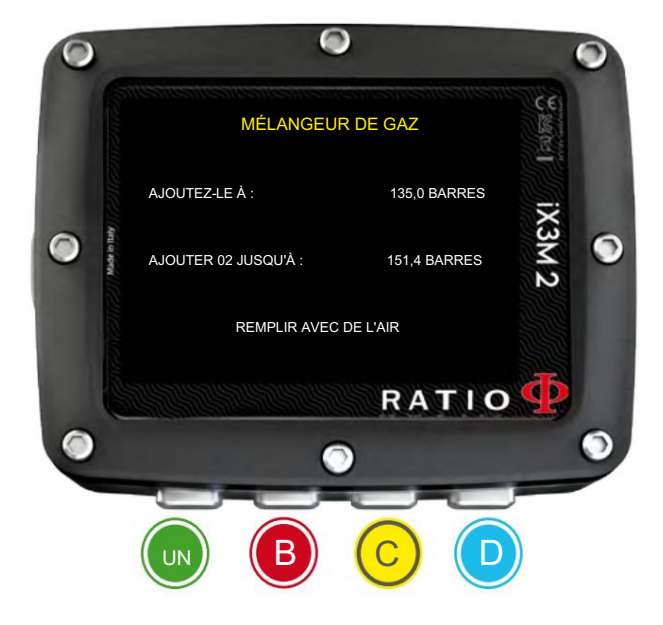

Après avoir appuyé sur EVALUATE si le mixage est possible avec les réglages insérés, l'iX3M 2 affichera la procédure à suivre pour obtenir le mix souhaité.

Dans l'exemple présenté sur l'image :

AJOUTEZ-LE JUSQU'À : Ajoutez de l'hélium dans le réservoir jusqu'à atteindre 135 bars de pression à l'intérieur du réservoir.

AJOUTER 02 JUSQU'À : Ajoutez de l'oxygène dans le réservoir jusqu'à atteindre 151,4 bars de pression à l'intérieur du réservoir.

REMPLIR D'AIR : Ajouter de l'air (21/00) à l'intérieur du réservoir jusqu'à atteindre la pression finale souhaitée (200 bar comme dans l'exemple).

Savez-vous quoi ? : Dans le cas où le mixage souhaité n'est pas possible en utilisant les données insérées, l'iX3M 2 en indique la raison.

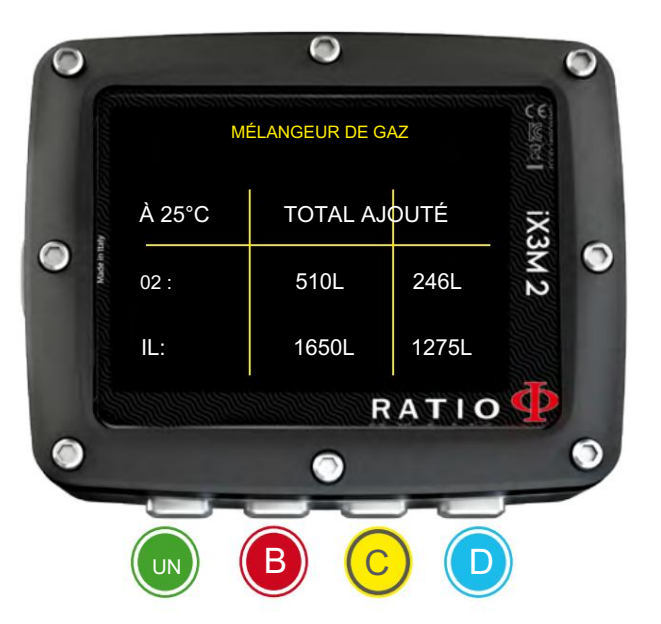

En appuyant sur le bouton D , l'iX3M 2 visualise plus d'informations sur le Volumes d'Hélium et d'Oxygène utilisés (en considérant une température de 25°C)

TOTAL : La quantité totale de gaz (Oxygène ou Hélium) à l'intérieur du réservoir.

AJOUTÉ : La quantité de gaz (Oxygène ou Hélium) ajoutée à l'intérieur du réservoir pour obtenir le mélange souhaité.

À tout moment, appuyez sur le bouton A pour quitter.

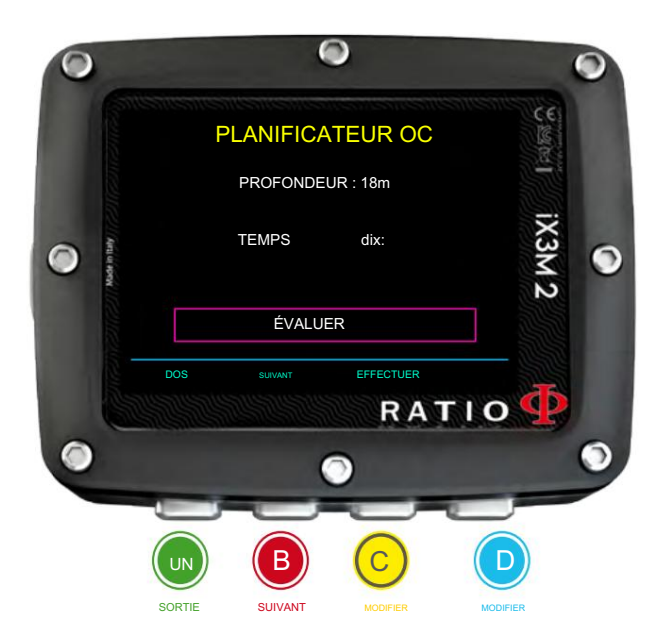

## Planificateur NDL

Pour naviguer dans le menu, suivez les instructions dans l'image de gauche.

Le RATIO iX3M2 intègre un planificateur complet de plongées carrées pour les deux BUL & VPM

Attention : Pour modifier les paramètres de plongée, réglez l'appareil comme vous le souhaitez en entrant dans le menu DIVE SET et le menu MIX.

TEMPS : Réglez le temps de fond souhaité. DEPTH : définissez la profondeur maximale de la plongée.

Evaluer : il lance la simulation (attendez que le mot « traitement » disparaisse)

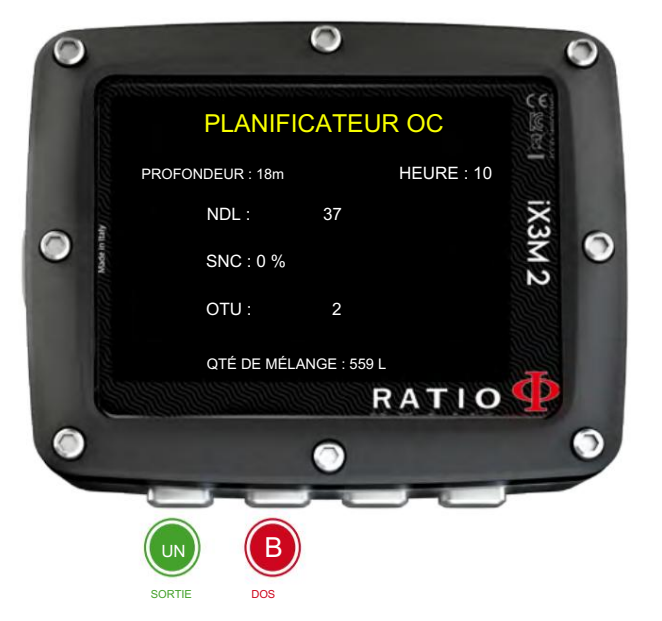

Si la plongée respecte les paramètres de sécurité :

CNS : % du CNS accumulé. NDL : Temps de non décompression restant (après le temps que vous avez défini).

OTU : % d'OTU accumulée.

MIX QTY : Valeur du mélange exprimée en litres qui est vraisemblablement nécessaire pour la plongée.

ATTENTION : La quantité de gaz utilisée est purement approximative et se réfère à une utilisation standard. Tenez compte des informations fournies par votre agence de certification de plongeur concernant la quantité de gaz à utiliser.

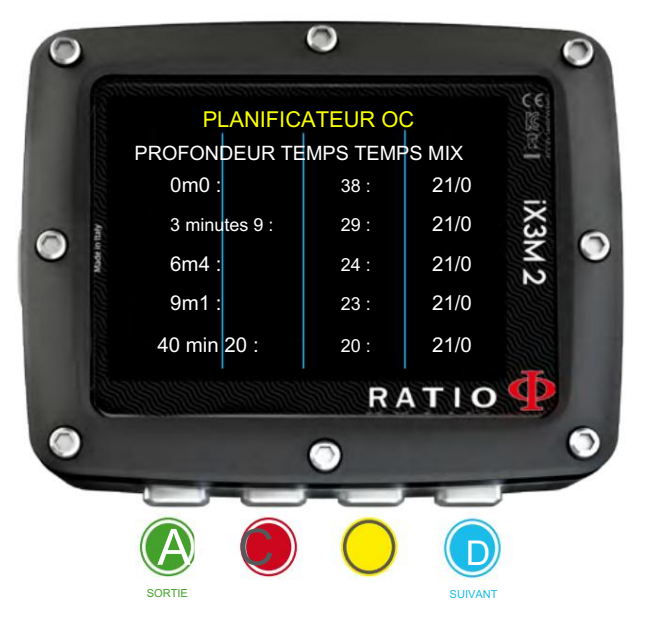

## Planificateur DÉCO

Le RATIO iX3M 2 intègre un planificateur complet de plongées carrées pour BUL et VPM Pour naviguer dans le menu, suivez les instructions dans l'image de gauche.

Attention : Pour modifier les paramètres de plongée, réglez l'appareil comme vous le souhaitez en entrant dans le menu DIVE SET et le menu MIX.

Pour la PROFONDEUR, le TEMPS et l'ÉVALUATION, reportez-vous au « Planificateur NDL » (page précédente) Conseil utile : Vous pouvez maintenir les boutons C ou D enfoncés pour modifier plus rapidement les données de l'iX3M 2.

Si la plongée nécessite une décompression :

DEPTH : Indique la profondeur du palier de décompression (en mt ou ft)

TEMPS : Indique la durée du palier de décompression (en minutes)

RTIME : Indique le temps d'exécution (temps depuis le début de la plongée) jusqu'au palier de décompression.

MIX : Indique le mix utilisé pour calculer la décompression (à régler dans le menu MIX)

Appuyez sur D pour passer à l'écran suivant et visualiser CNS et OTU.

ATTENTION : le planificateur utilise 18 mt/min (60ft/min) comme vitesse de descente et 9 mt/min (30ft/min) comme vitesse de montée pour les calculs de décompression.

L'iX3M 2 mettra en évidence en rouge un arrêt de décompression si la PpO2 prévue est supérieure au seuil maximum.

ATTENTION : La fonction Planner n'effectue pas la « validation » du profil, c'est-à-dire qu'elle ne prend pas en compte un éventuel excès de CNS, les limites de disponibilité volumétrique des mélanges, une éventuelle contre-diffusion isobare due à un changement de mélange.

Pour bien planifier une plongée technique, une formation adaptée est nécessaire. Faites référence à votre moniteur ou à votre agence de certification de plongée à laquelle vous appartenez en cas de doute sur la planification d'une plongée.

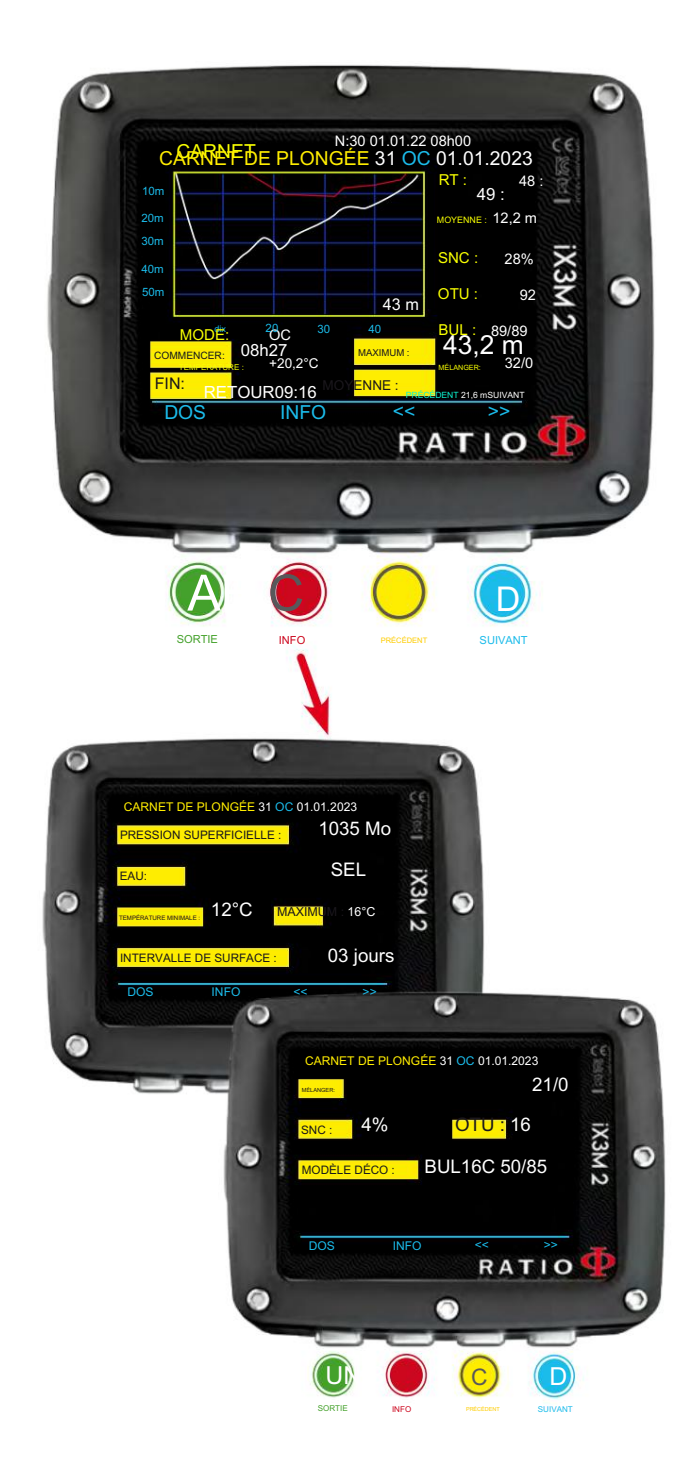

## **Registre**

Pour naviguer dans le menu, suivez les instructions dans l'image de gauche. La première plongée visualisée est la dernière enregistrée. Il n'est pas possible de supprimer des plongées du journal de bord de l'iX3M2.

RT : (à droite du graphique du profil) : RunTime (durée de la plongée) DÉBUT : heure de début de la plongée. Le graphique montre le profil du plongeur en blanc et la déco en rouge DIVE : Numéro de plongée, mode de plongée (OC, GAUGE, CCR, FREE), date.

FIN : Heure de fin de la plongée.

MAX : Profondeur maximale atteinte

AVG : Profondeur moyenne de la plongée

SURFACE PRESS : Pression atmosphérique au début de la plongée

EAU : Type d'eau (tel que défini dans DIVE SET 1)

TEMP MIN et MAX : Température minimale et maximale enregistrée

INTERVALLE DE SURFACE : Temps écoulé depuis la dernière plongée.

MIX : Mélange principal utilisé (mixage inférieur)

CNS : % CNS accumulé OTU : OTU

accumulé

MODÈLE DÉCO : Algorithme sélectionné et facteur de conservatisme

Enregistrements spéciaux : Dans certains cas, l'iX3M 2 enregistrera des événements spéciaux survenus avant la plongée dans le journal de bord. Les enregistrements spéciaux sont identifiés par un numéro suivant cette légende :

- ! 1 = Une réinitialisation des tissus a été effectuée avant la plongée
- ! 2 = Une réinitialisation des paramètres utilisateur a été effectuée avant la plongée
- ! 3 = Une réinitialisation des tissus et une réinitialisation des paramètres utilisateur ont été effectuées avant la plongée
- ! 128 = Le contrôle de violation de déco a été désactivé
- ! 129 = Le contrôle de violation de déco est désactivé et une réinitialisation des tissus a été effectuée avant la plongée
- ! 130 = Le contrôle de violation de déco est désactivé et une réinitialisation des paramètres utilisateur a été effectuée avant la plongée.
- ! 131 = Le contrôle de violation de déco est désactivé et une réinitialisation des tissus et des paramètres utilisateur a été effectuée avant la plongée.

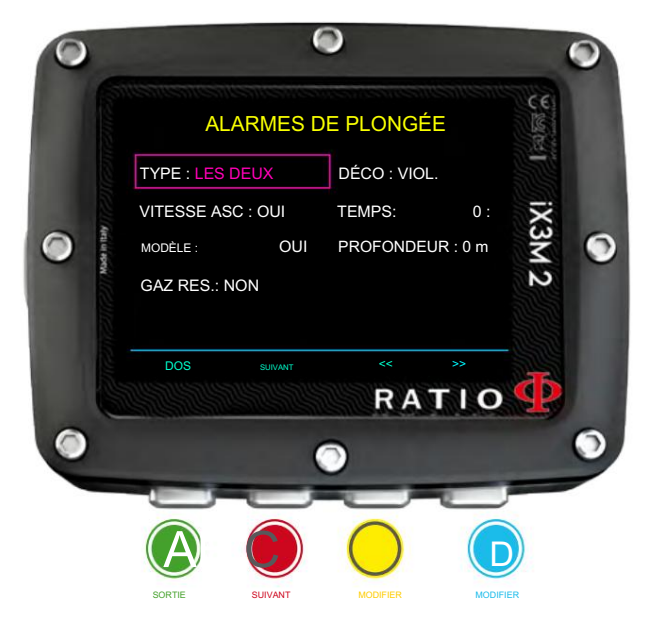

## RÉGLAGE DES ALARMES (Alarmes de plongée)

Pour naviguer dans le menu, suivez les instructions dans l'image de gauche. Le RATIO iX3M 2 est équipé d'alarmes visuelles couleur, acoustiques et vibrantes Saviez-vous? La série RATIO iX3M 2 a été le premier ordinateur de plongée au monde à disposer d'une alarme de vibration

TYPE : Définissez les alarmes que vous souhaitez utiliser :

SON : utilisez uniquement l'alarme sonore. (« bip ») (iX3M 2 ne vibrera pas)

VIBE : utilisez uniquement l'alarme vibrante. (« buzz ») (iX3M 2 ne fera pas de SON)

LES DEUX : Utilisez à la fois l'alarme vibrante et acoustique.

AUCUN : iX3M 2 n'utilisera pas d'alarme vibrante ni d'alarme acoustique (non suggéré)

Conseil utile : L'audition de certaines personnes est plus sensible aux hautes fréquences (bip), tandis que l'audition de certaines autres est plus sensible aux basses fréquences (buzz) ; la vibration, outre la « vibration physique » elle-même, a également pour but de créer un son basse fréquence. Il est alors fréquent que certaines personnes soient plus sensibles aux sons perçants produits par le bip et d'autres à celui produit par la vibration.

ASC SPEED: Active/désactive l'alarme en cas de montée trop rapide.

MOD : Il active/désactive l'alarme en cas de dépassement du MOD du mix que vous respirez actuellement.

GAS RES : iX3M 2 active l'alarme lorsque la pression du réservoir principal est inférieure à la valeur RES (réglable dans le menu TRANSMETTEUR).

DECO : Active/désactive les alarmes liées à la décompression :

ENT= iX3M 2 active l'alarme 1 minute avant l'expiration du NDL (alarme 1 minute).

VIOL= iX3M 2 active l'alarme en cas de violation d'un palier de décompression obligatoire. (DEP STOP ou SAFETY STOP ne sont pas des arrêts obligatoires)

BOTH = IX3M 2active l'alarme selon les conditions des deux ENT. et VIOL.

OFF = L'alarme de décompression est désactivée (non suggéré)

TEMPS: Indique le temps en minutes (max. 360 minutes) pendant lequel, une fois écoulé, l'alarme sonore ou vibrante s'active. S'il est réglé sur 0, l'alarme est désactivée.

PROFONDEUR : Lorsque la profondeur en mètres dépasse la valeur définie, l'alarme sonore ou vibrante se déclenche. Si la valeur est définie sur 0, l'alarme est désactivée.

Vous pouvez MUTE tout type d'alarme pendant la plongée en appuyant sur le bouton A pendant plus de 3 secondes.

### Pour iX3M 2 Tech+ uniquement

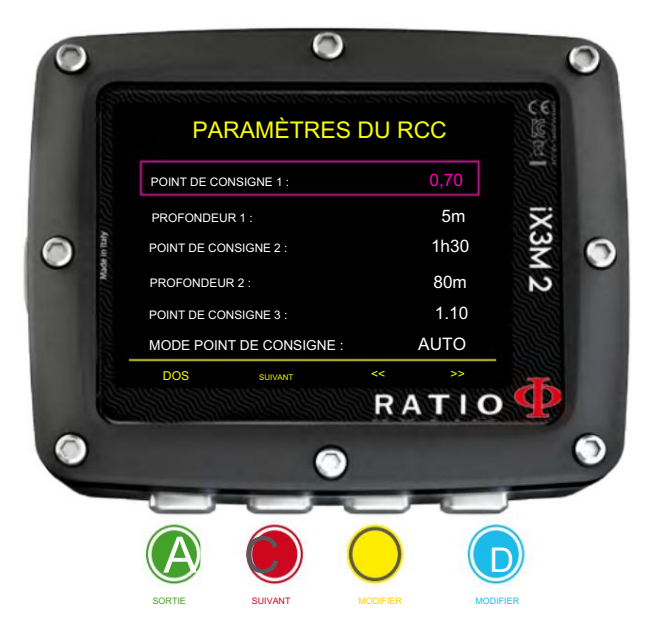

## Paramètres CCR (pour RATIO iX3M 2 Tech+)

DIVE MODE doit être réglé sur CCR pour afficher ce menu dans iX3M2 Tech+ Pour naviguer dans le menu, suivez les instructions dans l'image de gauche.

DEPTH 1 : Passage automatique du SETPOINT LOW au SETPOINT MID et vice versa. POINT DE CONSIGNE BAS: Plage 0,40 à 1,60. C'est la consigne de départ.

SETPOINT MED : Plage 0,40 à 1,60 (étape 0,05) DEPTH 2 : Passage automatique de SETPOINT MID à SETPOINT HIGH et vice versa.

POINT DE CONSIGNE HAUT : Plage 0,40 à 1,60 (étape 0,05)

MODE POINT DE CONSIGNE :

AUTO = Pendant la plongée, l'iX3M 2 passera automatiquement du SETPOINT LOW à SETPOINT MID à PROFONDEUR 1, de SETPOINT MID à SETPOINT HIGH à PROFONDEUR 2 et (pendant la montée) de SETPOINT HIGH à SETPOINT MID à DEPTH 2 et de SETPOINT MID à SETPOINT LOW à DEPTH 1

MAN= Le Set Point doit être géré manuellement pendant la plongée.

(Voir « Modifier le point de consigne pendant une plongée » dans ce manuel)

Pendant la plongée, vous pouvez passer de AUTO à MAN. Pendant

la plongée, vous ne pouvez PAS passer de MAN à AUTO.

(Voir « Modifier le point de consigne pendant une plongée » dans ce manuel)

Attention : Activez le mode Rebreather (CCR) uniquement pour les plongées avec recycleur. Le mode CCR n'est pas adapté aux plongées en circuit ouvert ! Attention : Plonger avec Rebreather nécessite une formation spécifique !!!

Plonger avec un recycleur sans une formation appropriée ou sans la prudence requise peut provoquer des blessures, voire la mort.

Référez-vous à votre instructeur recycleur pour obtenir des instructions sur la façon de régler le POINT DE CONSIGNE.

## Pour iX3M 2 Tech+ uniquement

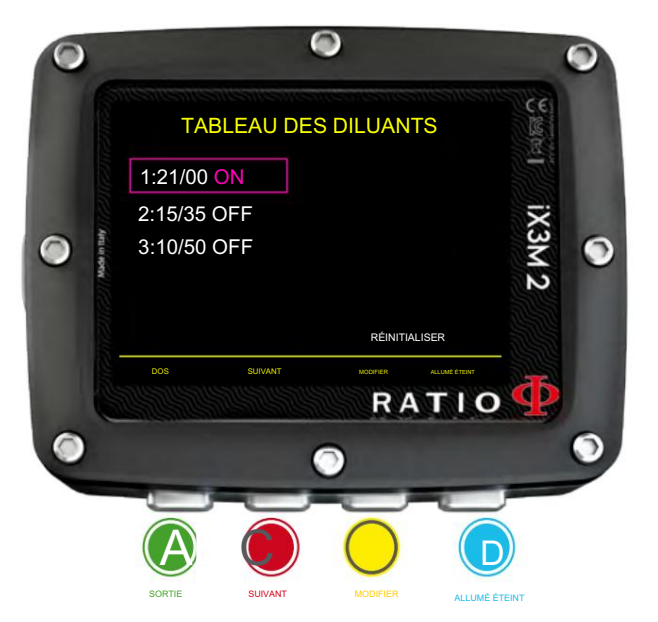

## Tableau des diluants (pour RATIO iX3M 2 Tech+)

DIVE MODE doit être réglé sur CCR pour afficher ce menu dans iX3M2 Tech+ Pour naviguer dans le menu, suivez les instructions dans l'image de gauche.

ATTENTION : Les diluants sont actifs UNIQUEMENT si le mode CCR est ON ATTENTION : Le diluant 1 est toujours celui de départ.

Ce menu affiche tous les diluants disponibles. Sélectionnez le mix à l'aide du bouton B, modifiez le mix sélectionné avec le bouton C et activez (ON) ou désactivez (OFF) le diluant sélectionné avec le bouton D.

- Min. 7% maximum. 100% O2% : (Oxygène) Indique le % d'Oxygène dans le mélange.
- Min. 0% maximum. 95% HE% : (Hélium) Indique le % d'Hélium dans le mélange.

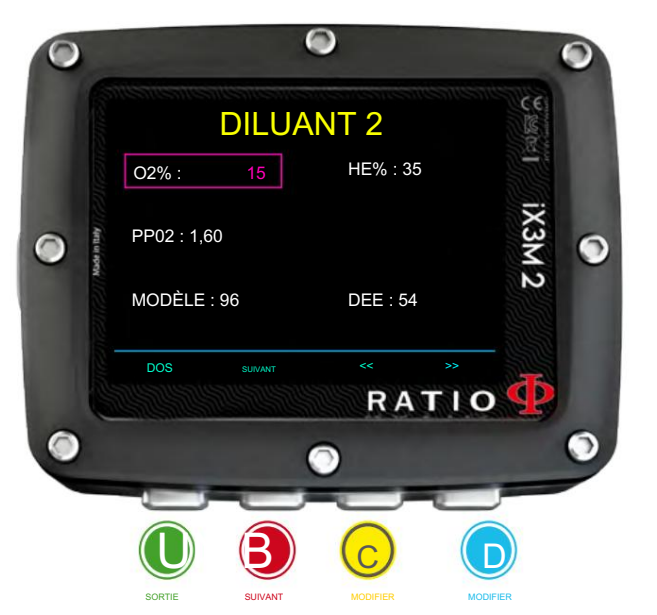

MOD : Profondeur maximale à laquelle le mix créé peut être utilisé. Le MOD est recalculé automatiquement à chaque fois que la valeur du MIX ou de la PPO2 est modifiée. Il n'est pas possible de changer directement le MOD.

EAD : Profondeur d'air équivalente

Attention : Activez le mode Rebreather (CCR) uniquement pour les plongées avec recycleur. Le mode CCR n'est pas adapté aux plongées en circuit ouvert ! Attention : La plongée avec Rebreather nécessite une formation spécifique. Plonger avec un recycleur sans une formation appropriée ou sans la prudence requise peut provoquer des blessures, voire la mort.

Référez-vous à votre instructeur recycleur pour obtenir des instructions sur la façon de régler les bons diluants.

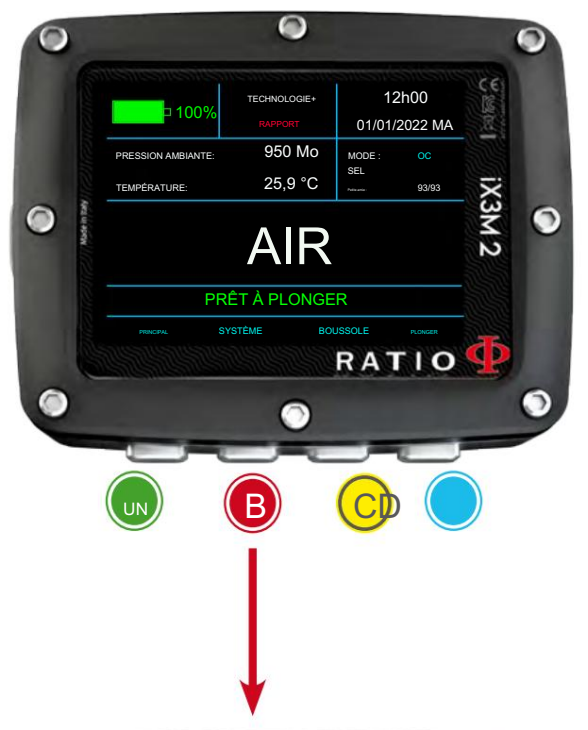

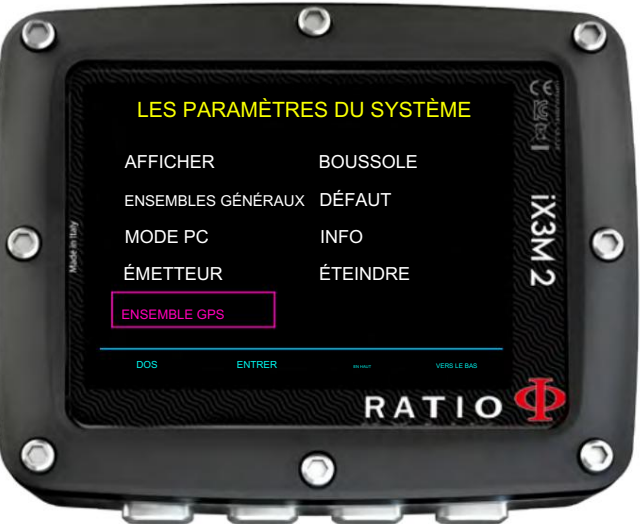

## LES PARAMÈTRES DU SYSTÈME

Depuis l'écran principal, appuyez sur les boutons B pour accéder au menu.

Utilisez les boutons ABCD comme décrit dans l'image pour naviguer dans le menu.

L'entrée sélectionnée est indiquée en rouge. (Selon votre modèle de RATIO iX3M 2, certaines entrées peuvent ne pas être visualisées)

#### Conseil utile :

Vous pouvez modifier le menu RATIO iX3M 2, les titres et les couleurs des données à partir du menu AFFICHAGE.

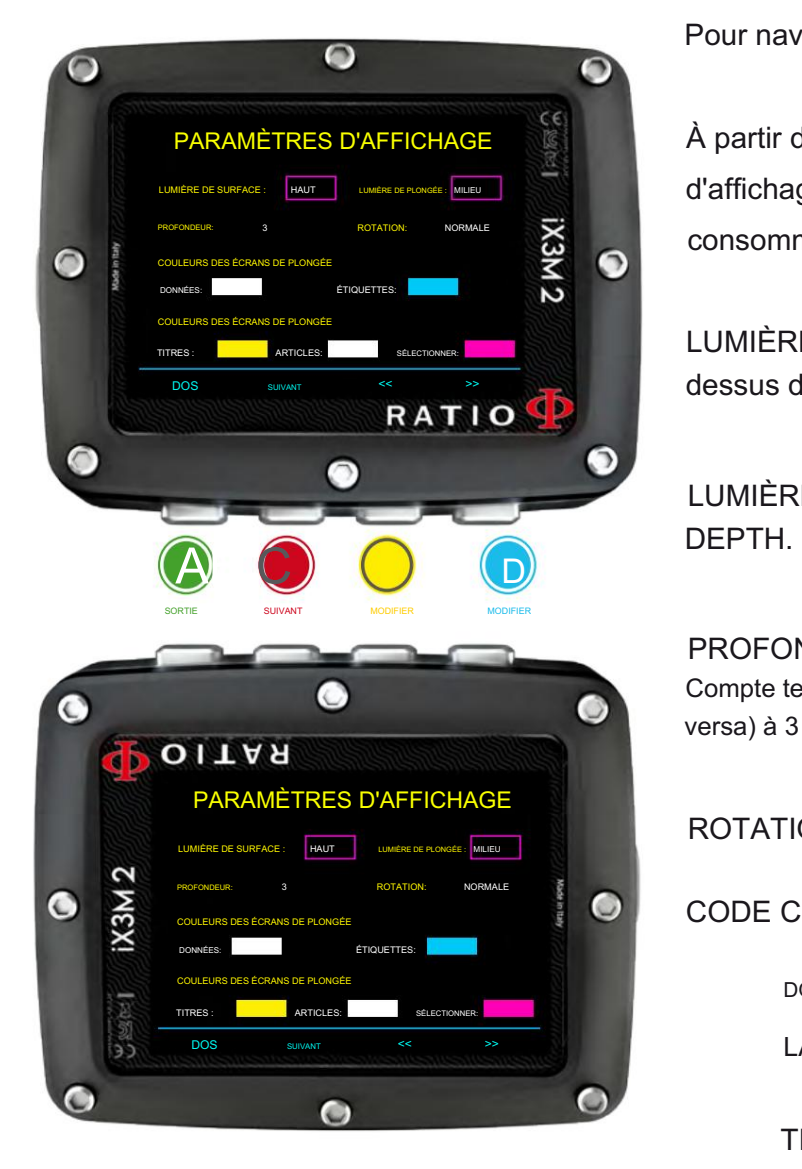

### Ensemble d'affichage

Pour naviguer dans le menu, suivez les instructions dans l'image de gauche.

À partir du système d'exploitation 5.1.8, vous pouvez définir différentes valeurs d'éclairage d'affichage en surface et pendant la plongée. Des niveaux de luminosité plus élevés augmentent la consommation de la batterie.

LUMIÈRE DE SURFACE : (Élevée, Moyenne, Basse, Grotte) Intensité lumineuse en surface et audessus de la valeur DEPTH.

LUMIÈRE DE PLONGÉE : (Élevée, Moyenne, Basse, Cave) Intensité lumineuse inférieure à la valeur

PROFONDEUR : valeur seuil (en mètres ou en pieds) entre l'éclairage de surface et l'éclairage de plongée. Compte tenu des paramètres de l'image, l'iX3M2 bascule entre l'éclairage de surface et l'éclairage de plongée (et vice versa) à 3 mètres de profondeur.

ROTATION : (0 ou 180 degrés) active/désactive l'écran rabattable.

CODE COULEUR : modifiez la couleur des données de l'écran.

DONNÉES : Couleur des données de plongée.

LABEL : Couleur des étiquettes des paramètres de plongée.

TITRE : la couleur des titres du menu.

ITEM : couleur des différents paramètres du menu.

SEL : la couleur de l'entrée de menu sélectionnée.

Conseil utile : vous pouvez réinitialiser l'iX3M2 aux paramètres d'usine par défaut à partir du menu DEFAULT.

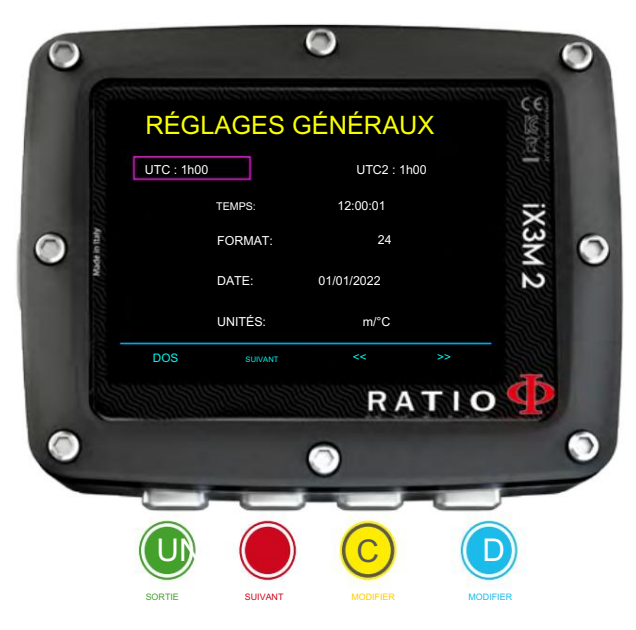

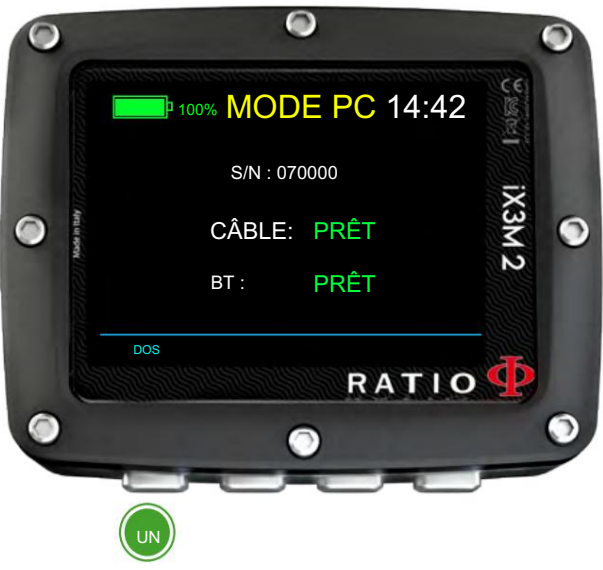

SORTIE

## Réglage général (heure, date, pression de la mer)

Pour naviguer dans le menu, suivez les instructions dans l'image de gauche.

- UTC : fuseau horaire principal (0:00 Greenwich)
- UTC2 : fuseau horaire secondaire

DATE : Il fixe la date TIME : change l'heure hh:mm:ss (les secondes ne peuvent être réinitialisées) FORMAT : Il définit le format de l'heure (24h ou 12h) Attention : dans le Logbook seul l'UTC est enregistré, pas l'UTC2

UNITÉS : il définit l'unité de mesure métrique ou impériale.

## Mode PC (se connecter à un PC Mac)

Pour connecter l'iX3M 2 au PC/Mac, installez la Ratio ToolBox disponible sur http:// www.ratio-computers.com/support Le tutoriel sur la façon de connecter l'iX3M2 est sur le site.

## CONNEXION BLUETOOTH :

Pour vous connecter via Bluetooth, activez le MODE PC sur l'iX3M2, puis utilisez votre smartphone pour coupler l'iX3M2 avec BT.

Si nécessaire, le code PIN/mot de passe/code de confirmation (cela dépend du smartphone), utilisez le S/N de votre appareil comme indiqué dans le MODE PC.

L'application officielle Ratio Computers pour smartphone n'est pas encore disponible, des applications tierces sont déjà disponibles sur l'App Store pour votre smartphone.

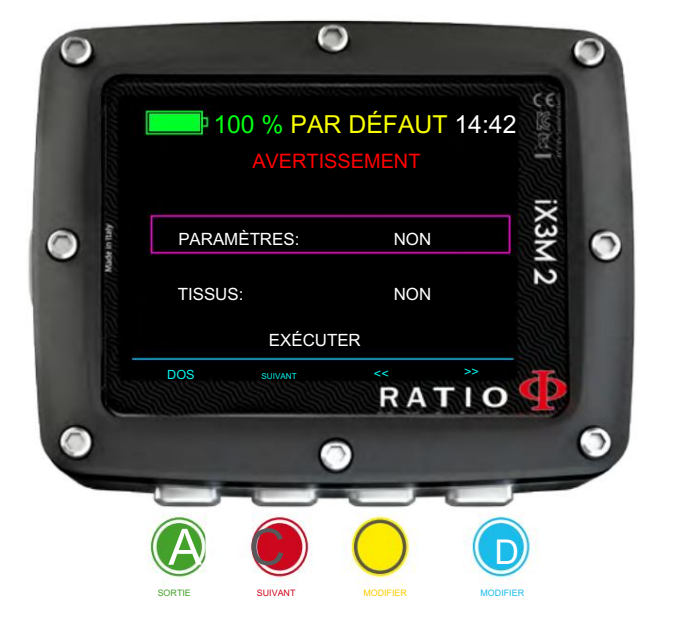

## Réinitialiser aux valeurs par défaut (réinitialiser les données d'usine)

Pour naviguer dans le menu, suivez les instructions dans l'image de gauche.

La commande SETTING réinitialise tous les menus et paramètres (MIX, Alarmes, Couleurs, etc.). Elle ne réinitialise pas la saturation des tissus du plongeur. PARAMÈTRES : Oui/Non. Il réinitialise toutes les entrées de menu aux paramètres d'usine.

TISSUS : Oui/Non. Il réinitialise la saturation des tissus du plongeur. . Attention : NE JAMAIS réinitialiser la saturation des tissus si l'appareil est toujours utilisé par la même personne ! Cela ne permet pas à l'ordinateur d'effectuer un calcul de décompression correct !

EXECUTE : effectue la réinitialisation des entrées configurées comme OUI.

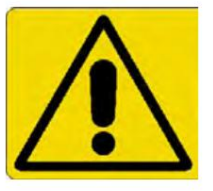

## AVERTISSEMENT - DANGER

NE PAS réinitialiser la saturation des tissus (TISSUS=OUI) si l'appareil sera toujours utilisé par la même personne !!!

Cela peut entraîner des risques de blessures, voire mortelles.

les 48 heures précédentes. Il est possible de réinitialiser la saturation des tissus uniquement si l'iX3M 2 l'appareil sera utilisé par une personne qui n'a pas effectué de plongées pendant

#### ATTENTION!

Une réinitialisation de la saturation des tissus est

enregistrée dans le journal du RATIO iX3M 2 (voir « Journal » dans ce manuel).

L'utilisateur est responsable de la réinitialisation de la saturation des tissus.

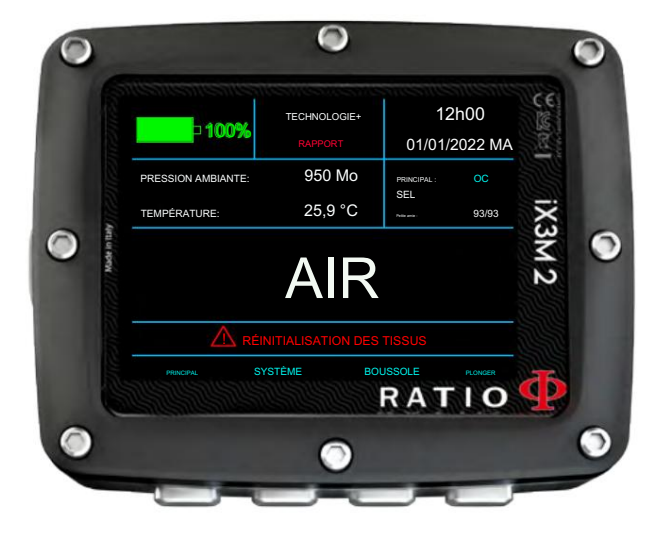

## iX3M 2 après une réinitialisation des tissus

Après avoir effectué une réinitialisation de la saturation des tissus, l'alarme « TISSUE RESET » s'affiche sur l'écran principal de l'iX3M 2.

L'appareil doit être utilisé uniquement par une personne n'ayant pas effectué de plongée au cours des 48 heures précédentes. Il avertit l'utilisateur qu'une réinitialisation des tissus a été effectuée sur l'appareil.

Vous pouvez ignorer le message si vous n'avez effectué aucune plongée au cours des 48 heures précédentes.

Le message d'alerte disparaîtra après la prochaine plongée ou 48 heures après la réinitialisation.

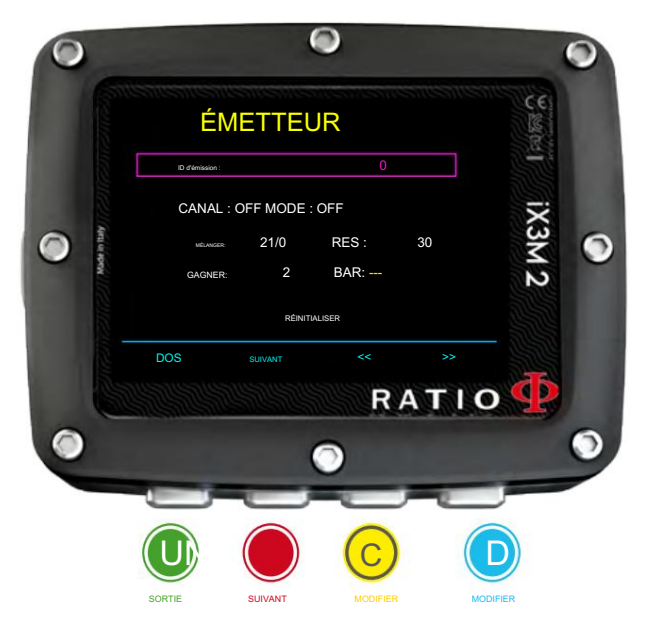

## ÉMETTEURS

Votre iX3M 2 est compatible avec l'émetteur sans fil RATIO® CC (émetteurs sans fil CC vendus séparément). L'iX3M2 est compatible uniquement avec les émetteurs sans fil de marque RATIO.

L'iX3M 2 Deep peut gérer jusqu'à 3 émetteurs, L'iX3M 2 Tech+ peut gérer jusqu'à 10 émetteurs, L'iX3M 2 Pro peut gérer jusqu'à 3 émetteurs,

Le manuel d'utilisation de l'émetteur sans fil RATIO est disponible à l'adresse : www.ratio-computers.com/support

Des didacticiels vidéo utiles sur l'émetteur sans fil sont disponibles sur : www.ratio-computers.com/tutorials/ix3m2

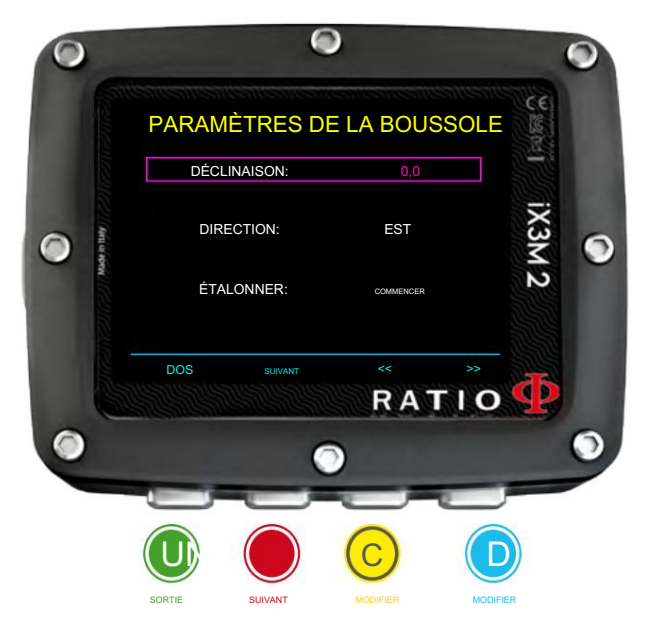

## Paramètres de la boussole (BOUSSOLE)

Pour naviguer dans le menu, suivez les instructions dans l'image de gauche

DÉCLINATION : La déclinaison est destinée à compenser la différence entre le nord géographique et le nord magnétique ; cette valeur change en fonction de votre position et peut être trouvée en visitant des sites Web dédiés.

ORIENTATION : EST/OUEST. Il indique la direction de la déclinaison du champ magnétique.

Conseil utile : vous pouvez approfondir vos connaissances sur la direction et la déclinaison de la boussole sur : https://en.wikipedia.org/wiki/Magnetic\_declination

CALIBRER : calibrez la boussole. (voir photos ci-dessous)

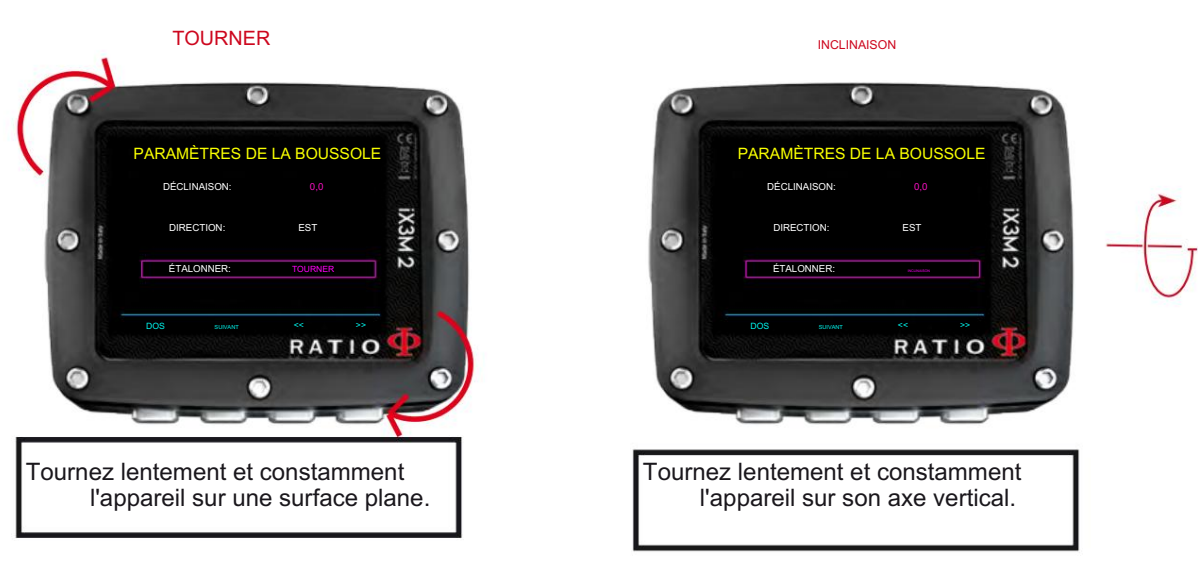

Pour un calibrage correct, effectuez la procédure loin des sources de champ magnétique (PC, TV, lampadaires etc.)

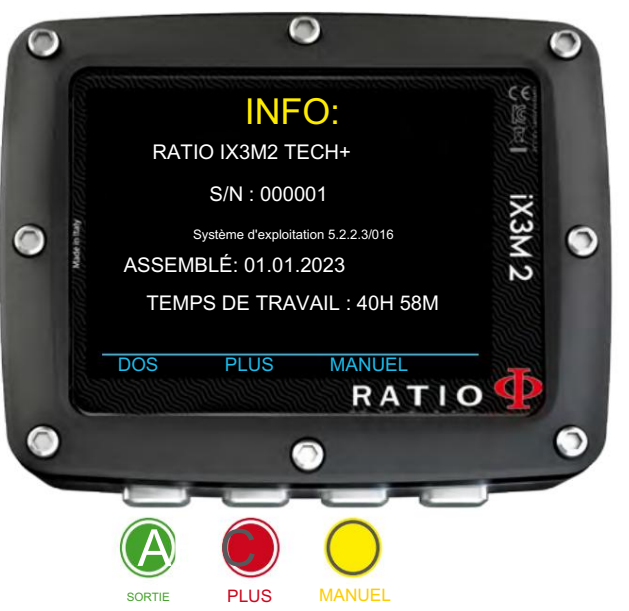

## INFO

Pour naviguer dans le menu, suivez les instructions dans l'image de gauche.

Dans cette page, vous pouvez visualiser : le nom du modèle, le numéro de série (S/N) et la version du système d'exploitation (OS) installé, la date d'assemblage de l'unité et le temps de fonctionnement de l'écran.

Appuyez sur B (plus) pour afficher les informations sur la batterie (% d'énergie restante, tension et dernière recharge à 100%) et sur la pression de surface réelle.

Appuyez sur C pour afficher un QR CODE qui renvoie à la zone d'assistance du site Web de RATIO.

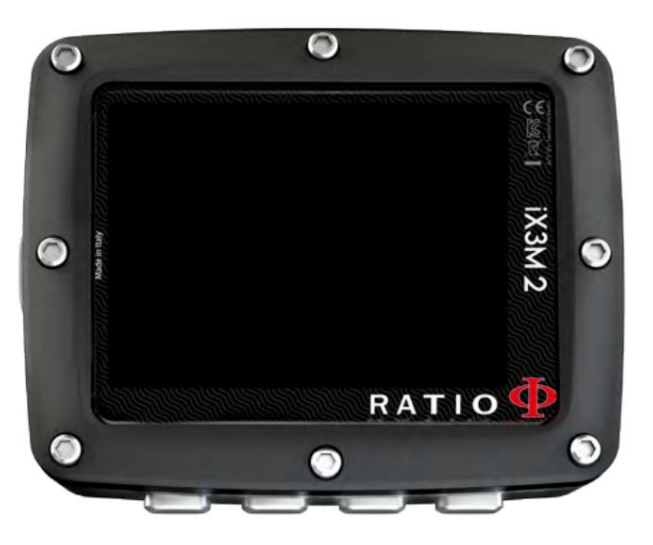

# SWITCH OFF (Arrêt manuel)

Le RATIO iX3M 2 s'éteint automatiquement après une certaine période d'inactivité. Cependant, vous pouvez également éteindre l'appareil manuellement.

Si l'appareil est en charge, la commande ne sera exécutée qu'une fois la charge terminée.

L'appareil effectue ensuite le calcul de la désaturation en arrière-plan. Si l'appareil est encore en train d'effectuer la désaturation des tissus après une plongée, la commande « switch off » désactive tous les systèmes qui ne sont pas indispensables.

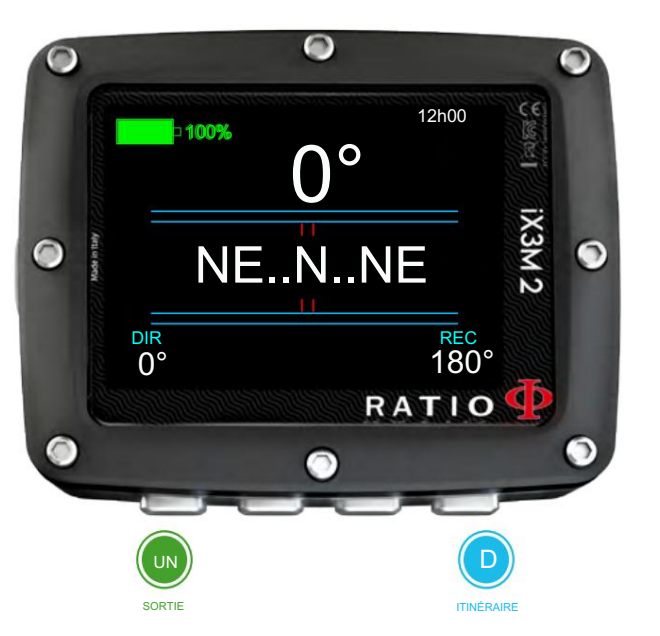

## Boussole

Précision de la boussole : +/-1° Pour naviguer dans le menu, suivez les instructions dans l'image de gauche Résolution de la boussole : 1°

En mode « Boussole », l'iX3M 2 affiche : Appuyez sur le bouton D pour définir l'itinéraire actuel

DIRECTION (en haut au centre) : la direction actuelle exprimée en degrés (°)

BOUSSOLE GRAPHIQUE (au centre) : boussole graphique avec indications d'itinéraire.

Votre Direction est sur l'itinéraire (+/- 5° par rapport à l'itinéraire défini)

Il indique la direction à suivre pour retrouver l'itinéraire que vous avez fixé

Votre direction est l'inverse de l'itinéraire fixé (+/- 5°)

DIR : itinéraire actuellement défini

REC : Réciproque de l'itinéraire défini

#### Conseil utile :

La boussole 3D du RATIO iX3M 2 est compensée par 2 accéléromètres. L'iX3M 2 peut compenser automatiquement l'inclinaison de votre bras jusqu'à un angle de 85° par rapport à la position horizontale.

### ATTENTION:

La boussole ne fonctionnera avec précision que si elle a été correctement calibrée. Veuillez vous référer à la section BOUSSOLE pour les instructions d'étalonnage.

# iX3M 2 pendant la plongée

Pour naviguer dans le menu, suivez les instructions sur l'image.

Il est suggéré d'allumer l'iX3M 2 avant de sauter dans l'eau. iX3M 2 démarre automatiquement la plongée à 1,5 m de profondeur. Si l'iX3M 2 est éteint lors du saut dans l'eau, il faudra jusqu'à 1 minute après le seuil de profondeur de 1,5 m/5 pieds pour s'allumer et commencer la plongée.

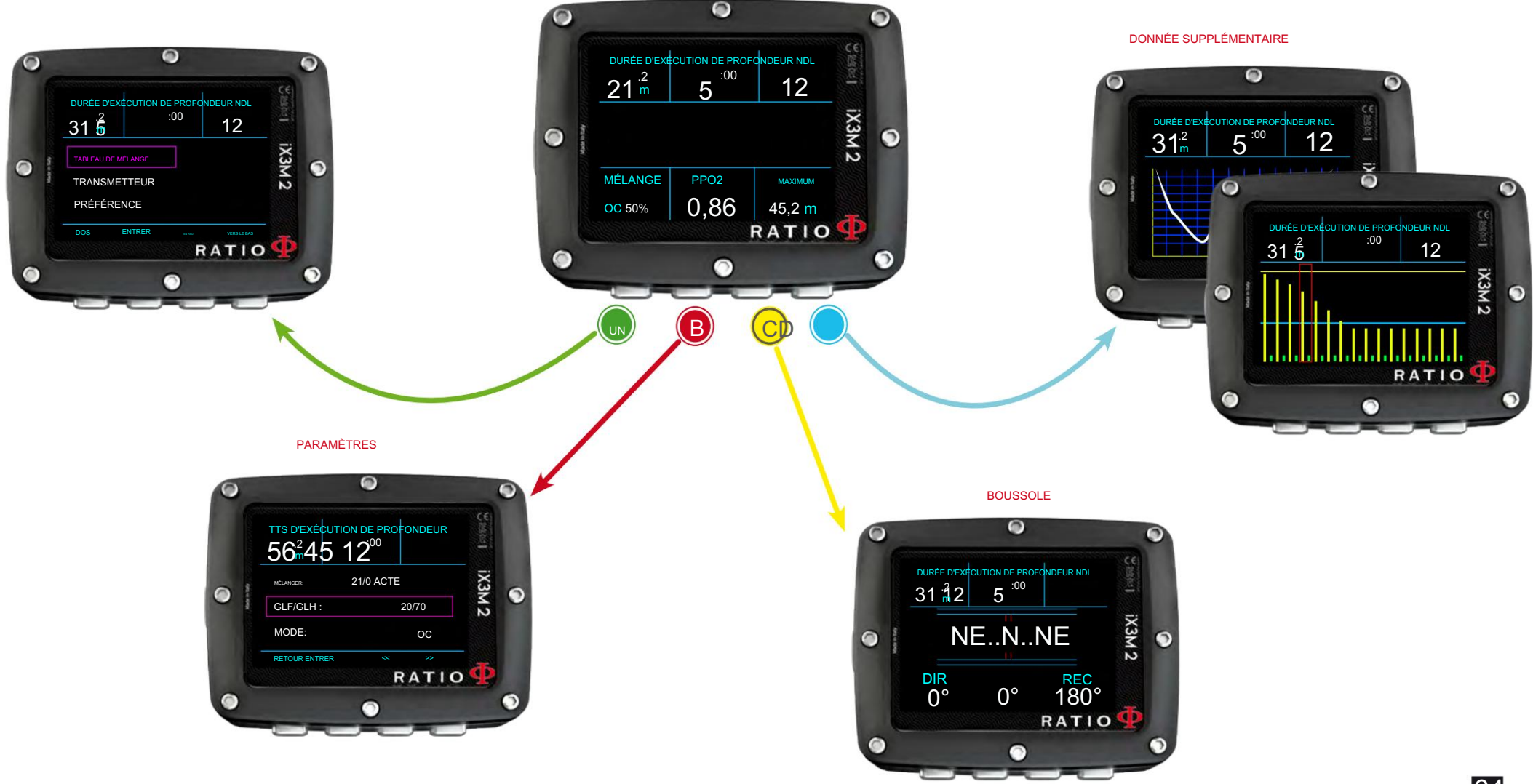

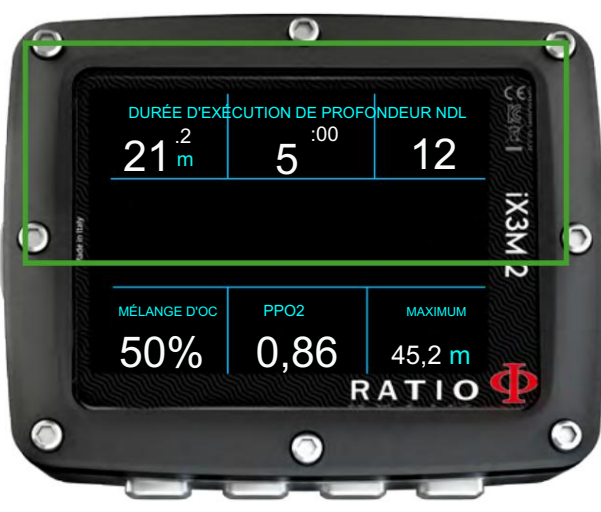

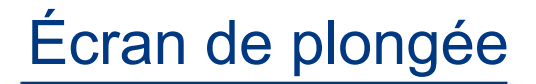

Donnée principale Vitesse de remontée

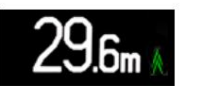

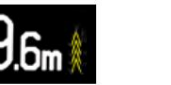

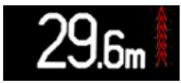

Vert blanc <8 mt/min

>9 mt/min Vitesse de remontée Jaune (Attention)

>10 mt/min Vitesse de remontée Rouge (avertissement)

Au sein de NDL :

DEPTH : Profondeur actuelle avec code d'alarme couleur lors du passage du MOD de gaz, arrêt obligatoire ou alarme de profondeur.

RUNTIME : Temps d'exécution en minutes:secondes

NDL : (No Decompression Limit) Temps en minutes pendant lequel il est possible de rester à la profondeur actuelle sans dépasser les paramètres de sécurité, sans avoir besoin d'arrêts de décompression obligatoires. De manière générale, nous recommandons toujours de rester dans les paramètres de sécurité.

Si des arrêts DECO sont requis :

m

u.

 $-4512$   $-499$ 

98

STOP : (Centre) Prochaine profondeur d'arrêt obligatoire. HEURE : (à droite) Minutes relatives au prochain arrêt de sécurité. TTS : (en haut à gauche) Temps de remontée à la surface. Temps total de remontée.

**TROPECUTPOSITION DÉCO : (centre gauche) Indication graphique de l'arrêt déco :** 

ÉMETTEUR : Si vous utilisez l'émetteur sans fil, les valeurs RBT et BAR sont affichées. Dans ce cas se référer au manuel dédié du transmetteur disponible sur www.ratiocomputers.com/support  $27 \cdot 7$ 

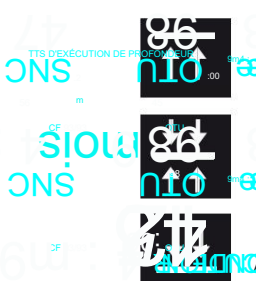

**BRéduisez votre profondeur pour atteindre la prochaine profondeur DECO Stop** 

**Profondeur du Stop DECO droit (le signe « : » du STOP clignote)** Profond<sup>e</sup>

Augustine<br>A composition de profondeur pour revenir à la profondeur d'arrêt DECO correcte

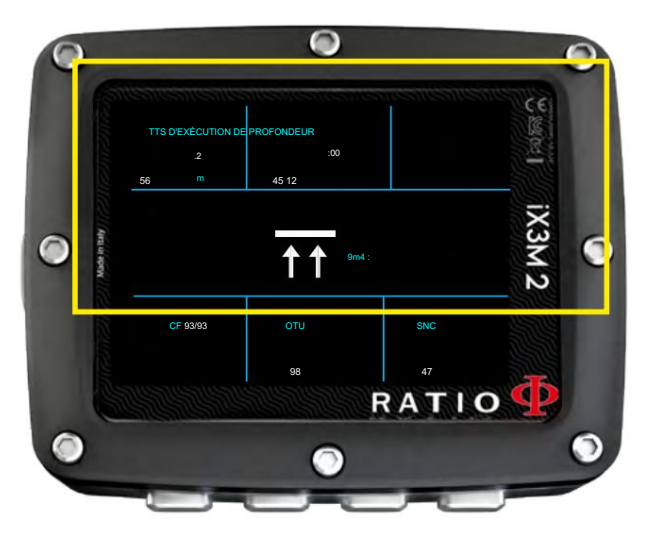

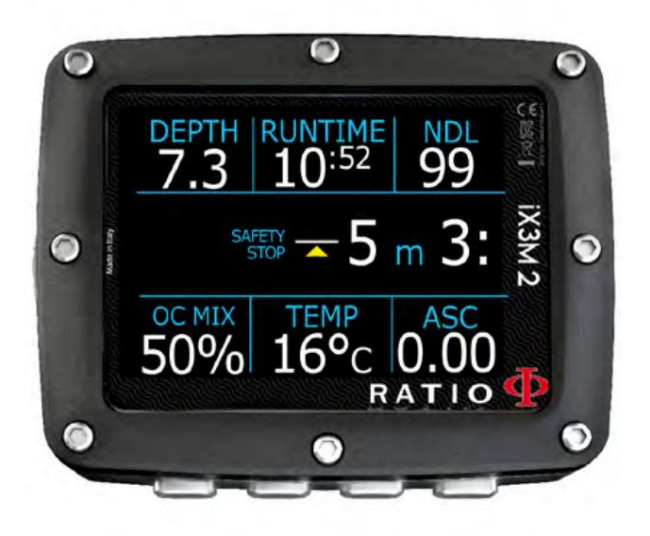

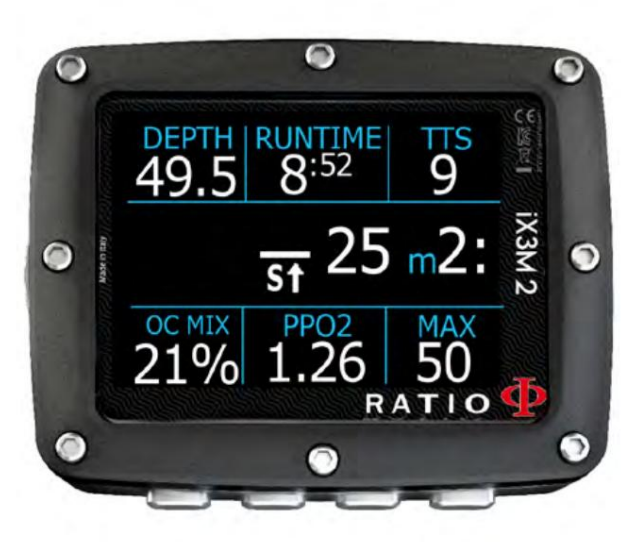

Si l'arrêt de sécurité est activé :

Si le palier de sécurité (recommandé pour tout type de plongée) est activé, il s'affichera sur la ligne centrale de l'ordinateur pendant la remontée, à partir d'une profondeur de 9 m (30 pieds).

#### Conseil utile :

Vous pouvez personnaliser la durée et la profondeur du palier de sécurité à partir du menu DIVE SET.

Si le Deep Stop est défini :

Si la fonction Deep Stop est activée, iX3M 2 affiche le Deep Stop sur la ligne centrale de l'écran et le supprimera (même s'il n'est pas effectué) 5 m (16 ft) après la profondeur requise.

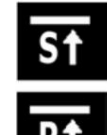

Arrêt profond standard (voir SETS DE PLONGÉE 2 dans ce manuel)

Pyle Deep Stop (Voir SETS DE PLONGÉE 2 dans ce manuel)

Dans le cas où le Deep Stop est effectué lors de plongées NDL, le temps NDL restera visible sur la partie droite de l'écran avec un fond noir.

Si le Deep Stop est effectué lors de plongées avec paliers de décompression obligatoires, les informations Deep Stop sont affichées à la place des données STOP et TIME.

Le Deep Stop n'est pas obligatoire et s'il est omis, il n'affecte pas le calcul de décompression de l'iX3M 2.

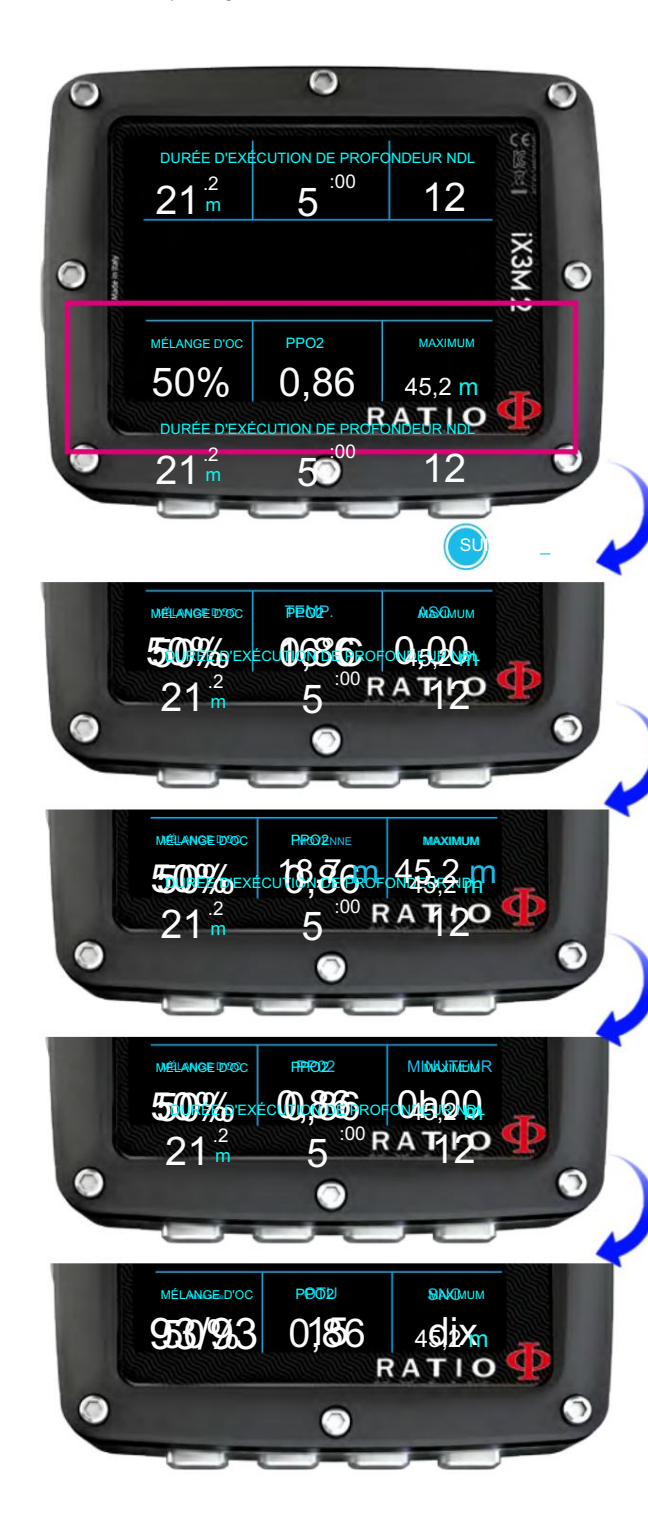

OC MIX : Indique le mode de plongée actuel (OC= Open Circuit ou CCR = Closed Circuit) et le Mix actuellement utilisé (il clignote en rouge si un meilleur mix est disponible pour la profondeur actuelle).

PP02 : Pression partielle O2 du mélange actif.

MAX : Profondeur maximale atteinte

GAZ : (En surface uniquement) Le nombre de mélanges définis comme actifs (ON)

et sera utilisé lors de la prochaine plongée (comme « GASES » est destiné à être utilisé pour vérifier combien de mélanges sont actifs avant la plongée, « GASES » est masqué pendant la plongée)

Appuyez sur le bouton D pour afficher :

TEMP : température actuelle de l'eau

Niveau d'alarme élevé : si la vitesse de remontée est >10 mt/min (33ft/min) Niveau d'alarme bas : si la vitesse de remontée est >8 mt/min (25ft/min) Niveau d'alarme moyen : si la vitesse de remontée est >9 mt/min (30ft/min) ASC : Vitesse de montée ou de descente exprimée en mt/min (ou ft/min)

AVG : Profondeur moyenne de la plongée

**CHRONOMÈTRE** DURÉE  $\limsup_{x\to 0}$   $\limsup_{x\to 0}$  TEMPS : Un chronomètre réinitialisable (MINUTES + SECONDES) que vous pouvez utiliser à l'aide du bouton C (appuyez une fois sur C pour démarrer le chronomètre, appuyez sur C encore une fois pour réinitialiser le chronomètre, le chronomètre s'arrêtera automatiquement à la fin de la plongée)

 $7\overset{\scriptscriptstyle{52}}{\phantom{}}\ldots\overset{\scriptscriptstyle{4200}}{\phantom{}}\ldots\overset{\scriptscriptstyle{252}}{\phantom{}}$ GF (R0)(PS) : définir le conservatisme (dégradés, rayon de bulle critique ou niveaux) OTU : OTU accumulées  $\frac{9}{9}$  m

CNS : SNC accumulé

BATTERIE : la puissance restante de la batterie HORLOGE : heure de la journée

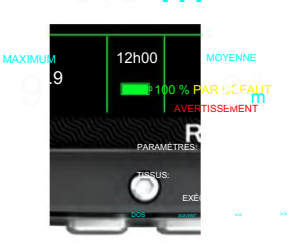

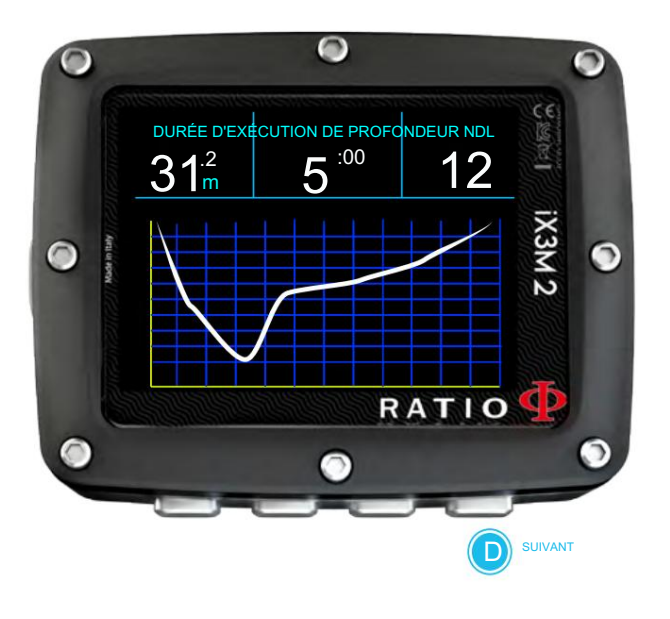

## Profil du plongeur actuel :

DEPTH : (à gauche) Profondeur actuelle avec code d'alarme couleur lors du passage du MOD de gaz, arrêt obligatoire et alarme de profondeur.

RUNTIME : (Centre) Durée d'exécution en minutes : secondes

NDL ou TTS (à droite)

Schéma : profil de plongée actuel

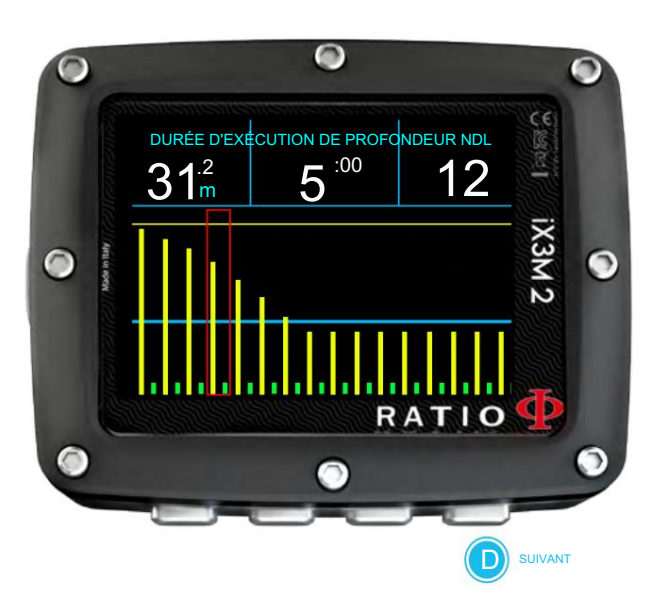

## Saturation des tissus en plongée :

Le diagramme représente les 16 tissus pris en compte par les deux algorithmes de décompression (BUL ou VPM).

- Les lignes jaunes représentent les niveaux d'azote.
- Les lignes vertes représentent les niveaux d'hélium (si présent)
- La ligne bleue représente la pression ambiante en surface au début de la plongée.

La saturation des différents tissus, représentée par les lignes jaunes/vertes, représente la pression partielle d'inertie par rapport à la pression ambiante sur la surface.

En cas de déco, le tissu « pilote » de ce moment précis est mis en évidence par un rectangle rouge.

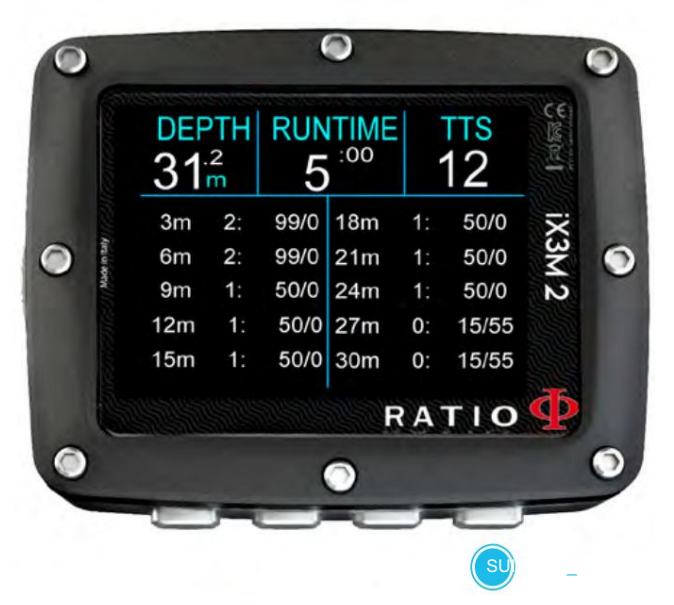

## Table Déco :

Ce menu est disponible uniquement si pendant la plongée vous avez accumulé une décompression.

Dans ce menu, il est possible de visualiser tous les paliers de décompression et le Mix qui peut être utilisé parmi ceux attendus pour l'état de plongée en cours.

Les arrêts de décompression sont mis à jour en temps réel.<br>
TTS D'EXECUTION DE PROFONDEUR

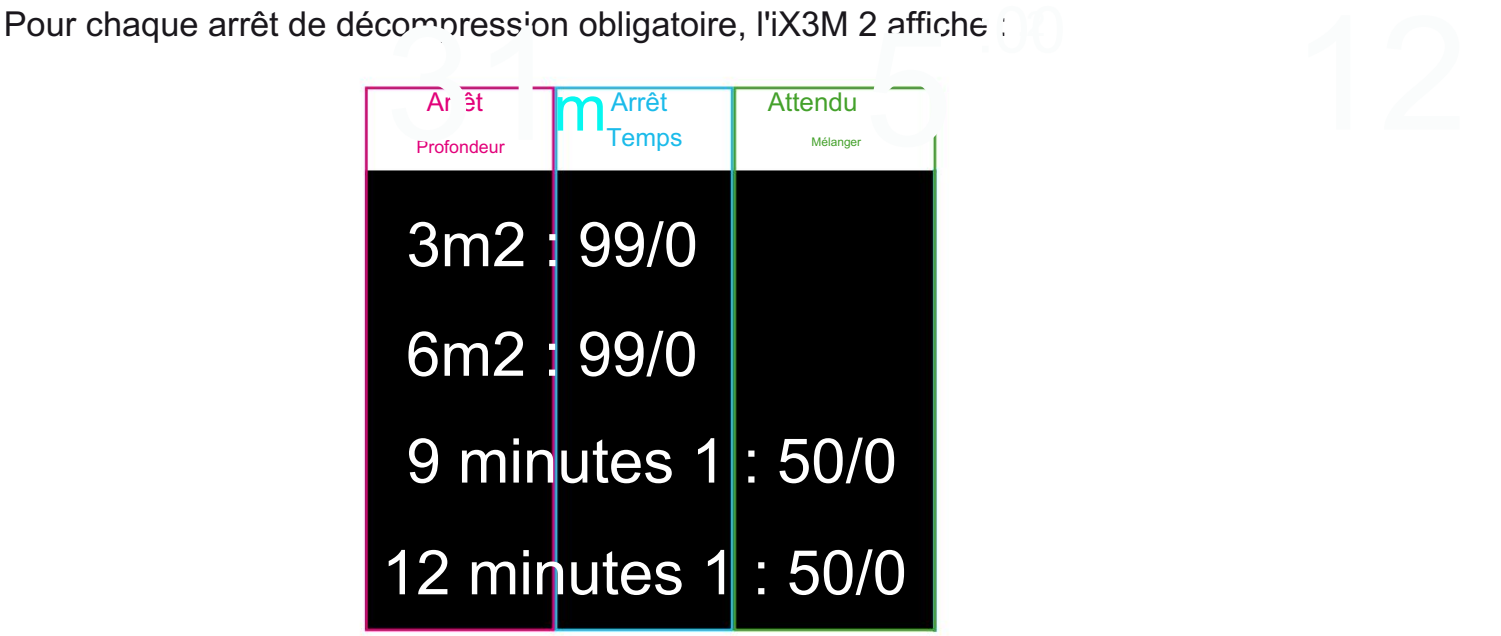

Les éventuels Safety Stop et Deep Stop, n'étant pas obligatoires, ne sont pas présentés dans la DECO TABLE, même s'ils seront proposés au plongeur pendant la plongée.

# Boussole en plongée

Précision de la boussole : +/-1° Pour naviguer dans le menu, suivez les instructions dans l'image de gauche Résolution de la boussole : 1°

Appuyez sur le bouton D pour définir l'itinéraire actuel

En mode « Boussole », l'iX3M 2 affiche :

DIRECTION (en haut au centre) : la direction actuelle exprimée en degrés (°)

BOUSSOLE GRAPHIQUE (au centre) : boussole graphique avec indications d'itinéraire.

Votre Direction est sur l'itinéraire (+/- 5° par rapport à l'itinéraire défini)

Il indique la direction à suivre pour retrouver l'itinéraire que vous avez fixé

Votre direction est l'inverse de l'itinéraire fixé (+/- 5°)

DIR : itinéraire actuellement défini

REC : Réciproque de l'itinéraire défini

#### Conseil utile :

La boussole 3D du RATIO iX3M 2 est compensée par 2 accéléromètres. L'iX3M 2 peut compenser automatiquement l'inclinaison de votre bras jusqu'à un angle de 85° par rapport à la position horizontale.

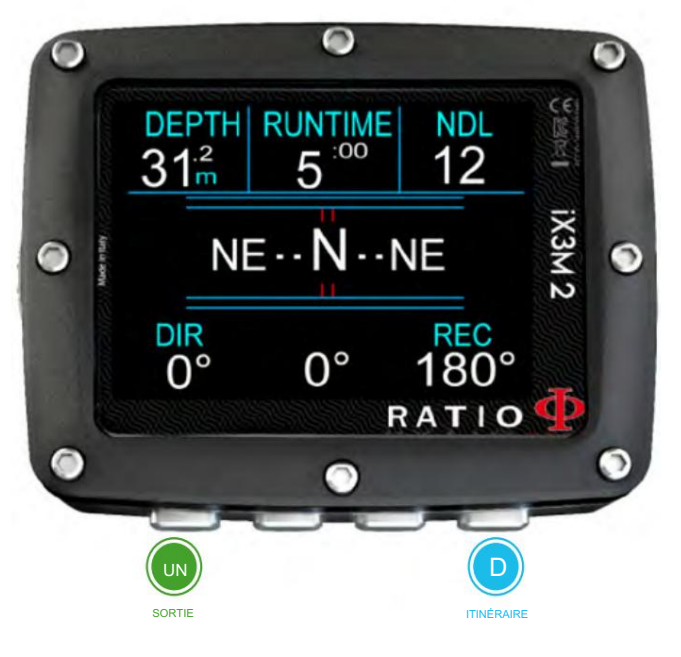

### ATTENTION:

Veuillez vous référer à la section BOUSSOLE pour les instructions d'étalonnage. La boussole ne fonctionnera avec précision que si elle a été correctement calibrée.

## Changement de mix pendant la plongée

DURÉE D'EXÉCUTION DE PROFONDEUR NDL

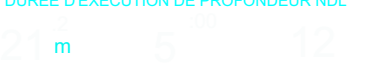

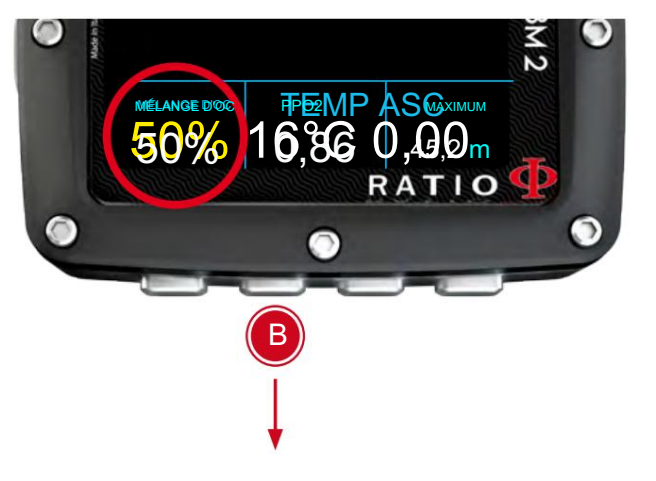

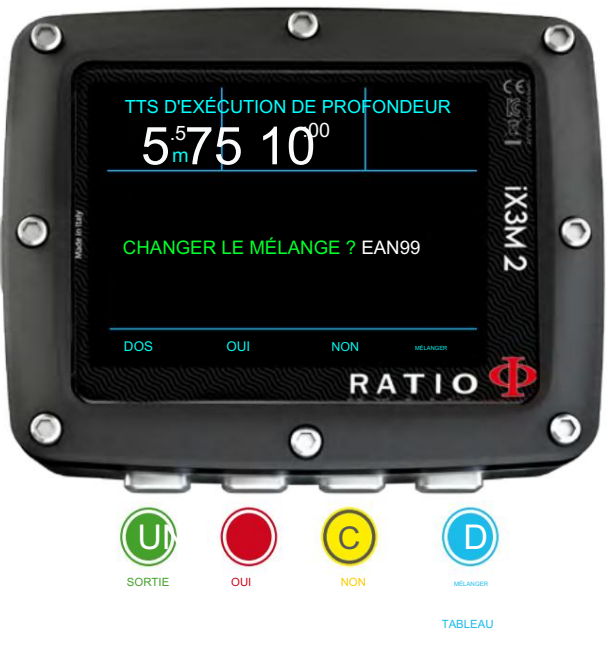

Si en plus du mixage inférieur dans le tableau de mixage, des mixages décompressifs sont également définis, l'ordinateur avertira l'utilisateur quand c'est le bon moment pour changer le mixage, faisant clignoter la zone MIX (en bas à gauche de l'écran principal) en jaune.

Appuyez sur B (lorsque MIX clignote) pour ouvrir le menu MIX CHANGE

- Pour CONFIRMER le MIX proposé appuyer sur OUI (B)

- Pour REFUSER le changement de MIX appuyez sur NON (C) (Attention, si vous REFUSER le changement de mix le mix proposé sera DÉSACTIVÉ. iX3M 2 suppose que vous ne pourrez pas utiliser le mix proposé pendant la plongée.) Vous pouvez réactiver le mélanger dans le MIX TABLE (voir pages suivantes)

- Pour IGNORER le changement de mix, appuyez sur RETOUR (A)

Dans ce cas, iX3M 2 suppose que vous êtes en mesure d'utiliser le mix suggéré, mais que vous souhaitez reporter le changement de mix.

- Pour ouvrir la MIX TABLE, appuyez sur « MIX » (D)

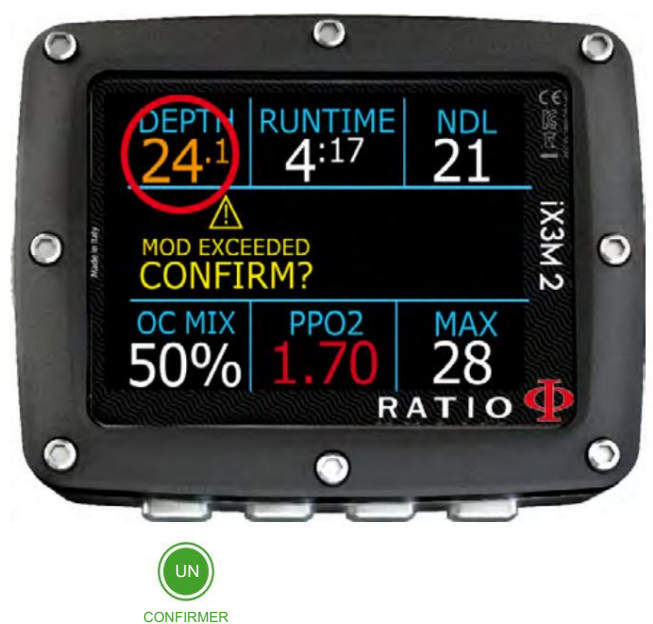

(APPUYEZ ET MAINTENEZ 3 SEC.)

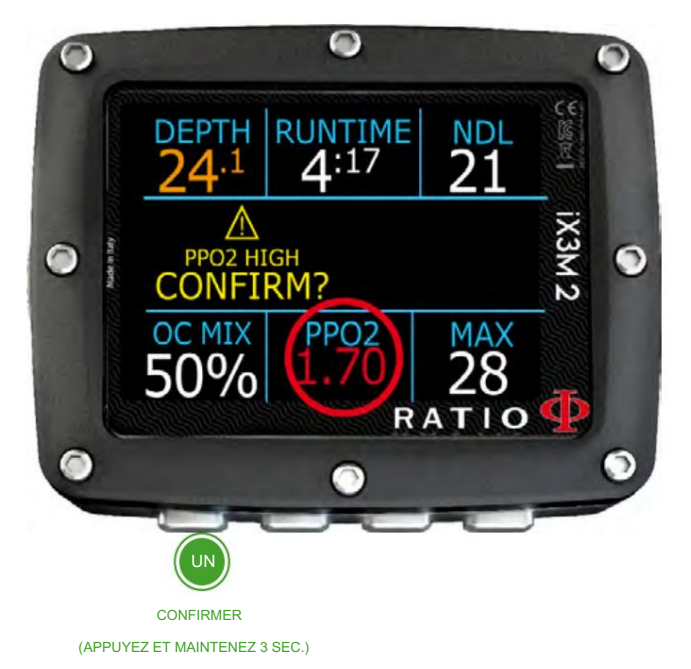

## Gestion des alarmes pendant la plongée

Lorsqu'une alarme se déclenche pendant la plongée (alarme acoustique ou vibratoire), l'iX3M 2 affiche la description de l'alarme en jaune dans la partie centrale de l'écran (voir photo).

Appuyez et maintenez enfoncé pendant au moins 3 secondes le bouton (A) pour désactiver l'alarme.

En cas de violations multiples et d'alarmes multiples (par exemple, sur l'image, MOD et PpO2 déclenchent une alarme), vous devez désactiver chaque alarme individuellement.

(Appuyez et maintenez (A) pour désactiver la première alarme, puis appuyez et maintenez (A) pour désactiver la deuxième alarme)
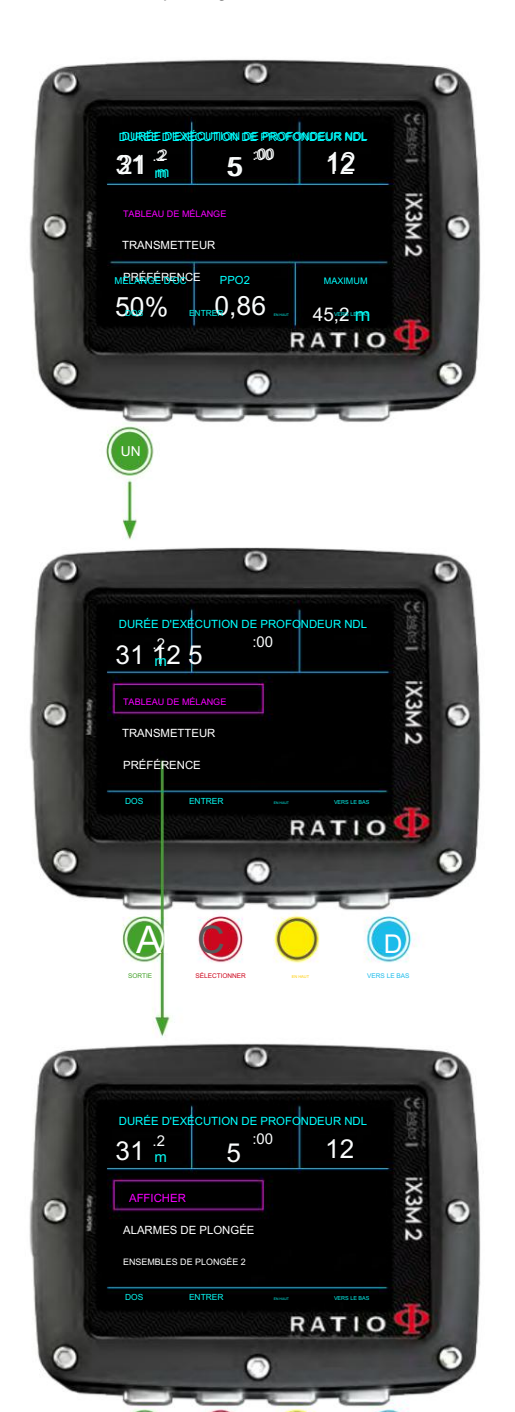

 $\Theta$ 

SÉLECTIONNER

SORTIE

D

EN HAUT VERS LE BAS

# Les paramètres changent pendant la plongée

## réglages généraux

Appuyez sur le bouton (A) pendant la plongée pour ouvrir le menu Paramètres généraux. Pour naviguer, suivez les instructions sur l'image.

TABLE DE MIX : Modifiez la TABLE DE MIX. (voir MIX TABLE sur ce manuel)

ÉMETTEUR : modifiez les paramètres de l'émetteur sans fil. (voir TRANSMETTEUR sur ce manuel)

PRÉFÉRENCE : ouvrez le sous-menu Paramètres

ALARMES DE PLONGÉE : modifiez les paramètres des alarmes (voir RÉGLAGE DES ALARMES dans ce manuel) AFFICHAGE : modifiez les paramètres d'affichage (voir AFFICHAGE dans ce manuel)

SETS DE PLONGÉE 2 sur ce manuel) SETS DE PLONGÉE 2 : modifiez les paramètres du palier de sécurité, du palier profond et du dernier palier (voir

TABLE DES DILUANTS : éditez la table des diluants. (voir TABLEAU DES DILUANTS dans ce manuel) (Pour iX3M 2 Tech+ uniquement, si MODE CCR)

CCR SET : modifiez le paramètre CCR (Set Points). (voir CCR SET dans ce manuel)

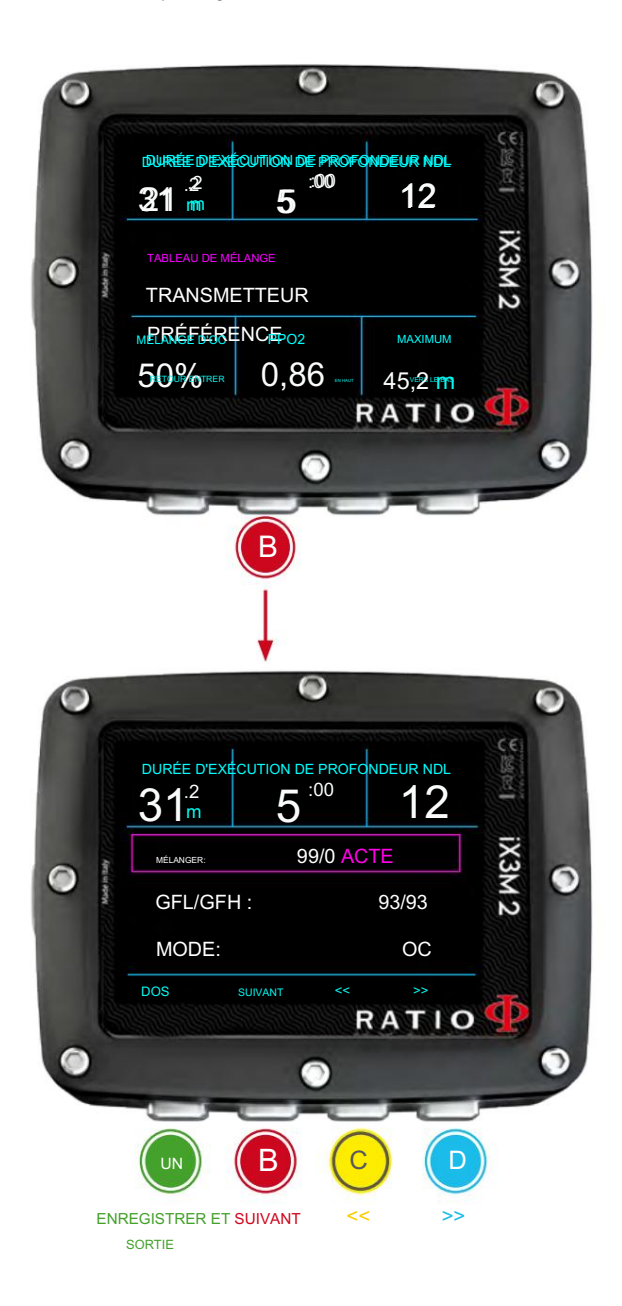

## **Example 3** Réglages rapides

Appuyez sur (B) pour ouvrir le menu Paramètres rapides

MIX : utilisez les boutons (C) et (D) pour faire défiler les mixages disponibles. Réglez le MIX sur ACT, OUI ou NON. Les mélanges sont affichés en %O2 / %He.

ACT : Mix que vous utilisez actuellement

OUI : Mix activé, vous pouvez utiliser le mix si besoin

NON : Mixage désactivé

(si iX3M2 Tech+)

GFL/GFH (R0 si VPM) : modifiez

le facteur de gradient faible et élevé si l'algorithme BUL est défini, ou modifiez le rayon critique de la bulle si l'algorithme VPM est défini.

(si iX3M2 Pro ou iX3M2 Deep)

PS : Changez le niveau de conservatisme. (voir DIVE SET 1 dans ce manuel)

(pour iX3M2 Tech+ uniquement)

MODE : OC/CCR Basculez entre le mode circuit ouvert : (OC) et le mode circuit fermé (CCR) et vice versa.

Appuyez sur A pour enregistrer et quitter.

Attention : Dans les pages suivantes, nous vous expliquerons comment modifier les paramètres du MIX et de l'algorithme pendant la plongée. Cependant, rappelez-vous toujours que : Pour modifier les Dégradés et le Rayon Critique des Bulles, une formation adaptée est nécessaire ! Pour utiliser plusieurs Mix en plongée, une formation adaptée est nécessaire ! NE modifiez PAS ces paramètres si vous n'avez pas reçu une telle formation !

ATTENTION : L'utilisation de plusieurs mélanges nécessite une formation adaptée.

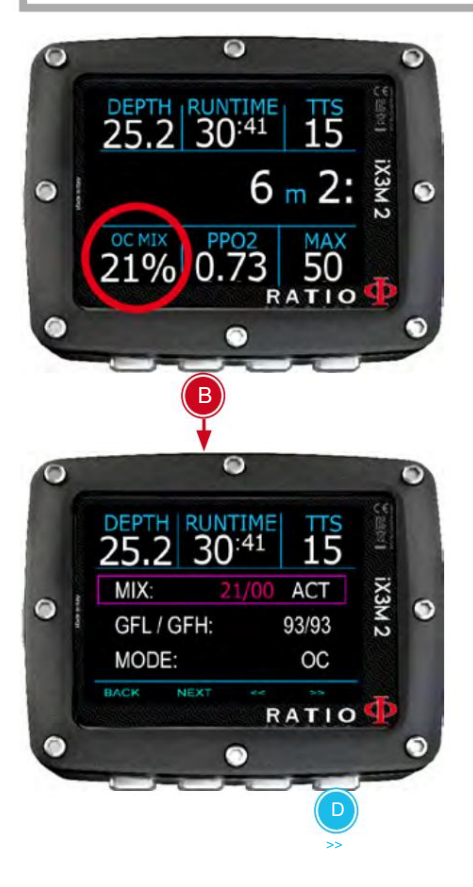

### Forcer un CHANGEMENT DE MIX pendant la plongée

Pour naviguer dans ce menu, suivez les instructions affichées dans l'image.

Appuyez sur B pour ouvrir le menu

Appuyez sur A pour quitter Appuyez sur D pour définir le MIX sur ACT (Actif) (dans l'image 50/0) Appuyez sur B pour sélectionner l'état du MIX (ACT, OUI, NON) Appuyez sur D et faites défiler les mixages définis et sélectionnez le MIX que vous souhaitez forcer comme actif

Réglez le MIX sur NON pour désactiver le MIX (par exemple dans le cas où un réservoir d'étape ne fonctionne pas) Réglez le MIX sur OUI pour activer le MIX (le MIX réglé vous sera proposé pour un MIX CHANGE selon le MOD) Réglez le MIX sur ACT sur FORCE iX3M 2 pour utiliser ce mix. dans l'exemple passer du 21/0 au 50/0)

ATTENTION : il est possible de forcer le changement de mix en dépassant le MOD du MIX. Pour forcer un MIX il faut une base théorique adéquate ! Ne forcez PAS le mélange si cela n'est pas nécessaire. Dans l'exemple un changement de mix forcé de 21/0 à 50/0 (dépassant le MOD)

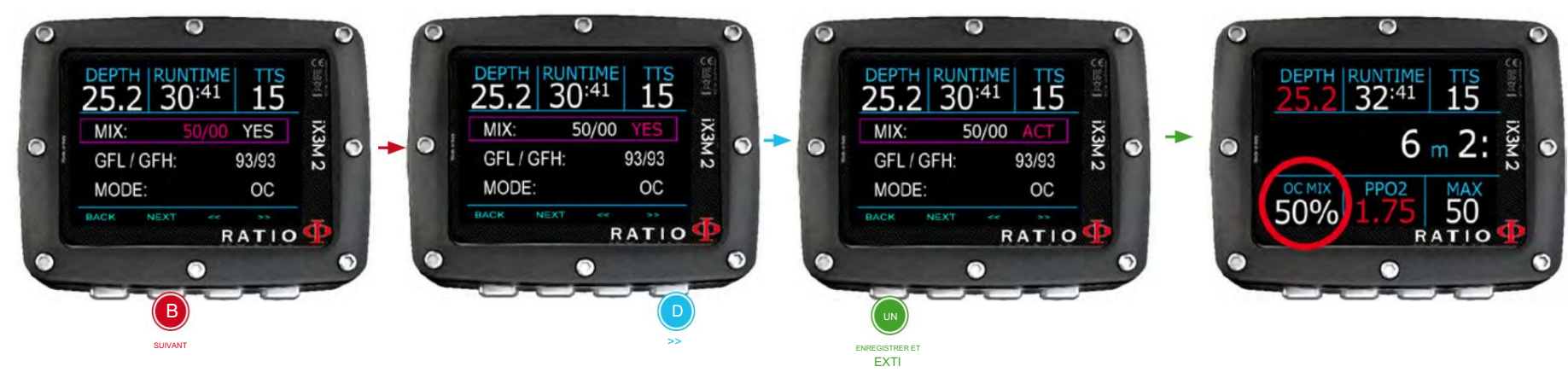

Attention : Pour modifier le GF ou le R0, une formation adéquate est nécessaire. Ne modifiez PAS le GF ou le R0 si vous ne l'avez pas recu!

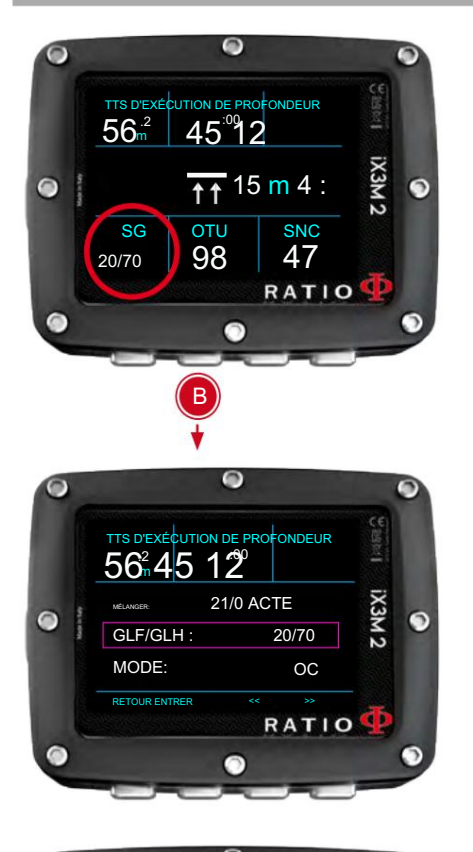

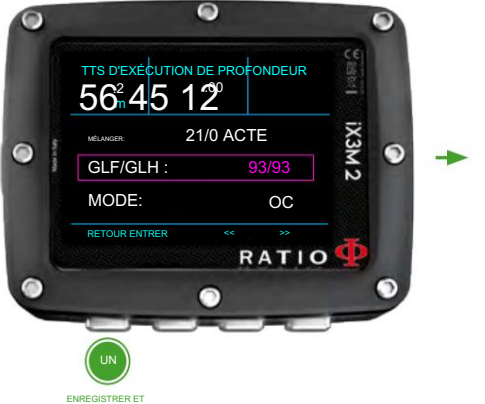

SORTIE

## Changer de conservatisme pendant la plongée

Pour naviguer dans le menu, suivez les instructions dans l'image de gauche

Dans l'exemple, on montre la valeur GFL/GFH ; si vous avez choisi l'algorithme VPM, le R0 sera visualisé (pour l'iX3M 2 Deep vous visualiserez les niveaux de conservatisme). La procédure pour modifier les paramètres est la même :

Appuyez sur le bouton B pour sélectionner le GFL

Appuyez sur le bouton C (+) ou D (-) pour régler le GFL souhaité

(N'oubliez pas que le GFL ne doit jamais être supérieur à GFH.)

Appuyez sur le bouton B pour sélectionner le GFH et appuyez sur le bouton C (+) ou D (-) pour régler le GFH souhaité.

Appuyez à tout moment sur le bouton A pour enregistrer la sélection et revenir à la plongée.

#### Conseil utile :

Réduire le conservatisme de l'algorithme est particulièrement utile pour gérer d'éventuelles urgences pendant la plongée. Si, pour une raison quelconque, vous n'avez pas assez d'essence pour la remontée, il est possible de diminuer le conservatisme de l'algorithme pour réduire au maximum les TSS.

(Notez la diminution du TSS dans le premier et le dernier écran de l'exemple)

### Dans l'exemple, un changement de dégradé de 20/70 à 93/93

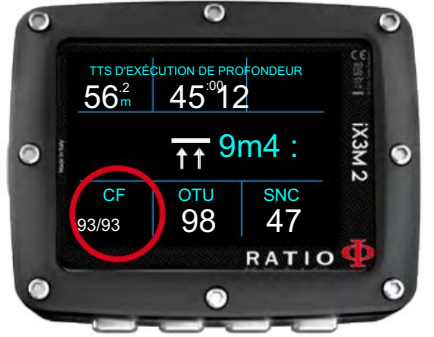

#### ATTENTION : Pour utiliser CCR et Set Point, une formation appropriée est requise ! Si vous n'avez pas reçu cette formation spéciale, N'utilisez PAS le mode CCR !!!

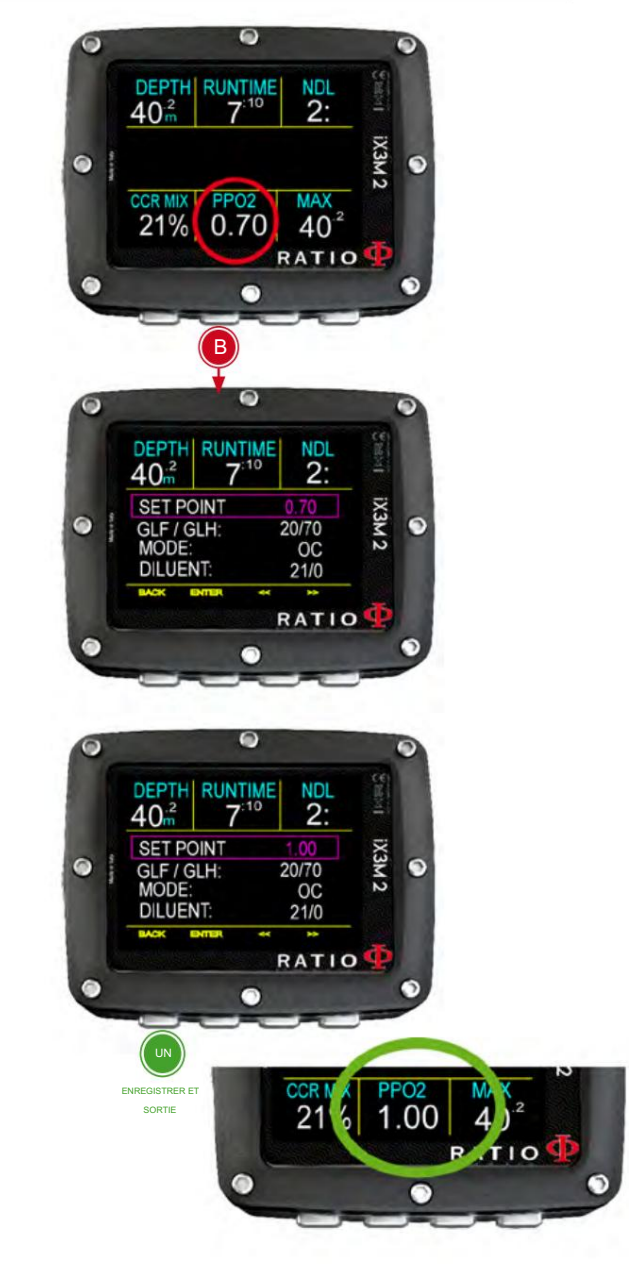

### Changer le point de consigne pendant une plongée

iX3M 2 Tech+ permet de modifier manuellement le SET POINT pendant la plongée :

ATTENTION : reportez-vous aux « Paramètres CCR » dans ce manuel pour savoir comment définir les POINTS DE CONSIGNE sur votre iX3M 2 Tech+.

Pendant la plongée, vous pouvez basculer entre SETPOINT LOW, MID et HIGH.

Pour changer le SETPOINT pendant une plongée CCR : Appuyez sur le bouton B pour accéder au Menu Appuyez à tout moment sur le bouton A pour enregistrer la sélection et revenir à la plongée. Appuyez sur C ou D pour régler le POINT DE CONSIGNE souhaité (LOW, MID ou HIGH) (la valeur du SETPOINT sera affichée)

Si le MODE SETPOINT a été réglé sur AUTO, il passera à MAN (manuel) une fois que vous aurez changé manuellement un POINT DE CONSIGNE pendant la plongée. (voir CCR SET dans ce manuel)

Attention : Plonger avec un recycleur nécessite une formation spécifique ! Plonger avec un recycleur sans formation appropriée ou sans prudence peut provoquer des blessures, voire la mort. Attention : Activez le mode Rebreather (CCR) uniquement pour les plongées avec recycleur. Le mode CCR n'est pas adapté aux plongées en circuit ouvert !

Référez-vous à votre instructeur recycleur pour obtenir des instructions sur la façon de régler le DÉFINIR DES POINTS

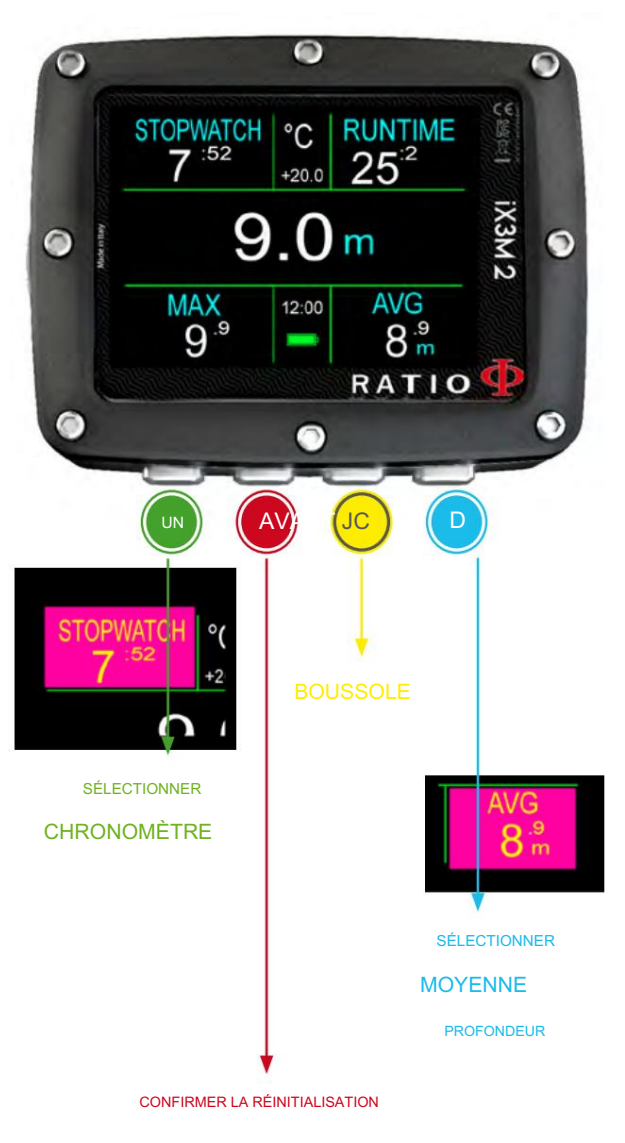

(MAINTENEZ 3 SEC.)

# iX3M 2 en mode JAUGE

Pour naviguer dans le menu, suivez les instructions dans l'image de gauche ATTENTION : Pour utiliser l'iX3M 2 en mode GAUGE, une formation adéquate est obligatoire ! Si vous ne savez pas comment utiliser l'iX3M2 en mode GAUGE, NE L'UTILISEZ PAS !

Pour démarrer la plongée en mode GAUGE, réglez DIVE MODE = GAUGE dans le menu DIVE SETS1 avant de commencer la plongée.

iX3M2 utilise un système de double sélection pour empêcher une réinitialisation involontaire du temps ou de la profondeur moyenne.

Pour réinitialiser le chronomètre (partie supérieure gauche de l'écran), appuyez sur A (le chronomètre est surligné en violet), puis appuyez et maintenez B pendant au moins 3 secondes.

(AVG est surligné en violet), puis appuyez et maintenez B pendant au moins 3 secondes. Pour réinitialiser la profondeur moyenne (partie inférieure droite de l'écran), appuyez sur D.

Pour réinitialiser le chronomètre et la profondeur moyenne en même temps, appuyez sur A , puis sur D (le CHRONOMÈTRE et l'AVG sont surlignés en violet), puis appuyez et maintenez B pendant au moins 3 secondes.

#### Vous savez quoi?

L'iX3M 2 calcule en arrière-plan la saturation et la désaturation des tissus également en mode GAUGE en utilisant un faux mélange (10/60) à haute teneur en inertes. Cette valeur est enregistrée dans le journal de bord. Si après une plongée en GAUGE vous souhaitez effectuer une plongée en OC en utilisant les calculs de décompression de l'iX3M 2, l'iX3M 2 considérera la nouvelle plongée comme la prochaine répétitive de la journée.

#### Attention bien :

Même si l'iX3M 2 effectue le calcul de décompression en arrière-plan, ils ne sont pas affichés à l'écran et n'affectent pas le mode GAUGE.

# L'iX3M 2 après une plongée

### Interdiction de vol

Voler après une plongée sous-marine (OC ou GAUGE) augmente le risque de DCS en raison de la pression atmosphérique décroissante à mesure que l'on monte. Il se peut que vous n'ayez que quelques petites bulles, ne causant aucun problème, dans votre corps lorsque vous atteignez la surface après une plongée. Toutefois, si vous volez, les petites bulles peuvent se dilater (en raison de la diminution de la pression avec l'altitude) et provoquer des symptômes de DCS.

Afin de réduire ce risque, les lignes directrices suggérées les plus courantes sont :

- Intervalle de surface minimum de 12 heures avant le vol après une seule plongée sans décompression.
- Intervalle minimum de 18 heures en surface avant le vol après plusieurs jours de plongées sans décompression.
- Intervalle de surface minimum de 24 heures avant le vol après les plongées avec décompression.

Ce qui précède concerne la plongée sportive et ne devrait pas s'appliquer à la plongée commerciale. En raison de la nature complexe du DCS, il ne peut jamais y avoir de règle fixe de vol après plongée qui puisse garantir complètement la prévention des virages.

Veuillez vérifier s'il existe de nouvelles lignes directrices de recherche à ce sujet. Renseignez-vous auprès de votre instructeur, de votre association de plongée/médecine. AVERTISSEMENT : Ces indications peuvent varier en raison de nouvelles études et recherches.

Après chaque plongée en OC ou GAUGE, l'iX3M 2 affiche l'icône NO FLY.

L'icône NO FLY est une indication statistique. Par conséquent, référez-vous toujours aux directives les plus récentes concernant le vol après une plongée.

Après une plongée en mode GAUGE, l'icône NO FLY s'affichera pendant 24 heures.

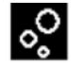

Desat : (Désaturation) : Temps restant pour la (supposée) désaturation terminée. (hh:mm)

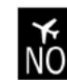

No Fly : (No Fly Time ): Temps d'interdiction de vol restant

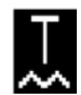

Temps de surf : temps de surface depuis votre dernière plongée.

# Connectez votre iX3M 2 à un PC ou un Mac

L'iX3M 2 peut être connecté à un Pc ou à un Mac afin de télécharger les données de plongée et de mettre à jour l'appareil.

Pour connecter l'iX3M 2 à un PC Windows ou un Mac suivez pas à pas le tutoriel disponible ici : https:// www.ratio-computers.com/support

Besoin d'aide? Écrivez un e-mail à support@ratio-computers.com

# Mettez à jour votre iX3M 2

Il est très important de garder votre iX3M 2 toujours à jour.

Abonnez-vous gratuitement au service « Alertes de mise à jour » en suivant les instructions de la page suivante.

L'iX3M 2 peut être connecté avec le câble USB à un Pc ou à un Mac afin de mettre à jour l'appareil.

Pour connecter l'iX3M 2 à un PC Windows, ou un Mac suivez pas à pas le tutoriel disponible ici : http://www.ratio-computers.com/support

Attention : Lors de la mise à jour, une nouvelle version du système d'exploitation remplacera l'ancienne version du système d'exploitation. Après une mise à jour :

- Vérifiez que vos paramètres de plongée sont ceux dont vous avez besoin pour votre prochaine plongée (mixages, paramètres d'algorithme etc.)
- Considérez que vous devrez peut-être recalibrer la boussole. (voir page BOUSSOLE de ce manuel)
- Considérez qu'après une mise à jour, l'iX3M 2 peut « Réinitialiser aux valeurs par défaut » (voir « RESET TO DEFAULT »)
- Pensez à effectuer une recharge complète de votre iX3M 2 (pas obligatoire mais suggéré)

## Gardez votre appareil à jour !

Nous nous engageons constamment à améliorer nos produits, à les maintenir performants et à corriger les bugs qui peuvent survenir. Il est important de vérifier que la dernière version du système d'exploitation est toujours installée sur votre ordinateur.

téléchargez la Ratio ToolBox : http://

www.ratio-computers.com/support

# ATTENTION!

Activez le service d'alerte de mise à jour (gratuit) :

Pour être informé des futures mises à jour de l'iX3M 2 par e-mail, envoyez un message écrivant « iX3M2 » à : update@ratio-

computers.com Ce service est fortement recommandé et il est totalement gratuit. charge

Des didacticiels vidéo utiles sont disponibles

sur : www.ratio-computers.com/tutorials/ix3m2

Logiciels et dépannages : www.ratiocomputers.com/support

FAQ (Foire aux questions) : www.ratiocomputers.com/faqs

Pour une assistance directe par e-mail : support@ratio-computers.com Machine Translated by Google

© 2023 Ordinateurs RATIO®.

Toute reproduction, même partielle, sans autorisation expresse est strictement interdite.